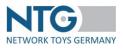

# Manual WebEDI Network Toys Germany Version 3.6 Suppliers – January 2024

# Content

| Introduction                                | 2   |
|---------------------------------------------|-----|
| Login                                       | 3   |
| Main page                                   | 5   |
| OrderTracker                                | 5   |
| Trader                                      | 52  |
| User                                        | 54  |
| Settings                                    | 57  |
| Articles [article data]                     | 61  |
| Media [Media data]                          | 83  |
| Prices                                      |     |
| Direct shipment / Drop shipment             |     |
| Selective distribution (only VEDES)         |     |
| Order information (warehouse/drop shipment) | 100 |
| Support                                     | 102 |

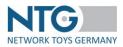

# Introduction

With the sector platform, NTG Network Toys Germany GmbH is offering the technological infrastructure for the exchange of electronic business messages and electronic catalogues. Traders and suppliers can optimize their business processes to a large extent and handle them all electronically.

For the processing as classical EDIFACT file exchange, the subsets are at free disposal under the following address <u>https://www.network-toys.de/en/downloads/</u>  $\rightarrow$  ClassicEDI. Own convertor solutions can be configured with these descriptions and/or conversion service providers can be put in a position to program their interfaces.

All documents transported via the classic EDIFACT data exchange can be viewed in the WebEDI interface (hybrid application).

If no or not all types of documents are supported, the processing and the creation of follow-up documents will be carried out via the WebEDI interface.

You will receive the login after conclusion of the participation agreement with NTG Network Toys Germany GmbH.

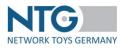

# Login

# You will reach the Clearing Center via the homepage of Network Toys Germany

https://www.network-toys.de/en/

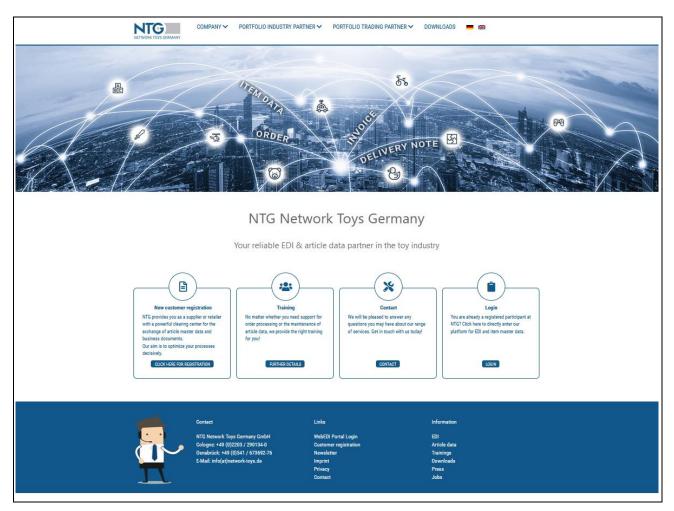

The login window is located on the right-hand side of the homepage.

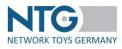

| Login:     |                      |
|------------|----------------------|
| User name: |                      |
|            |                      |
| Password:  |                      |
|            |                      |
|            | Login                |
|            | Register as supplier |
|            |                      |

For each participating company, an administrator account will be created by which you can administrate your company and add further users to the system. By doing so, it will be possible to assign the respective authorizations for individual working steps to several of your employees.

Examples:

- Receipt of orders for the sales department
- Creation of delivery notes for the logistics department
- Creation of invoices for the accounting department

The login is composed of the username and the password. The e-mail address serves as username. At the initial creation, NTG will set up the technical contact person in your company as company-admin. The company-admin can add further users and change the company settings.

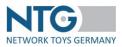

# Main page

After the login you will get to the main page, the so-called MyNTG dashboard. Depending on the authorizations given, the sections of the clearing center are accessible from here.

# **OrderTracker**

Important: You will find details on the subject direct shipment / drop shipment orders at the end of the chapter on page 49.

# **Overview**

In the order tracker, you will find an overview of the trader orders you received.

| Overview open o                        | rders Archive by ord                                              | ler no. buyer Sea                      | arch all supplier documents                     | Dignet Galaxies AG Cala                                                      |                                                                                                    | myToys.de GmbH | ROFU Kinderland S                      | PM Toys Trading  | g GmbH Thefe 8                             | Ocher GHOH V                            | EDES AG                      |                    | Special          | list retailer    |
|----------------------------------------|-------------------------------------------------------------------|----------------------------------------|-------------------------------------------------|------------------------------------------------------------------------------|----------------------------------------------------------------------------------------------------|----------------|----------------------------------------|------------------|--------------------------------------------|-----------------------------------------|------------------------------|--------------------|------------------|------------------|
| Buyer/GLN: All                         |                                                                   | •                                      | Order no. / Customer order number :             |                                                                              |                                                                                                    | atus 🔹         | Q. Search                              |                  |                                            |                                         |                              |                    |                  |                  |
| From :                                 |                                                                   |                                        | Until:                                          |                                                                              | Da                                                                                                    | te of order 👒  | C Reset                                |                  |                                            |                                         |                              |                    |                  |                  |
|                                        |                                                                   |                                        | тур:                                            | All                                                                          | •                                                                                                    |                |                                        |                  |                                            |                                         |                              |                    |                  |                  |
|                                        |                                                                   |                                        |                                                 |                                                                              |                                                                                                    |                | III Collector                          | Dolwory Ad       | Export CSV                                 | m Tour (0)                              | Exped CSV                    | VEDES (0)          | E Exect CSV      | Warehour         |
|                                        |                                                                   |                                        |                                                 |                                                                              |                                                                                                    |                |                                        | o country roa.   |                                            | ing rogs (of                            | - Capar Cor                  | - + LD LO (0)      | - capes out      | That childes     |
|                                        |                                                                   |                                        |                                                 |                                                                              |                                                                                                    |                |                                        |                  |                                            |                                         |                              |                    |                  |                  |
| Date of order                          | Status date                                                       | Delivery date                          | Order number                                    | Delivery to                                                                  | Buyer<br>GLN                                                                                                 | Position       | Total amount                           | Туре             | CSV Export /<br>Download<br>(Dropshipping) | CSV Export /<br>Download<br>(Warehouse) | Status<br>Follow-up<br>files | Status<br>supplier | Order-<br>Change | docum            |
| Date of order<br>19.01.2023            | Status date<br>19.01.2023 14:23:23                                | Delivery date<br>20.01.2023            | Order number<br>304VEDESDV                      | Delivery to<br>Schreibwaren M                                                |                                                                                                    | Position<br>1  | Total amount<br>45,76 EUR              | Type<br><b>Q</b> | Download<br>(Dropshipping)                 | Download                                | Follow-up                    | Status<br>supplier |                  | docum<br>not yet |
|                                        |                                                                   |                                        |                                                 |                                                                              | GLN<br>VEDES AG                                                                                              |                |                                        |                  | Download<br>(Dropshipping)                 | Download                                | Follow-up<br>files           |                    | Change           | docum<br>not yet |
| 19.01.2023                             | 19.01.2023 14:23:23                                               | 20.01.2023                             | 304VEDESDV                                      | Schreibwaren M                                                               | GLN<br>VEDES AG<br>4018501000005<br>VEDES AG                                                                 | 1              | 45,76 EUR                              | 8                | Download<br>(Dropshipping)                 | Download<br>(Warehouse)                 | Follow-up<br>files           |                    | Change<br>-      | docum<br>not yet |
| 19.01.2023<br>19.01.2023               | 19.01.2023 14:23:23<br>19.01.2023 11:33:10                        | 20.01.2023                             | 304VEDESDV<br>304VEDES_Lager                    | Schreibwaren M<br>VEDES Großhandel GmbH<br>Logistikzentrum myToys.de         | GLN<br>VEDES AG<br>4018501000005<br>VEDES AG<br>4018501000005<br>myToys.de GmbH                              | 1              | 45,76 EUR<br>810,72 EUR                | ×<br>ß           | Download<br>(Dropshipping)                 | Download<br>(Warehouse)                 | Follow-up<br>files           |                    | Change<br>-      | docum<br>not yet |
| 19.01.2023<br>19.01.2023<br>16.01.2023 | 19.01.2023 14:23:23<br>19.01.2023 11:33:10<br>16.01.2023 06:19:22 | 20.01.2023<br>20.01.2023<br>19.01.2023 | 304VEDESDV<br>304VEDES_Lager<br>MyToys_Lager304 | Schreibwaren M<br>VEDES Großhandel GmbH<br>Logistikzentrum myToys.de<br>GmbH | GLN<br>VEDES AG<br>4018501000005<br>VEDES AG<br>4018501000005<br>myToys.10.0001<br>4260134780001<br>VEDES AG | 1<br>1<br>11   | 45,76 EUR<br>810,72 EUR<br>1570,54 EUR | 8<br>11<br>11    | Download<br>(Dropshipping)                 | Download<br>(Warehouse)                 | Follow-up<br>files           |                    | Change<br><br>   | -                |

To provide a better overview, your orders are displayed in two areas/views: "Overview open orders" and "Archive by order no. buyer".

| Overview open a                        | orders Archive by ord                                             | ier no. buyer Sei                      | arch all supplier documents                     | Digher Galinus AG Gali                                                       | exus Deutschland Gmore                                                                                       | yToys.de GmbH | ROFU Kinderland S                      | PM Toys Trading  | GmbH                                       | other George VE                         | EDES AG                      |                    | Special               | ist retailer                   |
|----------------------------------------|-------------------------------------------------------------------|----------------------------------------|-------------------------------------------------|------------------------------------------------------------------------------|----------------------------------------------------------------------------------------------------|---------------|----------------------------------------|------------------|--------------------------------------------|-----------------------------------------|------------------------------|--------------------|-----------------------|--------------------------------|
| Buyer/GLN:                             | All                                                               | •                                      | Order no. / Customer                            | / Customer order number : Status -                                           |                                                                                                    |               | Q. Search                              |                  |                                            |                                         |                              |                    |                       |                                |
| From :                                 |                                                                   |                                        | Until:                                          |                                                                              | Date                                                                                                    | of order 🐱    | C Reset                                |                  |                                            |                                         |                              |                    |                       |                                |
|                                        |                                                                   |                                        | Тур:                                            | All                                                                          | •                                                                                                    |               |                                        |                  |                                            |                                         |                              |                    |                       |                                |
|                                        |                                                                   |                                        |                                                 |                                                                              |                                                                                                    |               |                                        |                  |                                            |                                         |                              |                    |                       |                                |
|                                        |                                                                   |                                        |                                                 |                                                                              |                                                                                                    |               | III Collective                         | Delivery Ad.     | Export CSV                                 | - myTays (0)                            | Export CSV                   | VEDES (0)          | Export CSV            | - Warehouse                    |
|                                        |                                                                   |                                        |                                                 |                                                                              |                                                                                                    |               |                                        |                  |                                            |                                         |                              |                    |                       |                                |
|                                        |                                                                   |                                        |                                                 |                                                                              |                                                                                                    |               |                                        |                  |                                            |                                         |                              |                    |                       |                                |
| Date of order                          | Status date                                                       | Delivery date                          | Order number                                    | Delivery to                                                                  | Buyer<br>GLN                                                                                                 | Position      | Total amount                           | Type             | CSV Export /<br>Download<br>(Dropshipping) | CSV Export /<br>Download<br>(Warehouse) | Status<br>Follow-up<br>files | Status<br>supplier | Order-                | docum                          |
| Date of order<br>19.01.2023            | Status date<br>19.01.2023 14:23:23                                | Delivery date<br>20.01.2023            | Order number<br>304/EDESDV                      | Delivery to<br>Schreibwaren M                                                |                                                                                                    | Position<br>1 | Total amount<br>45,76 EUR              | Туре<br><b>Ф</b> | Download                                   | Download                                | Follow-up                    |                    | Order-<br>Change      | docum                          |
|                                        |                                                                   |                                        |                                                 |                                                                              | GLN<br>VEDES AG                                                                                              |               |                                        |                  | Download<br>(Dropshipping)                 | Download                                | Follow-up<br>files           | supplier           | Change                | docum<br>not yet               |
| 19.01.2023                             | 19.01.2023 14:23:23                                               | 20.01.2023                             | 304VEDESDV                                      | Schreibwaren M                                                               | GLN<br>VEDES AG<br>4018501000005<br>VEDES AG                                                                 | 1             | 45,76 EUR                              | 8                | Download<br>(Dropshipping)                 | Download<br>(Warehouse)                 | Follow-up<br>files           | supplier           | Change<br>-           | Save<br>docume<br>not yet:<br> |
| 19.01.2023                             | 19.01.2023 14:23:23<br>19.01.2023 11:33:10                        | 20.01.2023                             | 304VEDESDV<br>304VEDES_Lager                    | Schreibwaren M<br>VEDES Großhandel GmbH<br>Logistikzentrum myToys.de         | GLN<br>VEDES AG<br>4018501000005<br>VEDES AG<br>4018501000005<br>myToys.de GmbH                              | 1             | 45,76 EUR<br>810,72 EUR                | 8<br>11          | Download<br>(Dropshipping)                 | Download<br>(Warehouse)                 | Follow-up<br>files           | supplier           | Change<br>            | documi<br>not yet:<br>-        |
| 19.01.2023<br>19.01.2023<br>16.01.2023 | 19.01.2023 14:23:23<br>19.01.2023 11:33:10<br>16.01.2023 08:19:22 | 20.01.2023<br>20.01.2023<br>19.01.2023 | 304VEDESDV<br>304VEDES_Lager<br>MyToys_Lager304 | Schreibwaren M<br>VEDES Großhandel GmbH<br>Logistikzentrum myToys.de<br>GmbH | GLN<br>VEDES AG<br>4018501000005<br>VEDES AG<br>4018501000005<br>myToys.de GmbH<br>4260134780001<br>VEDES AG | 1             | 45,76 EUR<br>810,72 EUR<br>1570,54 EUR | e<br>D<br>D      | Download<br>(Dropshipping)                 | Download<br>(Warehouse)                 | Follow-up<br>files           | supplier           | Change<br>-<br>-<br>- | docume<br>not yet:<br>         |

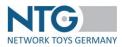

- **Overview open orders:** Here you can see all your orders that are not yet completed. Not completed orders, are orders that:
  - have not yet been completely confirmed (all items and all quantities) and/or notified and/or invoiced. The column "Status follow-up files " on the right side of the overview table provides information about the status of the order and the associated follow-on documents (all "green" means order is completed).

and/or

- have not yet been marked as "finished" by you.
- Archive by order no. buyer: All completed orders and orders marked as "finished" are displayed here.
- **Search all supplier documents:** Display of all subsequent documents (order confirmation, delivery advice, invoice and return notification).
- **Specialist retailers:** In this tab, orders from smaller traders are received who do not have an own tab marked with their name. These traders may be part of a larger trader company, but they still are independent business partners and send in their orders directly.

The following instructions are valid for the overview and the archive. The only difference with the specialist traders is that you can only sort out via the order number and the corresponding date.

In order to look for orders in a special period or from a special trader you can limit the search with these filters:

| Overview open<br>Thalia Bücher O |                                                                                                    |       |                | myToys.de     | GmbH      | ROFU Kinderland  |            |        |
|----------------------------------|----------------------------------------------------------------------------------------------------|-------|----------------|---------------|-----------|------------------|------------|--------|
| Buyer/GLN:                       | All   Order no. / Customer order num                                                                                      | ber : |                | Status        | •         | Q. Search        |            |        |
| From :                           | <u> </u>                                                                                                    |       |                | Date of order | ~         | C Reset          |            |        |
|                                  | All                                                                                                    | All   |                |               |           |                  |            |        |
|                                  | EK/servicegroup eG (4399901775435)                                                                                        |       |                |               |           |                  |            |        |
|                                  | EKviaNmedia (2900073000007)<br>Galeria Karstadt Kaufhof GmbH (433440000000<br>Müller Handels GmbH & Co. KG (405377800000) |       | E Collective D | elivery Ad.   | Export (  | CSV - myToys (0) | Export CSV | - VEDE |
| _                                | ROFU Kinderland (4016096000004)                                                                                           |       |                |               |           |                  |            |        |
|                                  | SGH Service GmbH (4260441260005)                                                                                          |       |                |               | SV Export |                  |            | s      |

By doing so you can distinguish the date search between "Receipt date" or "Order date".

The order date is the date specified by the dealer in the order. The date of receipt is the date on which the order was received in the NTG portal. As a rule, the order date and the date of receipt are the same.

By clicking on the "From" and "To" fields, you can view the orders for a selected period. To do this, you simply select the corresponding dates in the stored calendar by clicking on them.

By opening the drop-down menu, you can limit the search result to a specific vendor.

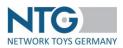

Search all supplier documents: all subsequent documents are listed under the "Search all supplier documents" tab. Search for order confirmation, delivery bill, invoice or even return numbers.

| <b>Bashboard</b>     | 🐂 Order Tracker                         |                                          |                                        |         |              |                               |                         |  |
|----------------------|-----------------------------------------|------------------------------------------|----------------------------------------|---------|--------------|-------------------------------|-------------------------|--|
| CorderTracker        | Overview open orders<br>VEDES AG Smythe | Archive by order no. buyer               | Search all supplier documents retailer |         |              | myToys.de GmbH ROFU Kinderlan | d SPM Toys Trading GmbH |  |
| Luser User           | Document-Type:                          | ASN                                      | <ul> <li>Document number</li> </ul>    | e:      |              |                               |                         |  |
| <b>C</b><br>Settings | Buyer/GLN:                              | ASN<br>Order confirmation<br>Invoice     | From :                                 |         | Date of orde |                               |                         |  |
| Product              | Delievery to : 2                        | Return<br>Search in final consumer addre | Until:                                 | All     |              | C Reset                       |                         |  |
| Media                | benefity to .                           | Search in marconsumer addit              | and derivery address                   | <u></u> |              |                               |                         |  |

Under the search fields the received orders are displayed in tabular form.

Suppliers who have registered for the direct shipment (presently only VEDES), can see in the column "Type" if it is a warehouse or a direct shipment order.

Suppliers who have registered for direct shipping (currently only myToys or VEDES) can see in the "Followup document type" column whether it is a warehouse or direct shipping order. You can also narrow down the filter selection to end consumer and delivery addresses.

You can also download the direct shipping orders as a csv file (multiple selection possible).

The csv download for stock orders can be booked separately. Please contact the NTG team for this – chapter "Support".

| Date of order | Status date            | Delivery<br>date | Order number      | Delivery to                       | Buyer<br>GLN                                | Positior | Total amount | Туре     | CSV Export /<br>Download<br>(Dropshipping) | CSV Export /<br>Download<br>(Warehouse) | Status<br>Follow-up<br>files | Status<br>supplier | Order-<br>Change | Saved<br>documents<br>not yet sent |
|---------------|------------------------|------------------|-------------------|-----------------------------------|---------------------------------------------|----------|--------------|----------|--------------------------------------------|-----------------------------------------|------------------------------|--------------------|------------------|------------------------------------|
| 08.08.2022    | 08.08.2022<br>16:27:53 | 12.08.2022       | 299_2_Lager_My    | Logistikzentrum<br>myToys.de GmbH | Testhändler Sabina<br>4388888088874 (#my: ) | 14       | 5900,50 EUR  | <b>Ø</b> | Warehouse                                  |                                         | 000                          |                    |                  | C                                  |
| 08.08.2022    | 08.08.2022<br>15:23:23 | 21.08.2022       | DV_VEDES_299      | Moneypennys<br>Schreibwaren       | VEDES AG<br>4018501000005 (#my: )           | 1        | 21,44 EUR    | 2        | Dropshipment                               |                                         | 000                          |                    | -                |                                    |
| 08.08.2022    | 08.08.2022<br>12:35:07 | 12.08.2022       | 299_Lager_1_VEDES | Sabina AG                         | Testhändler Sabina<br>4388888088874 (#my: ) | 5        | 2712,62 EUR  | ø        |                                            |                                         | •••                          |                    | -                |                                    |
| 08.08.2022    | 08.08.2022<br>11:40:31 | 18.08.2022       | 299_2_DV          | Miss Moneypenny                   | Testhändler Sabina<br>4388888088874 (#my: ) | 1        | 112,18 EUR   | Ø        |                                            |                                         |                              |                    | -                | -                                  |
| 18.07.2022    | 18.07.2022<br>16:27:53 | 25.07.2022       | 298_1_Lager_My    | Logistikzentrum Sabina<br>GmbH    | Testhändler Sabina<br>4388888088874 (#my: ) | 14       | 5900,50 EUR  | ø        |                                            |                                         | 000                          |                    | -                | -                                  |

The status display on the right side of the overview table informs you on the order status and the status of the follow-up documents.

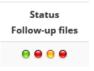

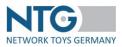

You receive an information on the meaning of the respective display if you move the mouse over the status:

#### Order:

\varTheta Status: order ok

Status: not valid

#### Order confirmation:

- Status: order confirmation ok
- Status: order confirmation not yet received
- O Status: order confirmation partially received
- Status: order confirmation reopenable
- Status: order confirmation not received for more than 24h

#### Delivery note:

- Status: delivery note ok
- Status: no delivery notes received yet
- O Status: delivery note partially received
- Status: delivery advice reopenable
- Status: no delivery notes received within the last 72h

#### Invoice:

- O Status: invoice ok
- Status: no invoice received yet
- O Status: invoice partially received
- Status: invoice reopenable
- Status: no invoice received within 120h

The traffic light symbols have the following meaning:

- Green: Document received and processed
- Grey: No document received
- Yellow: Documents received and processed, order is not yet completed
- Blue: Sent receipt can be processed again until the re-admittance time has expired.
- Red: No document received or produced. (The period varies depending on the type of document.)

In the column "Status supplier", you have the possibility to define an order state. By click, the list box opens and you can choose between the statuses "Open", "Finished", "Check" or "Order change edited".

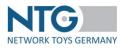

| Status<br>Follow-up<br>files | Status<br>supplier        | Order-<br>Change | Saved but<br>not sent<br>documents |
|------------------------------|---------------------------|------------------|------------------------------------|
| ● ● ⊖ ⊖                      | Open 🗸                    |                  | ľ                                  |
| 000                          | Open<br>Finished<br>Check |                  | Ø                                  |
| ● ● ● ●                      | Order change              | edited<br>       | ľ                                  |

If you have marked orders with a supplier status ("status supplier"), you can select a certain suppliers status within the list via the filtering function. Orders without a selected supplier status will be displayed as supplier status "open".

If an order change document is available, this is shown in the column "Order-Change" with this symbol:

If, for example, a supplier cancels items within the order confirmation, the order concerned will be marked this way.

As default all open orders in the OrderTracker are shown. This is the default setting:

| Overview ope | n orders Archive by order no. buyer | Search all supplier documents       |     |                          | myToys.de GmbH ROFU      | U Kinderland SPM Toys Trading GmbH |                          |
|--------------|-------------------------------------|-------------------------------------|-----|--------------------------|--------------------------|------------------------------------|--------------------------|
|              |                                     |                                     |     |                          | ing to gate canon a nort | o randenand Si w rojs nadang amon  |                          |
| VEDES AG     | Smyths Toys ED HQ Limited Special   | list retailer                       |     |                          |                          |                                    |                          |
|              | lan.                                |                                     |     |                          | Status • Q.S             | Search                             |                          |
| Buyer/GLN:   | All                                 | Order no. / Customer order number : |     |                          | Status • Q S             | Search                             |                          |
| From :       |                                     | Until:                              |     |                          |                          | Riset                              |                          |
|              |                                     |                                     |     |                          |                          |                                    |                          |
|              |                                     | Тур:                                | All | •                        | ✓ Open                   |                                    |                          |
|              |                                     |                                     |     |                          | Finished                 |                                    |                          |
|              |                                     |                                     |     |                          |                          |                                    |                          |
|              |                                     |                                     |     | E Collective Delivery Ad | ✓ Check                  | Export CSV - VEDES (0)             | Export CSV - Warehouse ( |

To change the settings, please do that via the different filter options.

You receive the overview about the finished orders via:

| oard | Order Trac                |     |                                        |                                     |     |                       |                    |                 |                     |                |             |
|------|---------------------------|-----|----------------------------------------|-------------------------------------|-----|-----------------------|--------------------|-----------------|---------------------|----------------|-------------|
|      | Overview open<br>VEDES AG |     | o. buyer Search<br>Specialist retailer |                                     |     |                       | mbH myToys.de GmbH | ROFU Kinderland | SPM Toys Trading Gr | nbH Thalia Boe |             |
|      | Buyer/GLN:                | All | •                                      | Order no. / Customer order number : |     |                       | Status -           | Q Search        |                     |                |             |
|      | From :                    |     |                                        | Until:                              |     |                       |                    | Feset           |                     |                |             |
| s    |                           |     |                                        | Тур:                                | All | •                     | Open               |                 |                     |                |             |
|      |                           |     |                                        |                                     |     |                       | ✓ Finished         |                 |                     |                |             |
| c    |                           |     |                                        |                                     |     | Collective Delivery A | Check              | ) 📔 Expo        | t CSV - VEDES (0)   | Export CSV -   | Warehouse ( |
|      |                           |     |                                        |                                     |     |                       | Order change edi   | ted             |                     |                |             |

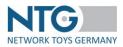

Apart from the orders for which all corresponding follow-up documents were created and for which all traffic lights are green, you can also mark orders, which should not be further processed, with the status "Completed".

Orders, for which saved and not yet saved follow-up documents exist, can be found in the column "saved

but not yet delivered documents" and are shown with this symbol:

The follow-up documents are shown with a yellow status in the traffic light symbols.

| E. | Order Tra                 | cker                   |                  |                                            |                               |                           |              |                   |               |                                           |                                         |                               |                    |                  |                                     |
|----|---------------------------|------------------------|------------------|--------------------------------------------|-------------------------------|---------------------------|--------------|-------------------|---------------|-------------------------------------------|-----------------------------------------|-------------------------------|--------------------|------------------|-------------------------------------|
|    | Dvervlew open<br>/EDES AG | orders Arch            | ive by order no. | buyer Search all si<br>Specialist retailer | upplier documents             |                           |              | chland GmbH 🛛 🔐   | nyToys.de Grr | nbh Rofu Ki                               | inderland SF                            | PM Toys Trad                  | ling GmbH          |                  |                                     |
|    | Buyer/GLN:                | All                    |                  | • Orc                                      | der no. / Customer order numb | er:                       |              | Stat              | us •          | Q Sea                                     | rch                                     |                               |                    |                  |                                     |
|    | From :                    |                        |                  | Unt                                        | til:                          |                           |              | Date              | of order      | C Res                                     | et                                      |                               |                    |                  |                                     |
|    |                           |                        |                  | Тур                                        | ):<br>                        | All                       |              | •                 |               |                                           |                                         |                               |                    |                  |                                     |
|    |                           |                        |                  |                                            |                               |                           |              |                   | 1.0001        | 7 (0)                                     |                                         |                               |                    |                  |                                     |
|    |                           |                        |                  |                                            |                               | _                         | Collective D | lelivery Ad.  🗎 E | xport CSV -   | - my loys (0)                             | Export CS                               | V - VEDES I                   | (0) 📔 Exp          | oort CSV - Wa    | rehouse (C                          |
|    | Date of<br>order          | Status date            | Delivery<br>date | Order number                               | Delivery to                   | Buyer<br>GLN              | Positic      | Total amount      | Туре          | CSV Export<br>/ Download<br>(Dropshippinj | CSV Export<br>/ Download<br>(Warehouse) | Status<br>Follow-<br>up files | Status<br>supplier | Order-<br>Change | Saved<br>documer<br>not yet<br>sent |
|    | 19.01.2023                | 19.01.2023<br>14:23:23 | 20.01.2023       | 304VEDESDV                                 | Schreibwaren M                | VEDES AG<br>4018501000005 | 1            | 45,76 EUR         | Ŕ             |                                           |                                         | 000                           |                    |                  | Ø                                   |
|    | 19.01.2023                | 19.01.2023             | 20.01.2023       | 304VEDES_Lager                             | VEDES Großhandel              | VEDES AG                  | 1            | 810,72 EUR        | ß             |                                           |                                         |                               |                    | -                | -                                   |

On click to the symbol, the system moves to the view "All files" concerning the existing order, where the document saved is also marked with a yellow traffic light symbol.

| <b>a</b> shboard    | 语 <u>Search</u> > Or            | rder: 410912_0815                                                                                                    |                                                                             |                                                                                 |                                                   |             |
|---------------------|---------------------------------|----------------------------------------------------------------------------------------------------|-----------------------------------------------------------------------------|---------------------------------------------------------------------------------|---------------------------------------------------|-------------|
| OrderTracker        | Order<br>Positions<br>All files | Files:                                                                                                    |                                                                             |                                                                                 |                                                   |             |
| Settings<br>Product | Status list<br>Web-EDI          | Order Order OASN O                                                                                                    | rder change (Web-EDI)                                                       | nvoice                                                                          |                                                   | Ecit Delete |
| Media<br>Prices     |                                 | Status date :<br>Invoice date:<br>Invoice number:<br>Delivery date :<br>Customer order number:<br>Net:<br>Amount of positions:<br>Extra conditions:<br>Free text: | 06.06.2016<br>06.06.2016<br>test<br>10.05.2016<br>410912_0815<br>290,52 EUR | Delivery note date:<br>Delivery note number:<br>Customer order date:<br>Pieces: | 06.06.2016<br>earg<br>13.05.2016 13:21:20<br>49.0 |             |

Here, you can open the document and continue editing or sending the file.

In the "Status list", the follow-up document is shown, too (e.g. invoice):

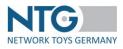

| æ             | ि <mark>ह Search</mark> > O | rder: 410912_0815        |                   |          |                            |      |
|---------------|-----------------------------|--------------------------|-------------------|----------|----------------------------|------|
| Dashboard     |                             |                          |                   |          |                            |      |
| OrderTracker  | Order                       |                          |                   |          |                            |      |
| <b>B</b> uyer | Positions                   | Status overview:         | ( +               |          |                            |      |
| 2             | All files                   |                          |                   |          |                            |      |
| User          | Status list                 |                          |                   |          |                            |      |
| Settings      | Web-EDI                     | Order Order ASN Order ch | ange Invoice      |          |                            |      |
|               |                             | Status-date              | Status            | Severity | Text                       | File |
| Product       |                             | 06.06.2016 14:10:25      | 052_CREATE_WEBEDI | ОК       | Initial Invoice via WebEDI |      |

If there are more documents in the search result as fit on one page, you can navigate via the page navigation on the right lower side between the current page and the following pages.

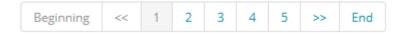

## PDF collective print for ORDERS per trading partner

In the overview, you can generate a PDF export with the NTG layout by selecting the respective trading partner tab and ticking the desired orders. Via a filter selection, the display result can also be re-sorted accordingly.

| Overview o | nen orde | ars Archive by c       | order no. buyer  | Search all supplier docum | nents                             |                                 | myToys.de         | Gmbbi ROEL Kinder | land SPM | Toys Trading GmbH |                    | er Conteil VE | DES AG           |                     |
|------------|----------|------------------------|------------------|---------------------------|-----------------------------------|---------------------------------|-------------------|-------------------|----------|-------------------|--------------------|---------------|------------------|---------------------|
| Smyths Toy |          |                        | list retailer    |                           |                                   |                                 |                   | 2                 |          |                   |                    |               |                  |                     |
| Buyer/G    | N: 😝     | myToys.de GmbH         | / 4260134780001  | Order no. / Custome       | r order number :                  |                                 |                   | 9 Search          |          |                   |                    |               |                  |                     |
| From :     |          |                        |                  | Until:                    |                                   | C                               | late of order 🗸 🗸 | C Reset           |          |                   |                    |               |                  |                     |
|            |          |                        |                  | Тур:                      | All                               | •                               |                   |                   |          |                   |                    |               |                  |                     |
|            |          |                        |                  | 170.                      | 1 Au                              |                                 |                   |                   |          |                   |                    |               |                  |                     |
|            |          |                        |                  |                           |                                   |                                 |                   |                   |          | Toys delivery adv | res 🎒 PDF          | Export (6)    | DF sorted by:    |                     |
|            |          |                        |                  |                           |                                   |                                 |                   |                   |          | bys delitely deli |                    | -Export (o)   | or source of.    |                     |
|            |          |                        |                  |                           |                                   |                                 |                   |                   |          |                   | Status             | Status        |                  | Saved               |
| Date       |          | Status date            | Delivery<br>date | Order number              | Delivery to                       | Buyer<br>GLN                    | Position          | Total amount      | Туре     | PDF-Export 🗸      | Follow-up<br>files | supplier      | Order-<br>Change | docume<br>not yet s |
| 16.01.2    | 23       | 16.01.2023<br>08:19:22 | 19.01.2023       | MyToys_Lager304           | Logistikzentrum myToys.de<br>GmbH | myToys.de GmbH<br>4260134780001 | 11                | 1570,54 EUR       | ø        | *                 |                    |               | -                | 27                  |
| 14.12.2    | 22       | 14.12.2022<br>08:19:22 | 19.12.2022       | MyToysLager_303_1         | Testhändler Sabina                | myToys.de GmbH<br>4260134780001 | 11                | 1570,54 EUR       | 8        | *                 |                    |               | -                |                     |
| 14.12.2    | 22       | 14.12.2022<br>08:19:22 | 19.12.2022       | MyToys303Lager3           | Testhändler Sabina                | myToys.de GmbH<br>4260134780001 | 11                | 1570,54 EUR       | ø        | ~                 |                    |               | -                | -                   |
| 11.05.2    | 22       | 11.05.2022<br>15:33:57 | 20.05.2022       | My_Lager_296              | Logistikzentrum myToys.de<br>GmbH | myToys.de GmbH<br>4260134780001 | 9                 | 2492,49 EUR       | ø        |                   |                    | Finished      | 100              | ß                   |
| 31.03.2    | 22       | 31.03.2022<br>11:08:04 | 09.04.2022       | MyToys_DV_295_2           | Miss Moneypenny-Test              | myToys.de GmbH<br>4260134780001 | 1                 | 40,40 EUR         | Q        |                   |                    |               | -                | -                   |
| 51.03.2    |          |                        |                  | MyLager_294               | Logistikzentrum myToys.de         | myTays.de GmbH                  | 14                | 5900,50 EUR       | Ø        | ~                 |                    |               | -                | -                   |
| 16.02.2    | 22       | 16.02.2022<br>15:27:53 |                  |                           | GmbH                              | 4260134780001                   |                   |                   |          |                   |                    |               |                  |                     |

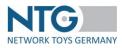

# Order view / OrderTracker

By click on one of the listed orders you can open the order overview.

In the upper right section of the page, you will find the options for the processing of the follow-up documents and the printing option.

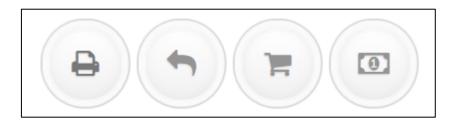

| 8 | Print function:                   | By a click on the printer symbol, the document currently displayed will be copied as <sup>*</sup> .pdf file, which you can download or print out directly. |
|---|-----------------------------------|----------------------------------------------------------------------------------------------------|
|   | Generating an order confirmation: | A click on this symbol opens the order confirmation for processing.                                                                                        |
| F | Creating a dispatch advice:       | A click on this symbol opens the dispatch advice for processing.                                                                                           |
|   | Creating an invoice:              | A click on this symbol opens a dialogue for selection of<br>the dispatch advice for which the invoice is to be<br>created.                                 |

These four options are provided in all document types and all further pages within the order overview.

With the help of the navigation menu, further information about "Order", "Positions", "All files", "Status list" and "Web-EDI" are displayed.

# > Order:

In the view "Order" an overview on the order submitted by the trader will be displayed to you where you can see the selected order in detail with all information given and relevant to the order.

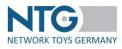

| Bashboard            | ■ <u>Search</u> > 0 | Order > 3101601013       |                     |                        |           |
|----------------------|---------------------|--------------------------|---------------------|------------------------|-----------|
| rderTracker          | Order               |                          |                     |                        |           |
| Buyer                | Positions           | Overview:                |                     |                        |           |
| <b>a</b><br>User     | All files           |                          |                     |                        |           |
|                      | Status list         |                          |                     |                        |           |
| <b>C</b><br>Settings | Web-EDI             | Basic information        |                     |                        |           |
|                      |                     | Order date:              |                     | Buyer:                 | TESTFIRMA |
| Product              |                     | Status date:             | 26.09.2016 20:29:37 | Supplier:              | TESTFIRMA |
| Ħ                    |                     | Order number:            | 3101601013          | Note for the supplier: |           |
| Media                |                     | Total amount of orders : | 276.00 EUR          |                        |           |
| 0                    |                     | Amount of positions:     | 1                   | Pieces:                | 24.0      |
| Prices               | =                   | Requested delivery date: |                     | Valuta date:           |           |
|                      |                     | Free text:               |                     |                        |           |

#### The view is subdivided into:

#### The basic information

| cld (nur sichtb. für devel.): | 2c1bed3d-f67d-4929-ade9-1433a8d325f7                                                                                              |                        |             |
|-------------------------------|----------------------------------------------------------------------------------------------------|------------------------|-------------|
| Order date:                   | 30.05.2016                                                                                                    | Buyer:                 | Kurz        |
| Status date:                  | 30.05.2016 14:50:12                                                                                                    | Supplier:              | NTG Webinar |
| Order number:                 | BIANCA_3_Toys                                                                                                    | Note for the supplier: |             |
| Total amount of orders :      | 9660,00 EUR EUR                                                                                                    |                        |             |
| Amount of positions:          | 3                                                                                                    | Pieces:                | 966.0       |
| Requested delivery date:      | 30.12.2015 (25.12.2015 - 05.01.2016)                                                                                              | Valuta date:           | 19.07.2016  |
| Free text:                    | FREE_TEXT - NTG637-ZUSTAENDIG IST FRAU XXX.<br>TEXT - NTG637-ZUSTAENDIG IST FRAU XXX.<br>BEMERK - NTG637-ZUSTAENDIG IST FRAU XXX. |                        |             |

Apart from the order date, the date of receipt, the order number, the desired delivery date, the free text, the comments for the supplier and the valuta date, the basic information sections also display the order amount, the number of items and the quantity. These mainly serve for the different verifying routines within the companies and enable the comparison between the order items within the order and the items on the delivery note and the invoice.

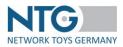

## The address section

There are several addresses provided: supplier, customer, billing, end customer, alternative delivery address, carrier and logistic service provider address. All addresses can be shown in detail on click to the address name.

| Addresses                           |                             |             |                                                 |
|-------------------------------------|-----------------------------|-------------|-------------------------------------------------|
| ▼ Address supplier, NTG Webina      | r (9990000010001)           |             |                                                 |
| Name / GLN:                         | NTG Webinar / 9990000010001 | Address:    | Roesensteinstr. 9, 70178 Stuttgart, Deutschland |
| Contact person:                     | HR.MOT                      | Email:      | Ansprechpartner Email                           |
| Phone:                              | Ansprechpartner Phone       | FAX:        | Ansprechpartner Fax                             |
| Additional partner<br>information:  | Zusaetzl. Partnerident      | WEEE-Nr.:   |                                                 |
| Sales tax identification<br>number: | Umsatzsteuer IdentNr        | Tax number: | Steuernr                                        |
| • Address customer, Kurz (66677     | 76667776)                   |             |                                                 |
| Billing address, BEZAHLER (763      | 2432342)                    |             |                                                 |
| End customer address, MUSTER        | RMANN (76327237832)         |             |                                                 |
| Delivery address, 999-NTG Web       | binar (9990000010001)       |             |                                                 |
| Carrier address, (52563267233       | 3)                          |             |                                                 |
| Logistic service provider addre     | ss, (7276237682378)         |             |                                                 |

## The item section

| Pos. | GTIN \$       | Product description              | Product no.<br>supplier \$ | Product no. buyer | Ordered quantity | Delivery | date/quantity | VAT  | Info price | Info price (total) |
|------|---------------|----------------------------------|----------------------------|-------------------|------------------|----------|---------------|------|------------|--------------------|
| 1    | 4038186005836 | DV Dino Cars 0216 Schubkarre (R) | 216                        | 4244425           | 2 PCE            | 8.08.    | 2             | 19 % | 56,09 EUR  | 112,18 EUR         |

## The attachments

| Attachmen | its                 |                                                |                 |
|-----------|---------------------|------------------------------------------------|-----------------|
|           | Upload-time         | Filename                                       | Mime-Type       |
| Ŧ         | 21.08.2015 01:19:05 | ORDER_8bab27b4-6bf4-460e-b718-24826e92c76c.xml | application/xml |
|           |                     |                                                |                 |

The received orders will be provided for download here, immediately after the trader has sent them. You can download the orders received as EDIFACT file or as .csv file or XML file, depending on the traders' format.

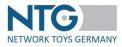

Example EDIFACT:

| UNA:+.? '                                                                           |
|-------------------------------------------------------------------------------------|
| UNB+UNOC:2+XXXXXX000008:14+XXXXXX300008:14+140210:0852+247'                         |
| UNH+1+ORDERS:D:96A:UN:EAN008'                                                       |
| BGM+220+3301512265+9'                                                               |
| DTM+137:20140207:102'                                                               |
| DTM+63:20140222:102'                                                                |
| DTM+64:20140216:102'                                                                |
| FTX+ZZZ+1++FUER DIESEN AUFTRAG IST HERR                                             |
| FTX+ZZZ+1++./.2% SKONTOLIEFERUNG Z:AHLBAR AM 19.12.+DE'                             |
| NAD+SU+XXXXXXX300008::9++HASBRO EUROPEAN TRAD.B.V.'                                 |
| NAD+BY+XXXXXX000008::9++TOYS R US GERMANY'                                          |
| CTA+PD+:BREUKER'                                                                    |
| NAD+DP+XXXXXXX033013::9++3301-TROSSINGEN+IM SANDBRUCH 13::78647 TROSSINGEN+++78647' |
| CUX+2:EUR:9'                                                                        |
| PAT+22++29:3:D:60'                                                                  |
| PCD+12:2'                                                                           |
| LIN+1++5010994617486:EN'                                                            |
| PIA+1+37290E2:SA'                                                                   |
| PIA+1+277193:BP'                                                                    |
| IMD+F++:::SW CW BASISFIGUREN SORTIERT'                                              |
| QTY+21:180:PCE'                                                                     |
| DTM+63:20140222:102'                                                                |
| DTM+64:20140216:102'                                                                |
| PRI+AAA:X.XX'                                                                       |
| UNS+S'                                                                              |
| UNT+24+1'                                                                           |
| UNZ+1+247'                                                                          |

# > Positions:

In this area, the current state of all order items of a selected order are shown. Here, you can see at one glance which positions are confirmed, notified and invoiced in which quantities. Concerning several similar follow-up documents, e.g. several delivery notes, the cumulated quantity is displayed here. So you are always up-to-date concerning all items (follow-up documents created, quantities confirmed, quantities notified and quantities invoiced.)

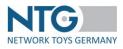

| rdertracker | Order<br>Positions<br>All files | Pos         | sitions:              |        |                                      |                     |          |                |                |                | 0          |
|-------------|---------------------------------|-------------|-----------------------|--------|--------------------------------------|---------------------|----------|----------------|----------------|----------------|------------|
|             | Status list                     |             |                       |        |                                      | Product             |          |                |                |                |            |
| 00          | Web-EDI                         |             |                       |        |                                      | number              | Quantity | Ordered        | Confirmed      | Delivered      | Calculated |
| Sattings    |                                 |             |                       |        |                                      |                     |          |                |                |                |            |
| Settings    |                                 | #           | GTIN                  | Status | Product description                  | supplier            | unit     | quantity       | quantity       | quantity       | quantity   |
| Settings    |                                 | #           | GTIN<br>4004009400401 | Status | Product description Webinarartikel 1 | supplier<br>9400401 | PCE      | quantity<br>90 | quantity<br>90 | quantity<br>90 | 50         |
|             |                                 | #<br>1<br>2 |                       |        |                                      |                     |          |                |                |                |            |

The column "Status" displays quick information on the processing status of the items. For each document, a status symbol is displayed.

Grey: The position was not yet edited and the total quantity is still open. However, a grey marking also means that no follow-up documents have yet been created for this order, i.e. the order was not yet edited. A grey mark in the second position means, for example, that no quantities have yet been confirmed via the order confirmation.

Green: The position is closed – no open quantities in the respective document. A green button at the third position means that all quantities were confirmed.

Yellow: The quantity between ordered quantity and confirmed quantity (e.g. quantity confirmed, quantity notified or quantity invoiced) is different. There are still quantities to edit. A yellow button at the fourth position means that there are quantities which are not yet charged in an invoice.

Red: Even though the order has already been edited, the item was not yet edited and for this reason, the total quantity is still open. A red button at the second position means, for example, that no quantities were yet confirmed via the order confirmation. A red button at the fourth position means that no invoice was created for a quantity.

Please note: In all subsequent documents order items can be sorted according to GTIN, item no. Supplier and item no.

## NOTES:

• Thalia Bücher GmbH

In purchase orders, in addition to the "Item description" column, the following additional information can be included per purchase order item: Group / Clearance Aid or Customer, Barcode, Store number, Label type, Order reference with item reference, Customer / Department, Instruction, Free text, Order reference, Premark-flag

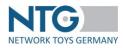

| Pos. | GTIN ≎        | Product description | Thalia Group:<br>Group/Clearance Aid or Customer<br>Barcode<br>Store number<br>Label type<br>Order reference with item<br>reference<br>Customer / Department<br>Instruction<br>Free text<br>Order reference<br>Premark-flag | Product no<br>supplier ≎ |
|------|---------------|---------------------|----------------------------------------------------------------------------------------------------|--------------------------|
| 10   | 4001689296667 | Vintage World       | Puzzle<br>4001689296667<br>5900<br>02<br>032469737900010<br>9999<br>-<br>-<br>-<br>-<br>No                                                                                                    | 296667                   |

## • All trading partners

Order items can be sorted in all subsequent documents within the order by GTIN, supplier article number or retailer article number.

# > All files:

Here, you receive an overview on all documents which have been created for this order (e.g. follow-up documents "order confirmation", "delivery note", "invoice") or have arrived in addition to this order (e.g. order modification/ORDCHG or order modification (Web-EDI)

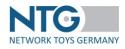

| Drdertracker | Order<br>Positions<br>All files | Files:                        |                                       | •                         |             |
|--------------|---------------------------------|-------------------------------|---------------------------------------|---------------------------|-------------|
| User         | Status list                     |                               |                                       |                           |             |
| Settings     | Web-EDI                         | Order 😝 Order confirmation    | ⊖ ASN ⊖ ASN ⊖ Invoice                 |                           |             |
| Product      |                                 | Basic information             |                                       |                           | •           |
|              |                                 | cld (nur sichtb. für devel.): | f7e2cb41-65bc-458e-bb9a-dc129992a68e  |                           |             |
| Media        |                                 | Order date:                   | 19.11.2015                            | Buyer:                    | Kurz        |
|              |                                 | Status date:                  | 19.11.2015 07:05:30                   | Supplier:                 | NTG Webinar |
| Prices       |                                 | Order number:                 | LWS20151119-02                        | Total ammount of orders : | 9660,00     |
|              |                                 | Ammount of positions:         | 3                                     | Note for the supplier:    |             |
|              |                                 | Requested delivery date:      | 15.12.2015 (05.12.2015 - 25.12.2015)  | Valuta date::             | 19.12.2015  |
|              |                                 | Free text:                    | FUER DIESEN AUFTRAG IST FRAU XXX ZUST | AENDIG.                   |             |
|              |                                 |                               |                                       |                           |             |

Documents created and sent, also in partial quantities concerning the order, are shown here with a green traffic-light symbol. Only documents saved with a yellow traffic light symbol.

# > Status list:

In this section, you can have the individual activities displayed for each single document (creation, renewed editing, dispatch et cetera) as a history.

| Cordentracker<br>Buyer | Order<br>Positions<br>All files | Status overview:         |                   |          |                            |      |
|------------------------|---------------------------------|--------------------------|-------------------|----------|----------------------------|------|
| User                   | Status list                     | 1                        |                   |          |                            |      |
| Settings               | Web-EDI                         | Order Order confirmation | ASN ASN Invoice   |          |                            |      |
|                        |                                 | Status-date              | Status            | Severity | Text                       | File |
| Product                |                                 | 19.11.2015 12:12:19      | 052_CREATE_WEBEDI | ОК       | Initial Invoice via WebEDI |      |
| Ħ                      |                                 | 19.11.2015 12:12:20      | 801_SUBMIT_FTP    | ОК       | Sent to FTP: ftp.nmedia.de |      |

# ➤ Web EDI:

When creating all follow-up documents for an order, you automatically switch into the section "Web-EDI" in the menu navigation. During the complete creation of the order confirmations, delivery notes or invoices relevant to this order, you will be working in this section.

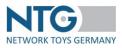

| ` <b>≓</b> <u>Search</u> > 0    | Drder: 3101601013                    |            |  |  |           |
|---------------------------------|--------------------------------------|------------|--|--|-----------|
| Order<br>Positions<br>All files | Delivery advice: : 3                 | 101601013  |  |  |           |
| Status list<br>Web-EDI          |                                      |            |  |  | Save Send |
|                                 | ASN: Basic information               |            |  |  |           |
|                                 | Delivery note number *:              |            |  |  |           |
|                                 | Delivery note date *:                |            |  |  |           |
|                                 | Requested delivery date<br>customer: |            |  |  |           |
|                                 | Acknowledged delivery date:          |            |  |  |           |
|                                 | Delivery date *:                     |            |  |  |           |
|                                 | Shipping date *:                     |            |  |  |           |
|                                 | Customer order number:               | 3101601013 |  |  |           |
|                                 | Customer order date:                 |            |  |  |           |
|                                 | Transport file number:               |            |  |  |           |
|                                 | Appointment number:                  |            |  |  |           |
|                                 | Appointment date and time:           |            |  |  |           |
|                                 | Pieces in package:                   |            |  |  |           |

# Creation of the follow-up documents

Notes:

- During the creation process, all subsequent documents can be saved temporarily at any time, even without filling in the mandatory fields.
- Each document number must be unique. When sending a follow-on document, the system checks whether the document number has already been used once (does not apply to the semi-automatic process).

## Order confirmation:

To create an order confirmation for an order, navigate to the order and afterwards, click on the arrow

symbol

The order confirmation will be created and opened. The fields of the order confirmation will be pre-filled with the information from the order received.

Enter the order confirmation number in the "Order confirmation: Header data" area. The "Order response date" field is automatically filled with the date on which the receipt was created. Check all information taken from the order (specified delivery dates, prices a.s.o.).

In addition, you can enter a confirmed delivery date, which will be applied to all order items by checking the "Apply date for items"  $\rightarrow$  "Save" box. By default, this field is pre-filled with the customer's desired delivery date.

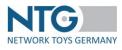

| You also have the option of entering | free text in the header data. |
|--------------------------------------|-------------------------------|
|--------------------------------------|-------------------------------|

| ormation      |                                           |
|---------------|-------------------------------------------|
|               |                                           |
| 06.08.2021    |                                           |
|               | Set date for all orderlines               |
| 10.06.2021    |                                           |
| Lager_V_285_1 |                                           |
| 31.05.2021    |                                           |
|               | 1.                                        |
|               | 06.08.2021<br>10.06.2021<br>Lager_V_285_1 |

In the address section "Order confirmation: Addresses", you can see the address data transmitted by the trader for this order.

| <ul> <li>Address supplier, NTG Webinar</li> </ul> | r (9990000010001)                |
|---------------------------------------------------|----------------------------------|
| GLN:                                              | 9990000010001                    |
| Name:                                             | NTG Webinar                      |
| Address:                                          | Rossensteinstr. 9, Stuttgart, DE |
| Contact person:                                   | HR.MOT                           |
| Email:                                            | Ansprechpartner Email            |
| Phone:                                            | Ansprechpartner Phone            |
| FAX:                                              | Ansprechpartner Fax              |
| Additional partner<br>information:                | Zusaetzl. Partnerident           |
| Sales tax identification<br>number:               |                                  |
| Tax number:                                       |                                  |
| Address customer, PBS Networ                      | k Support (6667776667776)        |
| Delivery address, 999-NTG Web                     | oinar (9990000010001)            |
| End customer address, MUSTER                      | MANN (76327237832)               |

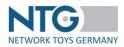

The section "Positions overview" provides more clarity and reflects the present state of all order items.

| Positio | ns found |               |                       |                               |                            |               |                     |                    |                       | 1 >> E                 |
|---------|----------|---------------|-----------------------|-------------------------------|----------------------------|---------------|---------------------|--------------------|-----------------------|------------------------|
| • •     | Status   | GTIN \$       | Product description   | Product number<br>supplier \$ | Product number<br>buyer \$ | Quantity unit | Ordered<br>quantity | Confirmed quantity | Delivered<br>quantity | Calculated<br>quantity |
| 10      |          | 4011796077110 | WIKINGER SCHACH BASIC | 07711                         | 61204199                   | PCE           | 2                   | 0                  | 0                     | 0                      |

Here you can see at one glance which items and quantities were confirmed, advised and charged.

In case of several similar follow-up documents, e.g. several dispatch notes, the cumulated quantity will always be shown here. Therefore, you will always see the current state of all items (follow-up documents created, quantities confirmed, quantities advised and quantities charged).

The actual processing section for the items of the order confirmation is following.

| d delivery date : Order line: 10.0-4011796077110  Quantity: Quantity: Acknowledged delivery date: Positions found                   | Quantity:                                                                                                    |       |              |                   |               |                  |     |   |  |  |  |  |
|----------------------------------------------------------------------------------------------------|----------------------------------------------------------------------------------------------------|-------|--------------|-------------------|---------------|------------------|-----|---|--|--|--|--|
| Acknowledged delivery date:                                                                                                    | Acknowledged delivery date: Positions found  Acknowledged delivery date: Positions found  Acknowledged delivery date: Positions found  Product description Product description Product des | dd de | elivery da   | ite : Order line: | 10.           | 0 - 401179607711 | 0 ~ | 0 |  |  |  |  |
| Positions found  Product Product Product Product Confirmed Modification Reason for the number number number Delivery date Free text | Positions Found                                                                                                    |       |              | Quantity:         |               |                  |     |   |  |  |  |  |
| Positions found  Product Product Product Product Confirmed Modification Reason for the number number number Delivery date Free text | Positions Found                                                                                                    |       |              | Acknowledged de   | elivery date: |                  |     |   |  |  |  |  |
| # number number Open quantity type modification Delivery date Free text                                                             | #     mumber     number     number                                                                                                    |       |              |                   |               |                  |     |   |  |  |  |  |
|                                                                                                    |                                                                                                    | Pos   | sitions foun | d                 |               |                  |     |   |  |  |  |  |

Here you can change the quantities (space "confirmed quantity"), the prices (space "net price") and the indication of the quantity of packing units in trading units (space "Amount packaging units in trading unit") you like to confirm. You can also enter a free text per item. Please note that the transmission of free texts requires a manual intervention from the part of the recipient.

Furthermore, you can make changes to the orders via the columns "Modification type" and "Reason for the modification".

The following options are available under "Modification type":

- "Without modification": set by default
- "Cancellation": This cancels the position completely. The item will not be displayed in the delivery bill / invoice.
- "Cancel the remaining quantity": This allows you to confirm part of the ordered goods, and at the same time cancel part of the ordered goods. In delivery bill / invoice only the confirmed quantity will be continued.
- "Increase quantity": This is used if the trading partner has not observed the packaging unit.

The "Reason for the modification " are already preselected to match the " Modification type". This means that the appropriate reasons are directly available for each change type.

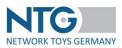

Additional notes on the "Reason for the modification":

- "Please reorder": Here you can enter a date from which the trading partner is to place a new order. For this, an additional column appears in the order confirmation.
- "Packaging unit modified ": Here you have the option of transmitting the correct packaging unit.
   Accordingly, the trading partner can correct this. An additional column will also appear in the order confirmation for this purpose.

Please note that these change types / reasons of quantity changes are not available for all trading partners.

## Notes/special features for Thalia orders:

- For Thalia orders, the "Change Type" "Delayed Delivery" is available with the "Change Reasons" "Missing from stock at short notice" or "Other".
- Price changes can only be made to the net price as described below. However, for Thalia orders, you also have the option to enter a "Gross price type". These are "Recommended retail price" or "Fixed sales price".

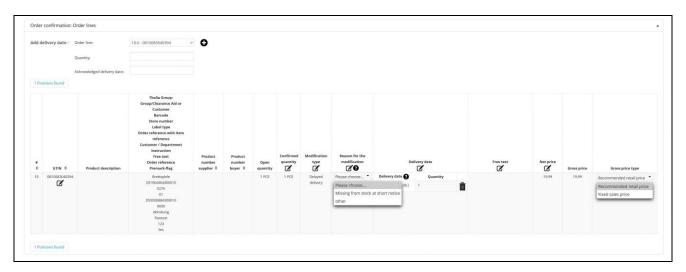

• Thalia accepts replacement items. The GTIN can therefore be changed in the order item. This GTIN is then further transferred to the ASN and invoice

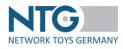

| 10 | 4260071880413 | Change GTIN             |               | ×   |
|----|---------------|-------------------------|---------------|-----|
|    |               | #                       | Original      | Neu |
|    |               | GTIN                    | 4260071882554 |     |
|    |               | Product description     |               |     |
| 20 | 4260071882554 | Product number supplier |               |     |
|    |               | Product number buyer    |               |     |
|    |               | Save                    |               |     |
|    |               |                         |               | 4   |

The change of the GTIN can be undone before sending the order confirmation by clicking the "Delete" icon.

| 20 | 4260071882554 | Luczak, Artur<br>201064485000020 | 1 PCE |
|----|---------------|----------------------------------|-------|
|    | 9783839203996 | 5276                             |       |
|    | <b>m</b>      | 01                               |       |
|    |               | 050000906600020                  |       |
|    |               | 9000                             |       |
|    |               | Abholung                         |       |
|    |               |                                  |       |
|    |               | · 25 9                           |       |
|    |               | No                               |       |

In case of price changes, you have the possibility to change prices directly when generating the order confirmation. Price changes in the order confirmation are automatically considered for the invoice.

In order to process one of the fields mentioned above, just click into the corresponding space. The space will be released and the value can be edited. In order to take over the value modified, please click on the next space or into the free space.

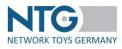

|      |        |                    |                       |                     | -        | •        |           |              |                |                      |             |
|------|--------|--------------------|-----------------------|---------------------|----------|----------|-----------|--------------|----------------|----------------------|-------------|
| aa a | envery | / date : Order lin | e:                    | 10.0 - 400694282610 | 0 ~      | 0        |           |              |                |                      |             |
|      |        | Quantity           | . [                   |                     |          |          |           |              |                |                      |             |
|      |        |                    |                       |                     |          |          |           |              |                |                      |             |
|      |        | Acknowle           | edged delivery date:  |                     |          |          |           |              |                |                      |             |
| Pos  | itions | found              |                       |                     |          |          |           |              |                |                      |             |
|      |        |                    |                       |                     |          |          |           |              |                |                      |             |
|      |        |                    |                       |                     |          |          |           |              |                |                      |             |
|      |        |                    |                       | Product             | Product  |          | Confirmed | Modification | Reason for the |                      |             |
|      | #      |                    |                       | number              | number   | Open     | quantity  | type         | modification   | De                   | livery date |
|      | ٥      | GTIN \$            | Product description   | n supplier \$       | buyer \$ | quantity | Ø         | Ľ            | <b>Z0</b>      |                      | Ø           |
|      | 10     | 4006942826100      | Fashion Set Haarkreid | de 42536            | 89426090 | 48 PCE   | 48.0      |              |                | Delivery date        | Quantity    |
|      |        |                    |                       |                     |          |          |           |              |                | 02.08. ('' - 04.08.) | 12          |
|      |        |                    |                       |                     |          |          |           |              |                |                      |             |
|      |        |                    |                       |                     |          |          |           |              |                |                      |             |
| •    | 20     | 4006942320127      | Holzperlen Holzkasset | tte, 32012          | 63403041 | 90 PCE   | 90 PCE    |              |                | Delivery date        | Qua         |

To confirm partial quantities in the order confirmation, please use the scroll down arrow selection bar and select the position you would like to modify:

| ld de | liver   | date : Order line | e:                   | 10.0 - 4 | 4006942826100         | ) ~               | 0                |           |              |                |                      |             |  |
|-------|---------|-------------------|----------------------|----------|-----------------------|-------------------|------------------|-----------|--------------|----------------|----------------------|-------------|--|
|       |         |                   |                      | 10.0 -   | 40069428261           | 00                | -                |           |              |                |                      |             |  |
|       |         | Quantity:         |                      | 20.0 -   | 40069423201           | 127               |                  |           |              |                |                      |             |  |
|       |         |                   |                      | 30.0 -   | 40069427561           | 100               |                  |           |              |                |                      |             |  |
|       |         | Acknowle          | edged delivery date: | 40.0 -   | 40069428679           | 005               |                  |           |              |                |                      |             |  |
| 9 Pos | itions  | found             |                      |          | 40069427413           | ACC SEE           |                  |           |              |                |                      |             |  |
|       |         |                   |                      |          | 40069427407           |                   |                  |           |              |                |                      |             |  |
|       |         |                   |                      |          | 40069427405           |                   |                  |           |              |                |                      |             |  |
|       |         |                   |                      |          | 40069423044           |                   |                  |           |              |                |                      |             |  |
|       |         |                   |                      |          | Product               | Product           |                  | Confirmed | Modification | Reason for the |                      |             |  |
|       | #<br>\$ | GTIN \$           | Product descripti    | ion      | number<br>supplier \$ | number<br>buyer ≎ | Open<br>quantity | quantity  | type         | modification   | De                   | livery date |  |
| -     | 10      | 4006942826100     | Fashion Set Haarkn   | eide     | 42536                 | 89426090          | 48 PCE           | 48 PCE    |              |                | Delivery date        | Quantity    |  |
|       |         |                   |                      |          |                       |                   |                  |           |              |                | 02.08. ('' - 04.08.) | 12          |  |
| •     | 20      | 4006942320127     | Holzperlen Holzkass  | sette,   | 32012                 | 63403041          | 90 PCE           | 90 PCE    |              |                | Delivery date        | Quantity    |  |
|       |         |                   | mitte                |          |                       |                   |                  |           |              |                | 02.08. ('' - 04.08.) | 20          |  |
|       | 30      | 4006942756100     | Zeichenschablon      |          | 65779                 | 63302422          | 72 PCE           | 72 PCE    |              |                | Delivery date        | Quantity    |  |
|       |         |                   | Sortierung 26x19     | 9c       |                       |                   |                  |           |              |                | 02.08. ('' - 04.08.) | 12          |  |
|       | 40      | 4006942867905     | Mani-Pedi Nail Sal   | lon      | 42654                 | 42027910          | 8 PCE            | 8 PCE     |              |                | Delivery date        | Quantity    |  |
|       |         |                   |                      |          |                       |                   |                  |           |              |                | 02.08. ('' - 04.08.) | 8           |  |

For these, you can select the item quantity to be confirmed as well as the date via a menu, for which you want to confirm the delivery.

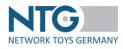

|       |         |                    |                      |          |                                 |                              | -                |                       |                      |                             |                      |             |   |
|-------|---------|--------------------|----------------------|----------|---------------------------------|------------------------------|------------------|-----------------------|----------------------|-----------------------------|----------------------|-------------|---|
| Add d | leliver | y date : Order lin | e:                   | 30.0 - 4 | 4006942756100                   | ) <u>~</u>                   | 0                |                       |                      |                             |                      |             |   |
|       |         | Quantity:          |                      | 50       |                                 |                              |                  |                       |                      |                             |                      |             |   |
|       |         | Acknowle           | edged delivery date: | 01.08.   | 2023                            |                              |                  |                       |                      |                             |                      |             |   |
| 9 Po  | sitions | found              |                      |          |                                 |                              |                  |                       |                      |                             |                      |             |   |
|       | # \$    | GTIN ≎             | Product descripti    | ion      | Product<br>number<br>supplier ≎ | Product<br>number<br>buyer ≎ | Open<br>quantity | Confirmed<br>quantity | Modification<br>type | Reason for the modification | De                   | livery date |   |
| •     | 10      | 4006942826100      | Fashion Set Haarkn   | eide     | 42536                           | 89426090                     | 48 PCE           | 48 PCE                |                      |                             | Delivery date        | Quantity    |   |
|       |         |                    |                      |          |                                 |                              |                  |                       |                      |                             | 02.08. ('' - 04.08.) | 12          | Ī |
| ~     | 20      | 4006942320127      | Holzperlen Holzkass  | sette,   | 32012                           | 63403041                     | 90 PCE           | 50 PCE                |                      |                             | Delivery date        | Quantity    |   |
|       |         |                    | mitte                |          |                                 |                              |                  |                       |                      |                             | 02.08. ('' - 04.08.) | 50          | Ī |
| ~     | 30      | 4006942756100      | Zeichenschablon      |          | 65779                           | 63302422                     | 72 PCE           | 72 PCE                |                      |                             | Delivery date        | Quantity    |   |
|       |         |                    | Sortierung 26x19     |          |                                 |                              |                  |                       |                      |                             |                      |             | Ĩ |

The changes are saved on click on the button  $oldsymbol{\Theta}$ .

After all items are processed, you can save the order confirmation to process it later or you can send the order confirmation.

You will find the buttons "save" and "send" on the upper part of the page under the buttons for the creation of the follow-up documents.

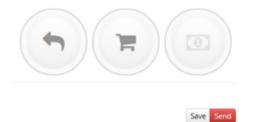

If you have set a processing time for the WebEDI documents under Settings\Documents, you can process the order confirmation again within this timer and then send it again in corrected form.

If you do not have confirmed all items and/or have confirmed partial quantities, it is possible to create further order confirmations. When it is possible to create further order confirmations, the symbol for order

confirmations will be displayed in orange

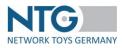

If all items and quantities of one order are confirmed, the symbol changes to ward further processing of order confirmations is not possible anymore.

Since autumn 2022 you have the possibility to update sent order confirmations. To do this, open the order in the Order Tracker overview and click on "All documents" on the left-hand side. Then click on the tab with the order confirmation you want to edit. You will find a button "Update" on the right side. When you click on this button, the order confirmation will open with all the previously sent information.

| c   | ashboard   | 管 <u>Search</u> > Oi | der : 827961-2                       |                     |                        |                     |           |
|-----|------------|----------------------|--------------------------------------|---------------------|------------------------|---------------------|-----------|
| Or  | derTracker | Order                |                                      |                     |                        |                     |           |
|     | Buyer      | order lines          | Files:                               |                     |                        |                     |           |
|     | 2          | All documents        |                                      |                     |                        |                     |           |
|     | User       | Status list          |                                      |                     |                        |                     |           |
|     | Settings   | Web-EDI              | Order 827961-2 😔 Order confir        | mation test-br 2)   |                        |                     |           |
|     |            |                      |                                      |                     |                        |                     | 3) Opdate |
|     | Product    |                      | Basic information                    |                     |                        |                     | ▲ 2       |
|     | Media      |                      | 0                                    | Web-EDI file        |                        |                     |           |
|     | 0          |                      | Status date:                         | 23.02.2023 13:56:20 | Order response date:   | 23.02.2023          |           |
|     | Prices     |                      | Order response number:               | test-br             | Customer order number: | 827961-2            |           |
|     | -          |                      | Requested delivery date<br>customer: | 09.07.2021          | Customer order date:   | 01.06.2021 00:00:00 |           |
| 100 | Selective  |                      | Confirmed delivery date:             | 28.02.2023          |                        |                     |           |
| u   | ISTIDUCION |                      | Order amount:                        | 1199.76 EUR         |                        |                     |           |
|     |            |                      | Amount of positions:                 | 3                   | Quantity:              | 174                 |           |
|     |            |                      | Free text:                           |                     |                        |                     |           |

You now have the option to make changes. Please note here the influence on the subsequent documents: If you change quantities, you may have to create a new delivery note/invoice. Price changes can affect the new invoice, but not invoices that have already been created. If you now cancel previously confirmed items in the new version of the order confirmation, the item will also be closed if no follow-on documents have yet been created for it.

When sending the new version of the order confirmation, the system checks for a unique document number. If necessary, use the suffix "-1", "-2" etc. or "-n" for "new".

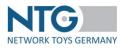

| racker<br>Ver | Order<br>order lines<br>All documents<br>Status list | Order confirmatio                 | n:         |                             |                    |
|---------------|------------------------------------------------------|-----------------------------------|------------|-----------------------------|--------------------|
| ngs           | Web-EDI                                              |                                   |            |                             | Cancel update Save |
| luct          |                                                      | Order confirmation: Basic in      | formation  |                             |                    |
| ∃             |                                                      | Order response number *:          | test-br-1  |                             |                    |
| dia           |                                                      | Order response date *:            | 23.02.2023 |                             |                    |
| ]<br>es       |                                                      | Acknowledged delivery date        | 28.02.2023 | Set date for all orderlines |                    |
| tive          |                                                      | Requested delivery date customer: | 09.07.2021 |                             |                    |
| ution         |                                                      | Customer order number:            |            |                             |                    |
|               |                                                      | Customer order date:              | 01.06.2021 |                             |                    |
|               |                                                      | Free text:                        |            | 60 characters remaining     |                    |

Subsequently, the old version of the order confirmation appears with the marking "(backup)" and is grayed out. The new version of the order confirmation appears as known.

| OrderTracker              | Order<br>order lines<br>All documents | Files:                               |                         |                            |                     |          |
|---------------------------|---------------------------------------|--------------------------------------|-------------------------|----------------------------|---------------------|----------|
| Settings                  | Status list<br>Web-EDI                | Order 827961-2 Order confir          | mation (backup) test-br | Order confirmation test-br | -1                  |          |
| Product                   |                                       | Basic information                    |                         |                            |                     | 3 Update |
| Media                     |                                       | 0                                    | Web-EDI file            |                            |                     |          |
| (0)                       |                                       | Status date:                         | 23.02.2023 14:03:34     | Order response date:       | 23.02.2023          |          |
| Prices                    |                                       | Order response number:               | test-br-1               | Customer order number:     | 827961-2            |          |
| -                         |                                       | Requested delivery date<br>customer: | 09.07.2021              | Customer order date:       | 01.06.2021 00:00:00 |          |
| Selective<br>distribution |                                       | Confirmed delivery date:             | 28.02.2023              |                            |                     |          |
|                           |                                       | Order amount:                        | 1199.76 EUR             |                            |                     |          |
|                           |                                       | Amount of positions:                 | 3                       | Quantity:                  | 174                 |          |
|                           |                                       | Free text:                           |                         |                            |                     |          |

Please note that in case all items have been cancelled, it is no longer possible to update the order confirmation.

## Print as PDF file

By click on the print button the PDF file is created from the document presently displayed. The file contains for each item the information about GTIN, supplier article number and trader article number.

Furthermore, the order amount confirmed as well as the item quantity and the added-up quantity will be displayed to enable the different verifying routines in the companies or rather enable the easy comparison of the order items ordered and the items in the order confirmation, the delivery note and the invoice. If

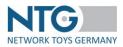

only partial quantities are confirmed, only these partial quantities will be displayed on the PDF-file for comparison.

## Dispatch notification

To create a dispatch notification, click on the symbol of the shopping trolley

The document for the dispatch notification is created and opened. The spaces of the dispatch notification will be filled out in advance with the information from the order received.

Process in the section "Dispatch Notification: header data" the delivery note number and the date of dispatch. The "Delivery note date" field is automatically filled with the date on which the receipt was created. The date set in the order confirmation is automatically used for the "Delivery date" field. Afterwards, please check if all indications taken over from the order are correct.

If known, enter the delivery note number in the space "transport document number". If you have received a delivery number and delivery date from the trader for this delivery, please enter this information in the provided spaces, too. Don't miss the "pieces in package" information, if available.

| ASN : Basic information           |            |  |
|-----------------------------------|------------|--|
| Delivery note number *:           |            |  |
| Delivery note date *:             | 06.08.2021 |  |
| Requested delivery date customer: | 27.06.2021 |  |
| Acknowledged delivery date:       |            |  |
| Delivery date *:                  | 16.08.2021 |  |
| Shipping date *:                  |            |  |
| Customer order number:            | MyLG_285   |  |
| Customer order date:              | 17.06.2021 |  |

As soon as you have sent the delivery note, in addition to the data taken over from the order, the newly added data for the delivery note are displayed in the section "Delivery note: basic information". This also contains the added-up order amount, the quantity of items and the whole quantity for comparison with the order or for the most different internal verifying routines of the companies. If only partial quantities of the orders are sent, the added-up partial quantities of the order amount, the quantity of items and the quantity of items and the quantity of items and the quantity of items and the quantity confirmed will be displayed on the delivery note for comparison.

If collective delivery notes are created, these will be displayed with the added-up quantities of all included orders.

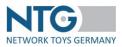

In the section "Addresses", you can see the address data sent by the trader for this order.

| Address supplier, NTG Webinar       | (9990000010001)                  |
|-------------------------------------|----------------------------------|
| GLN:                                | 9990000010001                    |
| Name:                               | NTG Webinar                      |
| Address:                            | Rossensteinstr. 9, Stuttgart, Di |
| Contact person:                     | HR.MOT                           |
| Email:                              | Ansprechpartner Email            |
| Phone:                              | Ansprechpartner Phone            |
| FAD:                                | Ansprechpartner Fax              |
| Additional partner<br>Information:  | Zusaetzi. Partnerident           |
| Sales tax identification<br>number: |                                  |
| Tax number:                         |                                  |
| Address customer, PBS Networ        | k Support (6667776667776)        |
| Delivery address, 999-NTG Web       | inar (9990000010001)             |
| End customer address, MUSTER        | RMANN (76327237832)              |
| Carrier address. (525632672333      |                                  |

The section "Delivery note: Positions overview" serves for more clarity as also indicated for the order confirmation and shows the current status of all order items. At one glance, you can see here which items and quantities were confirmed, advised or charged. In the case of several similar follow-up documents, e.g. several dispatch notifications, the cumulated quantity is displayed here. Therefore, you always see a current state of all items (follow-up documents created, quantities confirmed, quantities advised and quantities charged).

| 9 Pos | sitions found |         |                                        |                               |                  | Beginning           | << | 1                | >> | End                 |                        |
|-------|---------------|---------|----------------------------------------|-------------------------------|------------------|---------------------|----|------------------|----|---------------------|------------------------|
|       |               |         |                                        |                               |                  |                     |    |                  |    |                     |                        |
| #     | GTIN          | Status  | Product description                    | Product<br>number<br>supplier | Quantity<br>unit | Ordered<br>quantity |    | firmed<br>antity |    | elivered<br>uantity | Calculated<br>quantity |
| 10    | 4001702025410 |         | Jeep Cross Country racer blau mit R    | 02541                         | PCE              | 400                 |    |                  |    |                     |                        |
| 20    | 4001702025427 | • • • • | Jeep Cross Country racer orange<br>mit | 02542                         | PCE              | 400                 |    |                  |    |                     |                        |
| 30    | 4001702025960 | • • • • | Land Rover Station Wagon<br>Feuerwehr  | 02596                         | PCE              | 1000                |    |                  |    |                     |                        |

The actual processing section for the items of the dispatch advice is following.

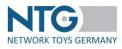

| 9 Po | sitions found |                                        |                  |                  |                  | Beg       | inning              | < 1                                       | >> | End                         |
|------|---------------|----------------------------------------|------------------|------------------|------------------|-----------|---------------------|-------------------------------------------|----|-----------------------------|
| #    | GTIN          | Description.                           | Open<br>quantity | Liefer-<br>menge | Charge<br>number | Free text | pack<br>uni<br>comm | ntity<br>aging<br>ts in<br>nercial<br>nit | h  | intity i<br>igher<br>tainer |
| 10   | 4001702025410 | Jeep Cross Country racer blau<br>mit R | 400 PCE          | 400 PCE          |                  |           | 40                  | 0.0                                       | 4  | 400.0                       |
| 20   | 4001702025427 | Jeep Cross Country racer<br>orange mit | 400 PCE          | 400 PCE          |                  |           | 40                  | 0.0                                       | 4  | 400.0                       |
| 30   | 4001702025960 | Land Rover Station Wagon<br>Feuerwehr  | 1000 PCE         | 1000 PCE         |                  |           | 10                  | 0.0                                       | 1  | 000.0                       |

Here, you can modify the quantities (space "delivery quantity"), the batch numbers (space "batch number"), the indication of the quantity of packaging units in trading units (space "Qty. packing unit in trading unit) as well as the quantity in higher containers (space "Qty. in higher containers) you want to confirm. It is also possible to process one free text per item. Please note that the transmission of free texts requires a manual intervention from the part of the recipient.

In order to process one of the above-mentioned spaces, just click into the respective space. The space will be released and the values can be edited now.

**NOTE:** For Thalia orders, you can also specify the shipping unit number at item level. To do this, enter the corresponding information in the "Tracking ID" field.

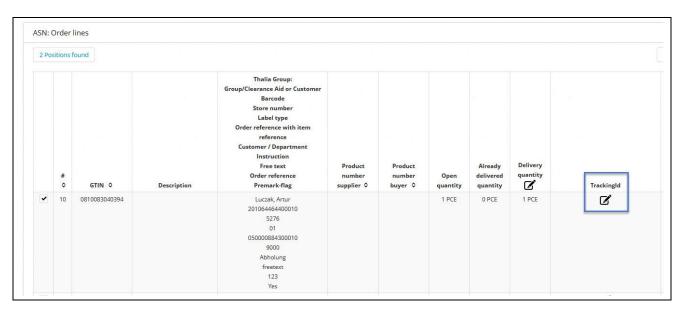

After having finished the processing of all items you can send the dispatch notification or save it for later processing. If you send the document, it is automatically saved.

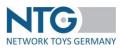

The buttons "save" and "send" are situated in the upper section of the page, under the buttons for the creation of follow-up documents.

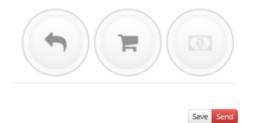

If you have set a processing time for the WebEDI documents under Settings\Documents, you can process the order confirmation again within this timer and then send it again in corrected form.

If you have not advised all items and/or partial quantities, you can create further dispatch notifications. The symbol for the creation of the dispatch note is displayed in orange when further dispatch notifications can

be created

If all items and quantities of an order are advised, the symbol changes into green ward and no further dispatch notifications can be created anymore.

The sending of the dispatch notification will be confirmed by the following message.

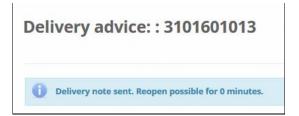

Analogous to the order confirmation you have the possibility to update sent delivery notes.

To do this, open the order in the Order Tracker overview and click on "All documents" on the left. Then click on the tab with the delivery note you want to edit.

On the right side you will see the button "Update". When you click on this button, the delivery note opens with all the information that was previously sent. Now you have the possibility to make changes.

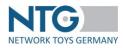

| Order         |                   |                             |             |              |                      |
|---------------|-------------------|-----------------------------|-------------|--------------|----------------------|
| order lines   | Files:            |                             |             |              | ( 🖨 )( 🦐 )( 📺 )( 💽 ) |
| All documents |                   |                             |             |              |                      |
| Status list   |                   |                             |             |              |                      |
| Web-EDI       | Order 310_LagerMy | Order confirmation 310F_AB1 | ASN 310F_LF | ASN 310F_LF2 |                      |

When sending the new version of the delivery note, the system checks for a unique document number. If necessary, use the suffix "-1", "-2" etc. or "-n" for "new".

After sending the new delivery note, the previous version appears grayed out and marked "(backup)".

| Order         |                  |                             |                       |                |   |
|---------------|------------------|-----------------------------|-----------------------|----------------|---|
| order lines   | Files:           |                             |                       |                | 0 |
| All documents |                  |                             |                       |                |   |
| Status list   |                  |                             |                       |                |   |
| Web-EDI       | Order 310_VLager | Order confirmation 310F_VAB | ASN (backup) 310F_VLF | ASN 310F_VLF-1 |   |

The invoice to be created subsequently always refers to the most recent version of a delivery note.

**NOTE:** Only delivery notes for which no invoice has been written can be updated. For delivery notes that already have an invoice, the "Update" button will not be displayed.

## Print as PDF file

On click to the print button, the PDF file is created for saving and/or printing. The files contain for each item the information about GTIN, supplier article number and trader article number.

Furthermore, the summary of the order amount, the quantity of positions and the quantity is displayed in order to enable the different verifying routines in the companies or the easy comparison of the ordered order positions and the positions in the order confirmation, the delivery note and the invoice. If only partial quantities are stated in the delivery note, these will be stated on the PDF file for comparison. If collective delivery notes are created, the added-up quantities will be displayed on the PDF file.

## **Collective Delivery Notes**

Collective delivery notes can be created after the selection of a trader in the OrderTracker. To start with the processing click the button "Collective Delivery Ad.".

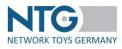

| Overview oper    | n orders Archive I                                                                | by order no. buyer                                              | Search all supplier                | des model - Marine Carl       |                 |          |                                  |               |                                            |                          |                              |                    |                                    |                                  |
|------------------|-----------------------------------------------------------------------------------|-----------------------------------------------------------------|------------------------------------|-------------------------------|-----------------|----------|----------------------------------|---------------|--------------------------------------------|--------------------------|------------------------------|--------------------|------------------------------------|----------------------------------|
|                  | n orders Archive                                                                  | by order no. buyer                                              | Search all sunnlier                | decompany There are           |                 |          |                                  |               |                                            |                          |                              |                    |                                    |                                  |
|                  |                                                                                   |                                                                 |                                    | oocuments                     |                 | ind SmbH | myToys.de GmbH R                 | OFU Kinderla  | and SPM Toys Ti                            | rading GmbH              |                              | VED                | ES AG                              |                                  |
|                  | Soe                                                                               | cialist retailer                                                |                                    |                               |                 |          |                                  |               |                                            |                          |                              |                    |                                    |                                  |
|                  | - Alexandre                                                                       |                                                                 |                                    |                               |                 |          |                                  |               |                                            |                          |                              |                    |                                    |                                  |
| Buyer/GLN:       | All                                                                               |                                                                 | Order no. /                        | / Customer order number :     |                 | Sta      | itus 🔹 🖣                         | Search        |                                            |                          |                              |                    |                                    |                                  |
|                  | 1                                                                                 |                                                                 | ٩                                  |                               |                 |          |                                  | _             |                                            |                          |                              |                    |                                    |                                  |
| From :           |                                                                                   |                                                                 | ~                                  |                               |                 | Date     | e of order 👻 🖸                   | Reset         |                                            |                          |                              |                    |                                    |                                  |
|                  | All                                                                               |                                                                 | ^                                  |                               | -               |          |                                  |               |                                            |                          |                              |                    |                                    |                                  |
|                  | PBS Network Su                                                                    | pport (66677766)                                                | 67776)                             |                               | All             |          |                                  |               |                                            |                          |                              |                    |                                    |                                  |
|                  | ROFU Kinderlan                                                                    | d (401609600000                                                 | 04)                                |                               |                 |          |                                  |               |                                            |                          |                              |                    |                                    |                                  |
|                  |                                                                                   |                                                                 |                                    |                               |                 |          |                                  |               |                                            |                          |                              |                    |                                    |                                  |
|                  | SPM Toys Tradin                                                                   | ng GmbH (439990                                                 |                                    |                               |                 |          | Collective Delivery              | Ad B          | Export CSV - myTo                          | vs (0) Ex                | port CSV - VE                | DES (0)            | Export CSV - \                     | Narehouse (0                     |
|                  | SPM Toys Tradin<br>Taso AG (100000                                                |                                                                 |                                    |                               |                 |          | Collective Delivery              | Ad. 🖺 E       | Export CSV - myTo                          | iys (0) 📔 Eq             | port CSV - VEI               | DES (0) 📲          | Export CSV - 1                     | Narehouse (0                     |
|                  | Taso AG (100000                                                                   |                                                                 | 02445634)                          |                               |                 |          | Collective Delivery              | Ad. 🖿 E       | Export CSV - myTa                          | ys (0) 📔 Ex              | port CSV - VEI               | DES (0) 📲          | Export CSV - \                     | Warehouse (0                     |
|                  | Taso AG (100000                                                                   | 09000001)<br>ina (4388888088)                                   | 02445634)                          |                               |                 |          | Collective Delivery              | Ad. 📔 E       | CSV Export /                               | CSV Export /             |                              |                    | Export CSV - 1                     |                                  |
|                  | Taso AG (100000<br>Testhändler Sab                                                | 09000001)<br>iina (4388888088<br>(501000005)                    | 1874)                              |                               |                 |          | Collective Delivery              | Ad. 🖪 E       | CSV Export /<br>Download                   | CSV Export /<br>Download | Status                       | Status             |                                    | Saved                            |
| Date of<br>order | Taso AG (100000<br>Testhändler Sab                                                | 09000001)<br>Ina (4388888088<br>501000005)                      | 1874)                              | Delivery to                   | Buyer<br>GLN    | Positior | Collective Delivery Total amount | Ad <b>B</b> E | CSV Export /                               | CSV Export /             |                              |                    | Export CSV - 1<br>Order-<br>Change | 1                                |
|                  | Taso AG (100000<br>Testhändler Sab<br>VEDES AG (4018                              | 09000001)<br>iina (43888880888<br>501000005)<br>Delivery        | 02445634)<br>1874)                 | Delivery to<br>Schreibwaren M |                 |          |                                  |               | CSV Export /<br>Download                   | CSV Export /<br>Download | Status<br>Follow-up          | Status<br>supplier | Order-                             | Saved                            |
| order            | Taso AG (100000<br>Testhändler Sab<br>VEDES AG (4018<br>Status date<br>19.01.2023 | 09000001)<br>Ina (43888880888<br>501000005)<br>Delivery<br>date | 02445634)<br>1874)<br>Order number |                               | GLN<br>VEDES AG | Position | Total amount                     | Туре          | CSV Export /<br>Download<br>(Dropshipping) | CSV Export /<br>Download | Status<br>Follow-up<br>files | Status<br>supplier | Order-<br>Change                   | Saved<br>document<br>not yet set |

A special application opens, in which you can either search via the order number for the orders for which you want to create a collective delivery note or in which you can have all orders displayed for which a delivery note has not yet been created.

| rTracker      | Search for F | O number  | All PO`s with outstanding deli | very quantities |                              |
|---------------|--------------|-----------|--------------------------------|-----------------|------------------------------|
| <b>G</b> uyer |              |           |                                |                 |                              |
| <b>_</b>      | Sele         | ct orde   | ers for collective             | e delivery n    | ote:                         |
| User          |              |           |                                |                 |                              |
| <b>O</b> o    |              | Order dat | te Status date                 | Delivery date   | Order No.                    |
| ettings       |              | 25.04.201 | 6 25.04.2016 13:55:11          | 25.12.2015      | BR-ORDER-<br>180425-3        |
| Product       |              | 25.04.201 | 6 25.04.2016 13:54:53          | 25.12.2015      | BR-ORDER-<br>180425-1        |
| Media         |              | 23.04.201 | 6 23.04.2016 00:27:01          | 15.05.2016      | Deployment-<br>20160423-D2-A |
| 1)<br>rices   |              | 23.04.201 | 6 23.04.2016 00:27:01          | 15.05.2016      | Deployment-<br>20160423-D2-B |
| nces          |              | 22.04.201 | 6 22.04.2016 08:43:34          | 25.12.2015      | BR-ORDER-<br>160422-3        |
|               |              | 22.04.201 | 6 22.04.2016 08:43:23          | 25.12.2015      | BR-ORDER-<br>160422-2        |
|               |              | 22.04.201 | 6 22.04.2016 08:43:10          | 25.12.2015      | BR-ORDER-                    |

You select the order numbers for which you want to create the collective delivery note and click on "Create".

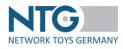

| Dashboard        | 🏋 Colle           | ctive deliver | y note > customer:       | Toys"R"Us GmbH (4     | 4306544000008) |                       |           |
|------------------|-------------------|---------------|--------------------------|-----------------------|----------------|-----------------------|-----------|
| OrderTracker     | Search<br>Bestell | for PO number | All PO`s with outstandin | g delivery quantities |                |                       |           |
| <b>L</b><br>User |                   |               |                          | Search results        | -              |                       |           |
|                  |                   |               | 00 CidRef                | Order date            | Status date    | Delivery date         | Order No. |
| Settings         |                   | 22.04.2016    |                          | 22.04.2016 08:43:34   | 25.12.2015     | BR-ORDER-<br>160422-3 |           |
| Product          |                   | 22.04.2016    |                          | 22.04.2016 08:43:23   | 25.12.2015     | BR-ORDER-<br>160422-2 |           |
|                  |                   | 22.04.2016    |                          | 22.04.2016 08:43:10   | 25.12.2015     | BR-ORDER-<br>160422-1 |           |
| Media            |                   |               |                          |                       |                |                       |           |
|                  |                   |               |                          | Selected orders       |                |                       |           |
| Prices           |                   |               | 00 CidRef                | Order date            | Status date    | Delivery date         | Order No. |
|                  | No re             | ecords found. |                          |                       |                |                       |           |
|                  | Cre               | ate           |                          |                       |                |                       |           |

During the search via the order numbers, you can continue to work on a temporarily created list through complementing a pre-chosen selection with a search for another order number.

In order to do so, click on "Add", in order to temporarily save the orders from the first selection and then insert a new order number completely or partially. By clicking on "Search" and the selection of the order desired you can add the order from the selection you made beforehand.

| Collective delivery note > customer: To           | ys"R"Us GmbH (4                                                                                                    | 4306544000008)                                                                                                    |                                                                                                    |                                                                                                    |
|---------------------------------------------------|----------------------------------------------------------------------------------------------------|----------------------------------------------------------------------------------------------------|----------------------------------------------------------------------------------------------------|----------------------------------------------------------------------------------------------------|
| Search for PO number All PO's with outstanding de | elivery quantities                                                                                                    |                                                                                                    |                                                                                                    |                                                                                                    |
| Bestellnr.: 180425                                | Search Add                                                                                                    |                                                                                                    |                                                                                                    |                                                                                                    |
|                                                   | Search results                                                                                                    |                                                                                                    |                                                                                                    |                                                                                                    |
| 01 CidRef                                         | Order date                                                                                                    | Status date                                                                                                    | Delivery date                                                                                                    | Order No.                                                                                                    |
| 25.04.2016                                        | 25.04.2016 13:55:11                                                                                                    | 25.12.2015                                                                                                    | BR-ORDER-<br>180425-3                                                                                                    |                                                                                                    |
| <ul><li>✓ 25.04.2016</li></ul>                    | 25.04.2016 13:54:53                                                                                                    | 25.12.2015                                                                                                    | BR-ORDER-<br>180425-1                                                                                                    |                                                                                                    |
|                                                   | Selected orders                                                                                                    |                                                                                                    |                                                                                                    |                                                                                                    |
| 입 CidRef                                          | Order date                                                                                                    | Status date                                                                                                    | Delivery date                                                                                                    | Order No.                                                                                                    |
| 9c09d6d9-a59a-4a01-8d07-1a312d0276ba              | 22.04.2016                                                                                                    | 22.04.2016 08:43:34                                                                                                    | 25.12.2015                                                                                                    | BR-ORDER-<br>160422-3                                                                                                    |
| f3d3164f-b778-41e8-8523-d9454612d250              | 22.04.2016                                                                                                    | 22.04.2016 08:43:10                                                                                                    | 25.12.2015                                                                                                    | BR-ORDER-<br>160422-1                                                                                                    |
|                                                   | Search for PO number       All PO's with outstanding de         Bestellnr.:       180425         0       CidRef         25.04.2016       25.04.2016         0       0         0       0         0       0         0       0         0       0         0       0         0       0         0       0         0       0         0       0         0       0         0       0         0       0         0       0         0       0         0       0         0       0         0       0         0       0         0       0         0       0         0       0         0       0         0       0         0       0         0       0         0       0         0       0         0       0         0       0         0       0         0       0         0       0 | Search for PO number       All PO's with outstanding delivery quantities         Bestellnr.:       180425       Search       Add         Search results       Order date       Order date         25.04.2016       25.04.2016       25.04.2016       13:55:11         25.04.2016       25.04.2016       13:54:53         Selected orders       Order date         9c09d6d9-a59a-4a01-8d07-1a312d0276ba       22.04.2016 | Bestellnr.:       180425       Search       Add         Bestellnr.:       180425       Search       Add         Search results       Order date       Status date         Dig CidRef       Order date       Status date         25.04.2016       25.04.2016       13:55:11       25.12.2015         Image: Selected orders       Selected orders       Selected orders         Dig CidRef       Order date       Status date         9c09d6d9-a59a-4a01-8d07-1a312d0276ba       22.04.2016       22.04.2016       08:43:34 | Search for PO number         All PO's with outstanding delivery quantities           Bestellnr.:         180425         Search         Add           Eastellnr.:         180425         Search         Add           Search         Order date         Status date         Delivery date           Image: Image: Image |

You can continue editing the collective delivery notes analog to the single delivery notes.

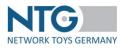

| Dashboard            | )言 <u>Search</u> > Orde | er: Deployment-20160423-D2           | 2-A, Deployment-20160423-D2-B                               |
|----------------------|-------------------------|--------------------------------------|-------------------------------------------------------------|
| OrderTracker         | Web-EDI                 | Collective Delivery                  | advice: : Deployment-20160423-D2-A,Deployment-20160423-D2-B |
| <b>a</b><br>User     |                         |                                      | Ser Ser                                                     |
| <b>C</b><br>Settings |                         | ASN: Basic information               | •                                                           |
| Product              |                         | Delivery note number *:              |                                                             |
|                      |                         | Delivery note date *:                |                                                             |
| Media                |                         | Requested delivery date<br>customer: | 20.05.2016                                                  |
| Prices               |                         | Acknowledged delivery date:          | 25.05.2016                                                  |
|                      |                         | Delivery date *:                     |                                                             |
|                      |                         | Shipping date *:                     |                                                             |
|                      |                         | Customer order number:               | Deployment-20160423-02-A.Deployment-20160423-02-8           |
|                      |                         | Customer order date:                 | 23.04.2016                                                  |
|                      |                         | Transport file number:               |                                                             |
|                      |                         | Appointment number:                  |                                                             |
|                      |                         | Appointment date and time:           |                                                             |
|                      |                         | Pieces in package:                   |                                                             |

Via the red button "Send" on the upper right side you complete the collective delivery note. (Alternatively, you can save the document).

The collective delivery notes created can be found in each order in the section "Order: all documents". As soon as these were sent, they will also be displayed in green in the overview as "status follow-up document".

| Bashboard            | ो <u>≓ Search</u> > | Order | BR-ORDER-190425-1        |                      |                                      |            |   |
|----------------------|---------------------|-------|--------------------------|----------------------|--------------------------------------|------------|---|
| CorderTracker        | Order               |       |                          |                      |                                      |            |   |
| Buyer                | Positions           | F     | iles:                    |                      |                                      |            |   |
| <b>a</b>             | All files           |       |                          |                      |                                      |            |   |
| User                 | Status list         |       |                          |                      |                                      |            |   |
| <b>Č</b><br>Settings | Web-EDI             |       | Order                    | Collective ASN       |                                      |            |   |
|                      |                     |       |                          |                      |                                      |            |   |
| Product              |                     |       | Basic information        |                      |                                      |            | - |
| Media                |                     |       | 0                        | Web-EDI file         |                                      |            |   |
| 0                    |                     |       |                          | 25.04.2016 14:11:53  | Delivery note date:                  | 25.04.2016 |   |
| Prices               |                     |       | Delivery note number:    |                      | Invoice number:                      |            |   |
|                      |                     |       | Delivery date :          | 26.04.2016           | Shipping date:                       | 26.04.2016 |   |
|                      |                     |       | Customer's order date:   | 25.04.2016 14:10:05  | Requested delivery date<br>customer: | 30.12.2015 |   |
|                      |                     |       | Customer's order number: | BR-ORDER-190425-2,BR | -ORDER-190425-1,BR-ORDER-19042       | 5-3        |   |
|                      |                     |       | Delivery-advice sum:     | 11440.00 EUR         |                                      |            |   |
|                      |                     |       | Amount of positions:     | 3                    | Pieces:                              | 966.0      |   |
|                      |                     |       | Appointment number:      |                      | Appointment date and time:           |            |   |
|                      |                     |       | Transport file number:   |                      | Pieces in package:                   |            |   |

Depending on via which order you open up the collective delivery note, the order number of the order opened up is displayed in green. The other orders included in the collective delivery note are marked in red. On click to the red order numbers you can switch directly into these orders.

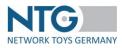

| # | GTIN          | Order             | Product description | Product number<br>supplier | Product number<br>buyer | Delivered<br>quantity | Batches<br>number | Free text | Amount of<br>packaging<br>units in<br>commercial<br>units | Amount in<br>higher<br>containers |
|---|---------------|-------------------|---------------------|----------------------------|-------------------------|-----------------------|-------------------|-----------|-----------------------------------------------------------|-----------------------------------|
| 2 | 4004009400402 | BR-ORDER-190425-2 | Webinarartikel 2    | 9400402                    | 52167                   | 176 PCE               |                   |           |                                                           |                                   |
| 3 | 4004009400403 | BR-ORDER-190425-1 | Webinarartikel 3    | 9400403                    | 52191                   | 700 PCE               |                   |           |                                                           |                                   |
| 1 | 4004009400401 | BR-ORDER-190425-3 | Webinarartikel 1    | 9400401                    | 38822                   | 90 PCE                |                   |           |                                                           |                                   |

#### Invoice

In order to generate an invoice, click on the bank note 🔍 s

symbol.

If you use the time-delayed sending function for documents (time control in Settings \ Documents), please consider that an invoice can't be created until the delivery note has actually been sent.

| Positionen    | Rechnung für    | Bestellnummer          | : NTG2702201       | 7-1                |
|---------------|-----------------|------------------------|--------------------|--------------------|
| Alle Belege   | 0               |                        |                    |                    |
| Statusverlauf |                 |                        |                    |                    |
| Web-EDI       |                 | Modus                  | Lieferscheinnummer | Sammellieferschein |
|               | Nicht erzeugbar | Wiederaufnahme möglich | NTG27022017-2      | Nein               |

When the delivery note has been sent already, all created and sent delivery notes for which an invoice can be created are displayed on the next page. By a click on the calculator symbol, you select the delivery note for which you want to create the corresponding invoice.

| Invoice for order number : 3101601013 |            |                      |                |  |  |  |  |
|---------------------------------------|------------|----------------------|----------------|--|--|--|--|
| #                                     | Mode       | Delivery note number | Collective ASN |  |  |  |  |
|                                       | Createable | test                 | No             |  |  |  |  |

The invoice document will be created and opened. The invoice fields will be filled out in advance with the information from the order received and prior documents (order confirmation, delivery note).

Enter in the section "Invoice: header data" the invoice number and check afterwards if the information taken over from the prior documents is correct. The "Invoice date" field is automatically filled with the date on which the receipt was created.

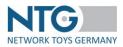

| ice: Basic information                         |                           |                             |  |
|------------------------------------------------|---------------------------|-----------------------------|--|
| Delivery note number:                          | LF_S285_1                 |                             |  |
| Delivery note date:                            | 31.05.2021                |                             |  |
| Invoice number *:                              |                           |                             |  |
| Invoice date *:                                | 06.08.2021                |                             |  |
| Delivery date:                                 | 11.06.2021                |                             |  |
| Special conditions:                            |                           |                             |  |
| Terms of payment:                              | Sofort zahlbar ohne Abzug |                             |  |
| Free text:                                     |                           |                             |  |
| Customer order number:                         | TEST_S285                 |                             |  |
| Customer order date:                           | 31.05.2021                |                             |  |
| Valuta date:                                   |                           |                             |  |
|                                                |                           |                             |  |
| Maturity date at payment without deduction:    |                           |                             |  |
| Tax rate:                                      | 19                        | Override position tax rate: |  |
| Sconto (%):                                    |                           | Until:                      |  |
| Surcharge / discount<br>calculating cascading: |                           |                             |  |

This includes the invoice conditions and payment agreements valid for the whole invoice.

The VAT rate fixed for the invoice will also be taken over from the order if a VAT rate is displayed there.

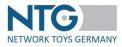

| Invoice: Basic information                     |                                |
|------------------------------------------------|--------------------------------|
| Delivery note number:                          | 1256887                        |
| Delivery note date:                            | 07.06.2016                     |
| Invoice number *:                              |                                |
| Invoice date *:                                |                                |
| Delivery date:                                 | 08.06.2016                     |
| Extra conditions:                              |                                |
| Free text:                                     |                                |
| Customer order number:                         | TEST-EHA-2                     |
| Customer order date:                           | 01.06.2016                     |
| Valuta date:                                   |                                |
| Maturity date at payment<br>without deduction: |                                |
| Tax rate:                                      | 19 Override Position tax rate: |
| Sconto (%):                                    | Until:                         |

If no tax rate is available in the order, the default tax rate from the NTG BackOffice is automatically used. (Please get in contact with the NTG team to cross check your default settings if necessary.)

If the invoice should contain the deviating VAT rate from the "Default VAT rate" setting from the supplier in the BackOffice instead of the VAT rate from the order, you tick "ignore position VAT" and the value filled out in advance will be replaced.

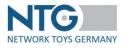

| oice: Basic information                        |            |                             |  |
|------------------------------------------------|------------|-----------------------------|--|
| Delivery note number:                          | 6354       |                             |  |
| Delivery note date:                            | 14.02.2017 |                             |  |
| Invoice number *:                              |            |                             |  |
| Invoice date *:                                |            |                             |  |
| Delivery date:                                 | 23.02.2017 |                             |  |
| Extra conditions:                              |            |                             |  |
| Free text:                                     |            | a                           |  |
| Customer order number:                         | 4500106600 |                             |  |
| Customer order date:                           | 28.11.2016 |                             |  |
| Valuta date:                                   |            |                             |  |
| Maturity date at payment<br>without deduction: |            |                             |  |
| Tax rate:                                      |            | Override position tax rate: |  |
| Sconto (%):                                    |            | Until:                      |  |
| Surcharge / discount<br>calculating cascading: |            |                             |  |

To create your invoice, you can choose between two calculation methods by selecting or not selecting the option "Cascade surcharge / discount calculation". By default, this option is not selected. By doing so, the surcharges and discounts that you assign all relate to the total net price.

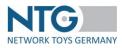

| Delivery note number:                          | 6354       |                             |  |
|------------------------------------------------|------------|-----------------------------|--|
| Delivery note date:                            | 14.02.2017 |                             |  |
| Invoice number *:                              |            |                             |  |
| Invoice date *:                                |            |                             |  |
| Delivery date:                                 | 23.02.2017 |                             |  |
| Extra conditions:                              |            |                             |  |
| Free text:                                     | E.         |                             |  |
| Customer order number:                         | 4500106600 |                             |  |
| Customer order date:                           | 28.11.2016 |                             |  |
| Valuta date:                                   |            |                             |  |
| Maturity date at payment<br>without deduction: |            |                             |  |
| Tax rate:                                      |            | Override position tax rate: |  |
| 1994 1994                                      |            | second postori un tute      |  |
| Sconto (%):                                    |            | Until:                      |  |
| Surcharge / discount<br>calculating cascading: |            |                             |  |

If you tick "Cascade surcharge / discount calculation", the surcharges and discounts you set up build up on each other. This means that the first condition relates to the total net price and the second to the newly calculated, discounted price.

Here is an example calculation: Let's take a total cost of  $1.000 \in$  and a discount of 3% and a further discount of 2% to calculate a cascaded invoice. Then the calculation in the portal looks like this:

| Total cost: |        | 1.000,00€ |
|-------------|--------|-----------|
| Discount 3% | 30,00€ | 970,00€   |
| Discount 2% | 19,40€ | 950,60€   |

As soon as you have sent the invoice, the data newly added to the invoice will be displayed in the section "Invoice: basic information, apart from the data taken over from the order, as well as the accumulated order total, the number of items and the total quantity for comparison with the order or for the most different internal verifying routines within the companies.

If only partial quantities of the order are invoiced, then the accumulated partial quantities of the order amount, the number of items and the calculated quantity are shown on the invoice for comparison. If collective invoices are created, then the accumulated quantities of all included orders are displayed.

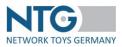

In the section "Addresses", you can see the address data sent by the trader for this order.

| GLN: 9990000010001<br>Name: NTG Webinar<br>Address: Rossensteinstr. 9, Stuttgart, DE<br>Contact person: HR.MOT<br>Email: Ansprechpartner Email<br>Phone: Ansprechpartner Phone<br>FAX: Ansprechpartner Fax<br>Additional partner<br>information: Zusaetzl. Partnerident<br>Sales tax identification<br>number:<br>Tax number:<br>Address customer, PBS Network Support (6667776667776)<br>Delivery address, 999-NTG Webinar (9990000010001) | <ul> <li>Address supplier, NTG Webinar</li> </ul> | (9990000010001)                  |
|----------------------------------------------------------------------------------------------------|---------------------------------------------------|----------------------------------|
| Address: Rossensteinstr. 9, Stuttgart, DE<br>Contact person: HR.MOT<br>Email: Ansprechpartner Email<br>Phone: Ansprechpartner Phone<br>FAX: Ansprechpartner Fax<br>Additional partner<br>information: Zusaetzi. Partnerident<br>Sales tax identification<br>number:<br>Tax number:<br>Address customer, PBS Network Support (6667776667776)                                                                                                 | GLN:                                              | 9990000010001                    |
| Contact person: HR.MOT<br>Email: Ansprechpartner Email<br>Phone: Ansprechpartner Phone<br>FAX: Ansprechpartner Fax<br>Additional partner<br>information: Zusaetzl. Partnerident<br>Sales tax identification<br>number:<br>Tax number:<br>Address customer, PBS Network Support (6667776667776)                                                                                                    | Name:                                             | NTG Webinar                      |
| Email:       Ansprechpartner Email         Phone:       Ansprechpartner Phone         FAX:       Ansprechpartner Fax         Additional partner<br>information:       Zusaetzl. Partnerident         Sales tax identification<br>number:       Tax number:         Tax number:       Xupport (6667776667776)                                                                                                    | Address:                                          | Rossensteinstr. 9. Stuttgart, DE |
| Phone: Ansprechpartner Phone<br>FAX: Ansprechpartner Fax<br>Additional partner<br>information: Zusaetzi. Partnerident<br>Sales tax identification<br>number:<br>Tax number:<br>Address customer, PBS Network Support (6667776667776)                                                                                                    | Contact person:                                   | HR.MOT                           |
| FAX: Ansprechpartner Fax<br>Additional partner<br>information: Zusaetzi. Partnerident<br>Sales tax identification<br>number:<br>Tax number:<br>Address customer, PBS Network Support (6667776667776)                                                                                                    | Email:                                            | Ansprechpartner Email            |
| Additional partner<br>information:<br>Sales tax identification<br>number:<br>Tax number:<br>Address customer, PBS Network Support (6667776667776)                                                                                                    | Phone:                                            | Ansprechpartner Phone            |
| information: Zusaetzl. Partnerident<br>Sales tax identification<br>number:<br>Tax number:<br>Address customer, PBS Network Support (6667776667776)                                                                                                    | FAX:                                              | Ansprechpartner Fax              |
| number:<br>Tax number:<br>Address customer, PBS Network Support (6667776667776)                                                                                                    |                                                   | Zusaetzi. Partnerident           |
| Address customer, PBS Network Support (6667776667776)                                                                                                    |                                                   |                                  |
|                                                                                                    | Tax number:                                       |                                  |
| Delivery address, 999-NTG Webinar (9990000010001)                                                                                                    | Address customer, PBS Networ                      | k Support (6667776667776)        |
|                                                                                                    | Delivery address, 999-NTG Web                     | inar (9990000010001)             |

The section "Invoice: Positions overview" serves, like in the order confirmation and the dispatch notification, for more clarity and reflects the current state of all order items. Here, you can see at one glance which items and quantities were confirmed, advised and charged. In the case of several similar follow-up documents, e.g. several dispatch notifications, the cumulated quantity is always displayed here. Therefore, you always have a current state of all items (follow-up documents created, quantities confirmed, quantities advised and quantities confirmed, advised because the current state of all items (follow-up documents created, quantities confirmed, quantities advised and quantities charged).

| 3 Po | sitions found |        |                     |                               |                  | Beginning           | << 1                  | >> End                |                        |
|------|---------------|--------|---------------------|-------------------------------|------------------|---------------------|-----------------------|-----------------------|------------------------|
| #    | GTIN          | Status | Product description | Product<br>number<br>supplier | Quantity<br>unit | Ordered<br>quantity | Confirmed<br>quantity | Delivered<br>quantity | Calculated<br>quantity |
| 1    | 4004009400401 | 0000   | Webinarartikel 1    | 9400401                       | PCE              | 90                  | 90                    | 90                    | 40                     |
| 2    | 4004009400402 |        | Webinarartikel 2    | 9400402                       | PCE              | 200                 | 200                   | 200                   | 100                    |
| 3    | 4004009400403 | 0000   | Webinarartikel 3    | 9400403                       | PCE              | 700                 | 700                   | 700                   | 200                    |

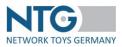

The next section is about editing the invoice items. In the section "Invoice: Positions", discounts and surcharges as well as different VAT rates can be inserted on the position level and prices can be modified there.

| scount:                              | Position:                 | 1.0 - 4004009400401            | ✓ Dedu                  | uction, surch                         | harge: Surchar                | ge                  | ~           | 0        |           |        |      |                                        |     |                     |
|--------------------------------------|---------------------------|--------------------------------|-------------------------|---------------------------------------|-------------------------------|---------------------|-------------|----------|-----------|--------|------|----------------------------------------|-----|---------------------|
|                                      | Value:                    |                                | in                      | % 🗸                                   |                               |                     |             |          |           |        |      |                                        |     |                     |
|                                      | Type :                    | Bitte wählen                   | ✓ Text:                 |                                       |                               |                     |             |          |           |        |      |                                        |     |                     |
| ) entries                            | found                     |                                |                         |                                       |                               |                     |             |          |           |        |      |                                        |     |                     |
|                                      |                           |                                |                         |                                       |                               |                     |             |          | Deduction | I,     |      |                                        |     |                     |
|                                      | #                         | GTIN                           |                         | Descriptio                            | in                            | Product             | Number Supp | lier ID  | surcharge | туре   | Text | Value                                  |     | Result              |
|                                      |                           | GTIN                           |                         | Descriptio                            | 'n                            | Product             | lumber Supp | lier ID  | surcharge | туре   | Text | Value                                  |     | Result              |
| lo data<br>) entries 1<br>8 Position | found                     | GTIN                           |                         | Descriptio                            | in                            | Product             | Number Supp | lier ID  | surcharge | 2 Type | Text | Value                                  |     | Result              |
| ) entries :<br>8 Position            | found                     | GTIN                           | Pro                     | Descriptio<br>oduct<br>mber<br>pplier | nn<br>Product<br>number Buyer | Ordered<br>quantity | Price       | lier ID  | Surcharge | 2 Type |      | Value                                  | Vat | Result              |
| ) entries 1<br>3 Position<br>#       | found                     | Description                    | Pro<br>nu<br>suj        | oduct<br>mber                         | Product                       | Ordered             | Price       |          |           |        |      | Netto with<br>deduction,               | Vat | Ammount             |
| ) entries :<br>3 Position<br>#<br>1  | found<br>ns found<br>GTIN | Description<br>Webinaratikel 1 | Pro<br>nu<br>suj<br>940 | oduct<br>mber<br>pplier               | Product<br>number Buyer       | Ordered<br>quantity | Price       | Currency | Netto     |        |      | Netto with<br>deduction,<br>surcharges | Vat | Ammount<br>(brutto) |

To edit prices and VAT rates, click into the corresponding space. The space will be released and the value can be edited afterwards.

| count:                 | Position:                                  | 1.0 - 4004009400401                                                                                                    | <ul> <li>Deduction, sur</li> </ul>       | rcharge: Surchar                 | ge                            | *           | 0        |                 |                |      |                                                  |                |                               |
|------------------------|--------------------------------------------|----------------------------------------------------------------------------------------------------|------------------------------------------|----------------------------------|-------------------------------|-------------|----------|-----------------|----------------|------|--------------------------------------------------|----------------|-------------------------------|
|                        | Value:                                     |                                                                                                    | in % 🗸                                   |                                  |                               |             |          |                 |                |      |                                                  |                |                               |
|                        | Type :                                     | Bitte wählen                                                                                                    | ✓ Text:                                  |                                  |                               |             |          |                 |                |      |                                                  |                |                               |
| ) entries              | found                                      |                                                                                                    |                                          |                                  |                               |             |          |                 |                |      |                                                  |                |                               |
|                        | #                                          | GTIN                                                                                                    | Descripti                                |                                  | Dreaduret                     | Number Supp | olier ID | Deduction       |                | Text | Value                                            |                | Provide 1                     |
|                        |                                            | Sector Sector Se | Descript.                                | ion                              | Product                       | Number Supp | blier ID | surcharge       | туре           | Text | value                                            |                | Result                        |
|                        |                                            |                                                                                                    | Descript                                 | ion                              | Product                       | Number Supp | siler ID | surcharge       | Туре           | TEAL | Value                                            |                | Kesuit                        |
|                        | found                                      |                                                                                                    | Product<br>number                        | Product                          | Ordered                       | Price       |          |                 |                |      | Netto with<br>deduction,                         | Vat            | Ammount                       |
| entries f              | found<br>rs found<br>GTIN                  | Description                                                                                                    | Product<br>number<br>supplier            | Product<br>number Buyer          | Ordered<br>quantity           | Price       | Currency | Netto           | Deduction, sur |      | Netto with<br>deduction,<br>surcharges           | Vat            | Ammount<br>(brutto)           |
| entries 1 Position # 1 | found<br>rs found<br>GTIN<br>4004009400401 | Description<br>Webinarartikel 1                                                                                                    | Product<br>number<br>supplier<br>9400401 | Product<br>number Buyer<br>38822 | Ordered<br>quantity<br>50 PCE | Price       | Currency | Netto<br>500.00 |                |      | Netto with<br>deduction,<br>surcharges<br>500.00 | Vat<br>Z<br>19 | Ammount<br>(brutto)<br>595.00 |
| entries 1 Position # 1 | found<br>rs found<br>GTIN                  | Description<br>Webinarartikel 1                                                                                                    | Product<br>number<br>supplier            | Product<br>number Buyer          | Ordered<br>quantity           | Price       | Currency | Netto           |                |      | Netto with<br>deduction,<br>surcharges           | Vat            | Ammount<br>(brutto)           |

At the same time, VAT rates can be adapted on the position level.

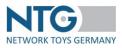

To insert the surcharges and deductions at position level please use the options menu and select the position you would like to edit.

| scount:                           | : Position:            | 1.0 - 4004009400401<br>1.0 - 4004009400401 | ✓ Deduction,                               | surcharge: Surcha       | rge                 | >           | 0        |            |               |      |                                        |          |                     |
|-----------------------------------|------------------------|--------------------------------------------|--------------------------------------------|-------------------------|---------------------|-------------|----------|------------|---------------|------|----------------------------------------|----------|---------------------|
|                                   | Value:                 | 2.0 - 4004009400402<br>3.0 - 4004009400403 | in % 🗸                                     | ]                       |                     |             |          |            |               |      |                                        |          |                     |
|                                   | Type :                 | Bitte wählen                               | ✓ Text:                                    |                         |                     |             |          |            |               |      |                                        |          |                     |
| 0 entries                         | found                  |                                            |                                            |                         |                     |             |          |            |               |      |                                        |          |                     |
|                                   |                        |                                            |                                            |                         |                     |             |          | Deduction, |               |      |                                        |          |                     |
| No data<br>0 entries              | #                      | GTIN                                       | Descr                                      | ption                   | Product             | Number Supj | plier ID | surcharge  | Туре          | Text | Value                                  |          | Result              |
| 0 entries                         |                        | GTIN                                       | Descr                                      | ption                   | Product             | Number Supj | plier ID | surcharge  | Туре          | Text | Value                                  |          | Result              |
| 0 entries                         | s found                | GTIN                                       | Product<br>number<br>supplier              | Product<br>number Buyer | Ordered<br>quantity | Price       | plier ID | surcharge  | Deduction, su |      | Value                                  | Vat<br>Ž | Result              |
| 0 entries<br>3 Position<br>#      | s found                | Description                                | Product<br>number<br>supplier              | Product                 | Ordered             | Price       |          |            |               |      | Netto with<br>deduction,               | Vat      | Ammount             |
| 0 entries<br>3 Position<br>#<br>1 | s found ins found GTIN | Description 1 Webinarartikel 1             | Product<br>number<br>supplier<br>1 9400401 | Product<br>number Buyer | Ordered<br>quantity | Price       | Currency | Netto      |               |      | Netto with<br>deduction,<br>surcharges | Vat      | Ammount<br>(brutto) |

For the items you can choose surcharge or deduction as absolute value or percent value, the type of surcharge or deduction and you have the possibility to add a free text.

| scount:                                | Position:                 | 1.0 - 4004009400401           | ~ | Deduction, sur                             | charge: Surchar         |                     | <u> </u>     | Ð        |           |        |      |                                                 |     |                     |
|----------------------------------------|---------------------------|-------------------------------|---|--------------------------------------------|-------------------------|---------------------|--------------|----------|-----------|--------|------|-------------------------------------------------|-----|---------------------|
|                                        | Value:                    |                               |   | in % 🗸                                     | Deductio                | n                   |              |          |           |        |      |                                                 |     |                     |
|                                        | Type :                    | Bitte wählen                  | ~ | Text:                                      |                         |                     |              |          |           |        |      |                                                 |     |                     |
| 0 entries f                            | found                     |                               |   |                                            |                         |                     |              |          |           |        |      |                                                 |     |                     |
|                                        | #                         |                               |   |                                            |                         |                     |              |          | Deduction |        |      |                                                 |     |                     |
|                                        |                           | GTIN                          |   | Descripti                                  | ion                     | Product             | Number Suppl | lier ID  | surcharge | e Type | Text | Value                                           |     | Result              |
|                                        |                           | GTIN                          |   | Descript                                   | ion                     | Product             | Number Suppl | lier ID  | surcharge | туре   | Text | Value                                           |     | Result              |
| No data<br>D entries f<br>B Position   | found                     | GTIN                          |   | Descript                                   | ion                     | Producti            | Number Suppl | lier ID  | surcharge | 2 Type | Text | Value                                           |     | Result              |
| 0 entries f                            | found                     | GTIN                          |   | Descripti<br>Product<br>number<br>supplier | Product<br>number Buyer | Producti            | Price        | Currency | Netto     | 2 Type |      | Value<br>Netto with<br>deduction,<br>surcharges | Vat | Result              |
| 0 entries f<br>3 Position:             | found                     | Description                   |   | Product<br>number                          | Product                 | Ordered             | Price        |          |           |        |      | Netto with<br>deduction,                        | Vat | Ammount             |
| 0 entries f<br>3 Position:<br>#<br>1 4 | found<br>ns found<br>GTIN | Description 1 Webinararikel 1 |   | Product<br>number<br>supplier              | Product<br>number Buyer | Ordered<br>quantity | Price        | Currency | Netto     |        |      | Netto with<br>deduction,<br>surcharges          | Vat | Ammount<br>(brutto) |

The changes are displayed if you click on the button

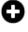

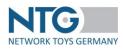

| coun           | nt: Position:            | 2.0 - 400400940040          | 2 🗸         | Deduction, sure                              | charge: Surcharg                 | ge                  | × C            | )        |                      |             |              |                         |                                           |     |                              |
|----------------|--------------------------|-----------------------------|-------------|----------------------------------------------|----------------------------------|---------------------|----------------|----------|----------------------|-------------|--------------|-------------------------|-------------------------------------------|-----|------------------------------|
|                | Value:                   |                             |             | 111 76                                       |                                  |                     |                |          |                      |             |              |                         |                                           |     |                              |
|                | Type :                   | Test_Zuschlag1 - sor        | nstige Wł 🗸 | Text:                                        |                                  |                     |                |          |                      |             |              |                         |                                           |     |                              |
| entri          | ies found                |                             |             |                                              |                                  |                     |                |          |                      |             |              |                         |                                           |     |                              |
|                | #                        | GTIN                        |             | Descripti                                    | on                               | ProductN            | lumber Supplie | er ID    | Deduction<br>surchar |             |              | Text                    | Value                                     |     | Result                       |
|                |                          |                             |             |                                              |                                  |                     | rumber suppris |          |                      |             |              |                         | value                                     |     | Result                       |
|                | 2.0                      | 4004009400402               |             | Webinararti                                  |                                  |                     | 9400402        | 0        | Surchar              |             | chla         |                         | 1 96                                      |     | 10.00                        |
| entri          |                          | 4004009400402               |             | Webinararti                                  | kel 2                            | 2                   | 9400402        |          | Surchar              |             | chla         | Netto                   | 1 %                                       | Vat | 10.00                        |
|                | ies found                | 4004009400402               | Ion         | Webinararti                                  |                                  |                     |                |          | Surchar              | rge Test_Zu | n, surcharge |                         | 1 %                                       | Vat |                              |
| entri<br>Posit | ies found                | Descripti                   |             | Product                                      | kel 2<br>Product                 | Ordered             | 9400402        | 0        |                      | rge Test_Zu |              | Netto                   | 1 %                                       |     | 10.00                        |
| entri<br>Posit | ies found<br>tions found | Descripti<br>11 Webinararti | ikel 1      | Vebinararti<br>Product<br>number<br>supplier | Rel 2<br>Product<br>number Buyer | Ordered<br>quantity | Price          | Currency | Netto                | rge Test_Zu |              | Netto<br>dedus<br>surch | 1 %<br>o with<br>ction,<br>larges<br>0.00 | Ø   | 10.00<br>Ammount<br>(brutto) |

By checking the "For all positions" box, you can set the surcharge or discount on all positions with one click.

| ount: F     | Position: | 10.0 - 4011796920164 | <ul> <li>Deduction, surcharge:</li> </ul> | Deduction               | Für alle Position    | nen übernehmen |      |      |       |        |
|-------------|-----------|----------------------|-------------------------------------------|-------------------------|----------------------|----------------|------|------|-------|--------|
|             |           |                      |                                           |                         |                      |                |      |      |       |        |
| N           | /alue:    | 2                    | in 96 🗸                                   |                         |                      |                |      |      |       |        |
|             |           |                      |                                           |                         |                      |                |      |      |       |        |
| т           | Type :    |                      | Text:                                     |                         |                      |                |      |      |       |        |
|             |           |                      |                                           |                         |                      |                |      |      |       |        |
| entries fou | nd        |                      |                                           |                         |                      |                |      |      |       |        |
|             |           |                      |                                           |                         |                      |                |      |      |       |        |
|             |           |                      | Description                               |                         |                      | Deduction,     |      |      |       |        |
|             |           | GTIN                 |                                           | Product number supplier | Product number buyer | surcharge      | Туре | Text | Value | Result |

In the section "Invoice: Sum", you can select discounts and surcharges in percent or absolute for the whole invoice, indicate a discount or surcharge type and state a text.

The changes are displayed by click on the icon  $\Theta$ .

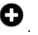

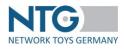

| i <b>scount</b><br>alue:    | Surchar<br>Surchar<br>Deductio | e                        | • <b>Đ</b>                         |                                               |                 |                                 |                            |                       |                     |
|-----------------------------|--------------------------------|--------------------------|------------------------------------|-----------------------------------------------|-----------------|---------------------------------|----------------------------|-----------------------|---------------------|
| ype:                        |                                |                          | Text:                              |                                               |                 |                                 |                            |                       |                     |
|                             |                                | Deduction, su            | ırcharge                           | Туре                                          |                 |                                 | Value                      |                       | Text                |
| ш                           | Deduction                      |                          |                                    | FLOAT                                         |                 | 3 %                             |                            | WERBUNG               |                     |
| ш                           | Deduction                      |                          |                                    | FLOAT                                         |                 | 0.5 %                           |                            | ZENTRALVERGUETUNG     |                     |
| Ô                           | Deduction                      |                          |                                    | FLOAT                                         |                 | 1.5 %                           |                            | DEFEKTENVERGUETUNG    | 5                   |
|                             |                                |                          |                                    |                                               |                 |                                 | Netto with all deductions, |                       |                     |
| 01                          | Taxation                       |                          | Position deductions                | Netto with position                           |                 |                                 |                            |                       |                     |
| 01<br>10<br># Pos           | Taxation<br>rate               | Netto                    | Position deductions,<br>surcharges | Netto with position<br>deductions, surcharges | Head deductions | , surcharges                    | surcharges                 | Тах                   | Final ammount (brut |
| # Pos<br>[1.0               | rate<br>19 %                   | <b>Netto</b><br>28580.00 |                                    |                                               | Head deductions | <b>, surcharges</b><br>= 857.40 |                            | <b>Tax</b><br>5158.69 | Final ammount (brut |
| # Pos                       | rate<br>19 %                   |                          | surcharges                         | deductions, surcharges                        |                 |                                 | surcharges                 |                       |                     |
| # Pos<br>[1.0<br>,2.0,3.0,4 | rate<br>19 %                   |                          | surcharges                         | deductions, surcharges                        | Deduction : 3 % | = 857.40                        | surcharges                 |                       |                     |

#### **NOTES: Thalia Bücher GmbH**

When creating an invoice, order items can be split in order to mark a partial quantity as "free of charge" (free goods discount).

To do this, click on the icon below the item number and enter the number of products that are not to be charged under "Quantity of the splitted position".

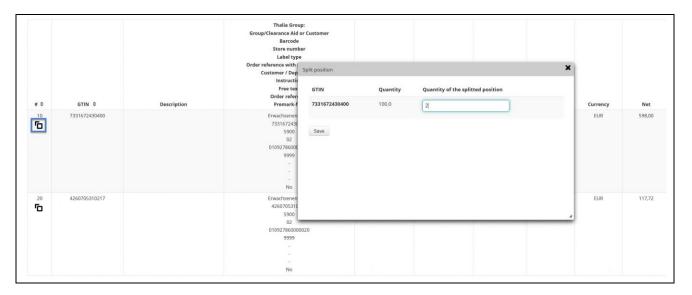

Another position is added and the number/total in the original position is adjusted accordingly.

If a mistake was made during input, it can be undone by clicking the "Delete" icon. Subsequently, you can carry out the editing again.

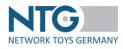

| # 0 | GTIN ¢        | Description | Thalia Group:<br>Group/Clearance Aid or Customer<br>Barcode<br>Store number<br>Labeit type<br>Order reference with item reference<br>Customer / Department<br>Instruction<br>Free text<br>Order reference<br>Promark-flag | Product number<br>supplier ≎ | Product number<br>buyer ≎ | Ordered quantity | Price | Currency | Net    |
|-----|---------------|-------------|----------------------------------------------------------------------------------------------------|------------------------------|---------------------------|------------------|-------|----------|--------|
|     | 7331672430400 |             | Erwachsenenspiele<br>73167243400<br>5900<br>02<br>0192786000010<br>9999<br>-<br>-<br>-<br>-<br>No                                                                                                    |                              |                           | 98 PCE           | 5.98  | EUR      | 586.04 |
| 11  | 7331672430400 |             | Erwachsenenspiele<br>7331672430400<br>02<br>01992786000010<br>9999<br>-<br>-<br>-<br>No                                                                                                    |                              |                           | 2 PCE            | 0.00  | EUR      | 0.00   |

After completion of processing all items, you can send the invoice or save it for further processing. The sending of a document automatically includes the saving of the document.

You can find the buttons "save" and "send" in the upper and lower section of the page.

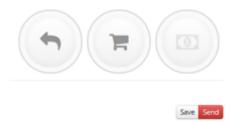

If you have set a processing time for the WebEDI documents under Settings\Documents, you can process the order confirmation again within this timer and then send it again in corrected form.

Please note that follow-up documents cannot be modified, corrected or newly created once they were sent. Use the button "save" if you have not yet completed the processing of the document or if you want to continue later.

If you have not yet charged all items and/or charged partial quantities, it is possible to create further invoices. In this case, the symbol for the creation of the invoices is displayed in orange.

If all items and quantities are charged, the symbol changes to green and no more invoices can be created.

Close the processing of the invoice with a click on the button "send".

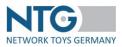

### Print as PDF file

By click on the printer symbol, a PDF file is created from the document presently displayed which you can save or print out directly. The PDF file contains the GTIN for each item as well as the item number of the supplier and the trader.

Furthermore, in the PDF file, the summary of the order amount, the number of items and the quantity will be displayed in order to enable the different verifying routines in the companies or the easy comparison of order items and the items in the order confirmation, the delivery note and the invoice. If only partial quantities are charged, then only these will be displayed on the PDF file for comparison. If a collective invoice has been created the summaries e.g. for all quantities are shown.

#### **Collective Invoice**

Collective invoices can be created after the trader was selected in the OrderTracker menu. After the selection you can choose the order for which a collective delivery note is available and the traffic light symbol for the invoice has not yet changed into green.

| Overview oper    | orders Archive b                                                                        |                                                                                      |                         |                                                                                                    |               |          |                                  |               |                                   |                          |                              |                    |                                    |                               |
|------------------|-----------------------------------------------------------------------------------------|--------------------------------------------------------------------------------------|-------------------------|----------------------------------------------------------------------------------------------------|---------------|----------|----------------------------------|---------------|-----------------------------------|--------------------------|------------------------------|--------------------|------------------------------------|-------------------------------|
| Overview oper    |                                                                                         | y order no. buyer                                                                    | Search all supplier     | des montes and an and an and an and an and an and an and an and an and an and an and an and an and an and an an |               |          | myToys.de GmbH R                 | DFU Kinderla  | nd SPIELE MAX                     |                          | Trading GmbH                 | VEDES AG           |                                    |                               |
|                  |                                                                                         | y order no. buyer                                                                    | search an supplier      | documents                                                                                                    |               |          | myroysde GmbH K                  | OPO Kinderia  | IG SPIELE MAA                     | na semitoys              | Inading GroupH               | VEDES AG           |                                    |                               |
| Specialist retai | ler                                                                                     |                                                                                      |                         |                                                                                                    |               |          |                                  |               |                                   |                          |                              |                    |                                    |                               |
| Buyer/GLN:       | All                                                                                     |                                                                                      | • Order no. :           |                                                                                                    | Status        | • Q :    | Search                           |               |                                   |                          |                              |                    |                                    |                               |
|                  | 10                                                                                      |                                                                                      | ٩                       |                                                                                                    |               |          |                                  |               |                                   |                          |                              |                    |                                    |                               |
| From :           |                                                                                         |                                                                                      |                         |                                                                                                    | Date of order | ~ C I    | Reset                            |               |                                   |                          |                              |                    |                                    |                               |
|                  |                                                                                         | d (4016096000004                                                                     | ^                       | All                                                                                                    |               |          |                                  |               |                                   |                          |                              |                    |                                    |                               |
|                  | SPIELE MAX AG (                                                                         |                                                                                      |                         |                                                                                                    |               |          |                                  |               |                                   |                          |                              |                    |                                    |                               |
|                  | COM Tour Tradio                                                                         |                                                                                      |                         |                                                                                                    |               |          |                                  |               |                                   |                          |                              |                    |                                    |                               |
|                  | SPW TOys trauin,                                                                        | g GmbH (4399902                                                                      | 445634)                 |                                                                                                    |               |          |                                  |               |                                   |                          |                              |                    |                                    | _                             |
|                  | Taso AG (100000                                                                         | -                                                                                    | 445634)                 |                                                                                                    |               | 1        | Collective Delivery              | Ad. 📔 i       | ixport CSV - myTo                 | ys (0) 📔 Ex              | port CSV - VEI               | DES (0) 🔓          | Export CSV - \                     | Warehouse                     |
|                  | Taso AG (100000                                                                         | -                                                                                    |                         |                                                                                                    |               | 1        | Collective Delivery              | Ad. 📔 E       | export CSV - myTc                 | ys (0) 📔 Ex              | port CSV - VEI               | DES (0)            | Export CSV - \                     | Warehouse (                   |
|                  | Taso AG (100000                                                                         | 9000001)<br>ina (43888880888)                                                        |                         |                                                                                                    |               | 1        | Collective Delivery              | Ad 🖹 E        | xport CSV - my To<br>CSV Export / | ys (0) E Ex              | port CSV - VEI               | DES (0) 🔓          | Export CSV - \                     | Warehouse (                   |
|                  | Taso AG (100000<br>Testhändler Sabi<br>VEDES AG (4018                                   | 9000001)<br>ina (43888880888<br>501000005)<br>H (4260134780001                       | 74)                     |                                                                                                    |               | 1        | Collective Delivery              | Ad. 🖪 E       | CSV Export /<br>Download          | CSV Export /<br>Download | Status                       | Status             |                                    | Warehouse (<br>Saved          |
| Date of<br>order | Taso AG (100000<br>Testhändler Sabi<br>VEDES AG (4018                                   | 9000001)<br>ina (43888880888<br>501000005)                                           | 74)                     | Delivery to                                                                                                    | Buyer<br>GLN  | Positior | Collective Delivery Total amount | Ad <b>E</b> E | CSV Export /                      | CSV Export /             |                              | Status<br>supplier | Export CSV - \<br>Order-<br>Change | Saved                         |
|                  | Taso AG (100000<br>Testhändler Sabi<br>VEDES AG (40185<br>myToys.de Gmbl<br>Status date | 99000001)<br>ina (438888808885<br>501000005)<br>H (4260134780001<br>Delivery         | 74)                     | Delivery to<br>Moneypennys                                                                                      |               |          |                                  | Туре          | CSV Export /<br>Download          | CSV Export /<br>Download | Status<br>Follow-up          | Status             | Order-                             | Saved                         |
| order            | Taso AG (100000<br>Testhändler Sabi<br>VEDES AG (40185<br>myToys.de Gmbl<br>Status date | 99000001)<br>ina (438888808885<br>501000005)<br>H (4260134780001<br>Delivery<br>date | 74)<br>1) Vorder number |                                                                                                    | GLN           | Positior | Total amount                     |               | CSV Export /<br>Download          | CSV Export /<br>Download | Status<br>Follow-up<br>files | Status<br>supplier | Order-<br>Change                   | Saved<br>documen<br>not yet s |

The order overview opens up and you select the option "create invoice", just as if you would like to create a normal invoice for an order.

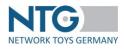

| Dashboard | ` <b>≓</b> <u>Search</u> > 0 | Order > BIANCA_1_Toys         |                                                                                                    |                        |             |   |
|-----------|------------------------------|-------------------------------|----------------------------------------------------------------------------------------------------|------------------------|-------------|---|
|           |                              |                               |                                                                                                    |                        |             |   |
|           | Order                        |                               |                                                                                                    |                        |             |   |
| Buyer     | Positions                    | Overview:                     |                                                                                                    |                        |             |   |
| <b>a</b>  | All files                    |                               |                                                                                                    |                        |             |   |
| User      | Status list                  |                               |                                                                                                    |                        |             |   |
| Settings  | Web-EDI                      | Basic information             |                                                                                                    |                        |             | • |
| Product   |                              | cld (nur sichtb. für devel.): | 74996edd-ceaf-4706-bf58-30a835445517                                                                                              |                        |             |   |
|           |                              | Order date:                   | 09.05.2016                                                                                                    | Buyer:                 | Kurz        |   |
|           |                              |                               | 09.05.2016 15:33:22                                                                                                    | Supplier:              | NTG Webinar |   |
| Media     |                              | Order number:                 | BIANCA_1_Toys                                                                                                    | Note for the supplier: |             |   |
| 0         |                              | Total amount of orders :      | 9660,00 EUR EUR                                                                                                    |                        |             |   |
| Prices    |                              | Amount of positions:          | 3                                                                                                    | Pieces:                | 966.0       |   |
|           |                              | Requested delivery date:      | 30.12.2015 (25.12.2015 - 05.01.2016)                                                                                              | Valuta date:           | 19.07.2016  |   |
|           |                              | Free text:                    | FREE_TEXT - NTG637-ZUSTAENDIG IST FRAU XXX.<br>TEXT - NTG637-ZUSTAENDIG IST FRAU XXX.<br>BEMERK - NTG637-ZUSTAENDIG IST FRAU XXX. |                        |             |   |
|           |                              |                               |                                                                                                    |                        |             |   |

You will be guided to the selection of the existing delivery notes for the order. For the creation of a collective invoice it is important to select a delivery note which has the status "yes" in the column "collective delivery note".

| <b>a</b> shboard | 语 <u>Search</u> > C | Order: BIANCA_1_Toys |                      |                    |   |  |
|------------------|---------------------|----------------------|----------------------|--------------------|---|--|
| OrderTracker     |                     |                      |                      |                    |   |  |
| <del>6</del> .   | Order               |                      |                      |                    |   |  |
| Buyer            |                     | Invoice for or       | der number : B       | BIANCA_1_Toy       | S |  |
| <b></b>          | All files           |                      |                      |                    |   |  |
| User             | Status list         |                      |                      |                    |   |  |
| ¢°,              | Web-EDI             | #                    | Delivery note number | Collective invoice |   |  |
| Settings         | 1100 201            |                      | test_neu3            | Ja                 |   |  |
| Product          |                     |                      |                      |                    |   |  |

After choosing the collective delivery note the collective invoice can be edited like a single invoice.

| Bashboard            | ` <b>≓</b> <u>Search</u> > Ord | er: BIANCA_2_Toys,BIANCA_1                     | Toys                           |           |
|----------------------|--------------------------------|------------------------------------------------|--------------------------------|-----------|
| OrderTracker         | Order<br>Positions             | Collective Invoice:                            |                                |           |
| Luser -              | All files<br>Status list       |                                                |                                | Save Send |
| <b>Č</b><br>Settings | Web-EDI                        | Invoice: Basic information                     |                                | •         |
| Product              |                                | Delivery note number:<br>Delivery note date:   |                                |           |
| Media                |                                | Invoice number *:                              |                                |           |
| Prices               |                                | Invoice date *:<br>Delivery date:              | 90.12.2015                     |           |
| Piloes               |                                | Extra conditions:                              |                                |           |
|                      |                                | Free text:                                     |                                |           |
|                      |                                | Customer order number:                         | BIANCA_2_Toys,BIANCA_1_Toys    |           |
|                      |                                | Customer order date:                           |                                |           |
|                      |                                | Valuta date:                                   | 19.07.2016                     |           |
|                      |                                | Maturity date at payment<br>without deduction: | 31.07.2016                     |           |
|                      |                                | Tax rate:                                      | 19 Override Position tax rate: |           |
|                      |                                | Sconto (%):                                    | 3 Unab 26.07.2016              |           |

You enter the header data and check out the information pre-processed in the invoice. In the section "Invoice: Positions" surcharges and deductions can be determined for all POs in the collective document.

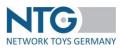

In the section "Invoice: Sum" you can edit the surcharges and deductions in percent or absolute for the individual delivery notes, as well as indicate the type of surcharge or deduction.

| iscount                               |                                         |                     | C                  | )                                         |                                                                   |                             |                                                              |                      |                               |
|---------------------------------------|-----------------------------------------|---------------------|--------------------|-------------------------------------------|-------------------------------------------------------------------|-----------------------------|--------------------------------------------------------------|----------------------|-------------------------------|
|                                       | Surcharge<br>Deduction                  |                     |                    |                                           |                                                                   |                             |                                                              |                      |                               |
| rder:                                 |                                         | ,                   |                    | Select for all                            |                                                                   |                             |                                                              |                      |                               |
| ilue:                                 |                                         |                     | ir                 | 1% 🗸                                      |                                                                   |                             |                                                              |                      |                               |
| pe:                                   |                                         |                     | Tex                | -                                         |                                                                   |                             |                                                              |                      |                               |
| pe.                                   |                                         |                     |                    |                                           |                                                                   |                             |                                                              |                      |                               |
|                                       |                                         | Order               |                    | Deduction, surc                           | harge                                                             | Туре                        | Value                                                        |                      | Text                          |
| No recon                              | ds found.                               |                     |                    |                                           |                                                                   | .,,-                        |                                                              |                      |                               |
| 01<br>10<br># Pos                     | ds found.<br>Order                      | Taxation            | Net                | Position deductions, surcharges           | Net with position deductions,<br>surcharges                       | Head deductions, surcharges | Net with all deductions,                                     | Tax                  | Final amount (gross           |
| 01<br>10                              |                                         |                     | Net<br>1760.00     |                                           | Net with position deductions,                                     |                             |                                                              | <b>Tax</b><br>334,40 | Final amount (gross<br>2094.4 |
| 01<br>10<br># Pos                     | Order                                   | rate                |                    | Position deductions, surcharges           | Net with position deductions,<br>surcharges                       |                             | Net with all deductions,<br>surcharges                       |                      | -                             |
| 01<br>10<br># Pos<br>[2.0]            | Order<br>BIANCA_2_Toys                  | rate<br>19 %        | 1760.00            | Position deductions, surcharges           | Net with position deductions,<br>surcharges<br>1760.00            |                             | Net with all deductions,<br>surcharges<br>1760.00            | 334.40               | 2094.4                        |
| 01<br># Pos<br>[2.0]<br>[3.0]<br>[1.0 | Order<br>BIANCA_2_Toys<br>BIANCA_2_Toys | rate<br>19 %<br>7 % | 1760.00<br>7000.00 | Position deductions, surcharges 0.00 0.00 | Net with position deductions,<br>surcharges<br>1760.00<br>7000.00 |                             | Net with all deductions,<br>surcharges<br>1760.00<br>7000.00 | 334.40<br>490.00     | 2094.4<br>7490.0              |

If the surcharges or discounts are identical for the whole collective invoice, the conditions do not have to be inserted manually one by one, but can be taken over from one order for all the others via the checkbox "take over for all".

# Special section: direct shipment / drop shipment orders

## General

Presently, direct shipment orders are submitted only by VEDES to suppliers via NTG. For direct shipment orders by VEDES, the same process applies as for stock orders (see chapter "OrderTracker").

To receive direct shipment orders, the supplier profile has to be adjusted by the NTG support beforehand. Please contact us so that we can create the corresponding settings.

#### OrderTracker

In the OrderTracker, the direct shipment and inventory shipment orders are identified in the column "Type".

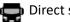

Direct shipment order

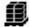

Inventory shipment order

The states of the follow-up documents are identified with traffic lights symbols:x

- Inventory shipment orders = generally 4 buttons
- Direct shipment orders for VEDES = 4 buttons \_

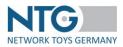

The colors of the traffic lights symbols have the same meaning as for the inventory shipment orders (see chapter "OrderTracker"

#### OrderTracker overview

Suppliers who have registered for the direct shipment (presently only VEDES), can see in the column "Type" if an order is a warehouse or direct shipment order.

| Date of<br>order | Status date            | Delivery<br>date | Order number        | Delivery to                       | Buyer<br>GLN                                      | Positio | Total amount | Туре | Status<br>Follow-up<br>files | Status<br>supplier | Order-<br>Change | Saved but<br>not sent<br>documents |
|------------------|------------------------|------------------|---------------------|-----------------------------------|---------------------------------------------------|---------|--------------|------|------------------------------|--------------------|------------------|------------------------------------|
| 18.06.2020       | 18.06.2020<br>05:44:37 | 27.06.2020       | BATCH306803391-1340 | Frau Stefanie Troepgen            | myToys.de GmbH<br>4260134780001 (#my: )           | 1       | 24,30 EUR    | 8    | 000                          |                    |                  |                                    |
| 18.06.2020       | 18.06.2020<br>05:45:45 | 27.06.2020       | BATCH306791891-1340 | Frau Susanne Gross                | myToys.de GmbH<br>4260134780001 (#my: )           | 1       | 7,15 EUR     | Q    | 000                          |                    | -                |                                    |
| 18.06.2020       | 18.06.2020<br>05:45:48 | 27.06.2020       | BATCH306794391-1340 | Frau Alexandra Kolz               | myToys.de GmbH<br>4260134780001 (#my: )           | 1       | 17,95 EUR    | 8    | 000                          |                    | -                |                                    |
| 16.06.2020       | 16.06.2020<br>17:49:50 | 23.06.2020       | 816663              | Logistikzentrum<br>myToys.de GmbH | myToys.de GmbH<br>4260134780001 (#my:<br>1001715) | 17      | 2257,08 EUR  | Ø    | 000                          | Open               | ľ                |                                    |

Suppliers who are active for VEDES concerning the direct shipment / drop shipment, will find all relevant information in the chapter "OrderTracker".

#### **Download ORDERS (VEDES)**

In the "OrderTracker" menu, direct shipment orders (marked with the truck symbol) can be downloaded individually or collectively. (The download function is only available in the "Overview" tab).

You can first pre-filter orders according to the type of warehouse or direct shipment and then tick the "CSV export" column for the desired orders. The button "Export CSV - VEDES" is activated, the number of selected orders is shown in brackets.

| verview open o   | orders Archive t                             | by order no. buye | Search all supplier de | ocuments Digitec Gala  |                                           | and GmbH | myToys.de GmbH R                 | OFU Kinderla | nd SPM Toys Tr                             | ading GmbH                                             |                                                | GmbH VEDE                        | ES AG                              |                                               |
|------------------|----------------------------------------------|-------------------|------------------------|------------------------|-------------------------------------------|----------|----------------------------------|--------------|--------------------------------------------|--------------------------------------------------------|------------------------------------------------|----------------------------------|------------------------------------|-----------------------------------------------|
|                  | HQ Limited Spe                               | ecialist retailer |                        |                        |                                           |          |                                  |              |                                            |                                                        |                                                |                                  |                                    |                                               |
| Buyer/GLN:       | myToys.de GmbH                               | H (426013478000   | () • Order no. / C     | ustomer order number : |                                           | Sta      | itus 🗸 🖸                         | Search       |                                            |                                                        |                                                |                                  |                                    |                                               |
| From :           |                                              |                   | Until:                 |                        |                                           | Dat      | e of order 👻                     | Reset        |                                            |                                                        |                                                |                                  |                                    |                                               |
|                  |                                              |                   |                        |                        | Dropshipment •                            |          |                                  |              |                                            |                                                        |                                                |                                  |                                    |                                               |
|                  |                                              |                   | Тур:                   |                        | Diopsnipmenc                              |          |                                  |              |                                            |                                                        |                                                |                                  |                                    |                                               |
|                  |                                              |                   | typ:                   |                        | All                                       |          |                                  |              |                                            |                                                        |                                                |                                  |                                    |                                               |
|                  |                                              |                   | iyp:                   |                        |                                           |          | Collective Delivery              | Ad. 📙 E      | xport CSV - myTo                           | ys (3) 📔 Ex                                            | port CSV - VEI                                 | DES (0) 🔓                        | Export CSV - 1                     | Warehouse (                                   |
| Date of<br>order | Status date                                  | Delivery<br>date  | iyp:<br>Order number   |                        | All<br>Warehouse                          | Positior | Collective Delivery Total amount | Ad. L E      | CSV Export /<br>Download<br>(Dropshipping) | /S (3) E Ex<br>CSV Export /<br>Download<br>(Warehouse) | port CSV - VEI<br>Status<br>Follow-up<br>files | DES (0) Li<br>Status<br>supplier | Export CSV - 1<br>Order-<br>Change | Warehouse (<br>Saved<br>documen<br>not yet se |
|                  | <b>Status date</b><br>31,03.2022<br>11:08:04 |                   |                        |                        | All<br>Warehouse<br>Dropshipment<br>Buyer |          |                                  |              | CSV Export /<br>Download<br>(Dropshipping) | CSV Export /<br>Download                               | Status<br>Follow-up                            | Status<br>supplier               | Order-                             | Saved                                         |

Select the top box to mark all orders on this (!) page for export with one click.

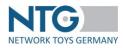

| Date of order | Status date            | Delivery<br>date | Order number    | Delivery to          | Buyer<br>GLN                    | Position | Total amount | Туре     | CSV Export /<br>Download<br>(Dropshipping) | CSV Export /<br>Download<br>(Warehouse) | Status<br>Follow-up<br>files | Status<br>supplier | Order-<br>Change | Saved<br>documents<br>not yet sent |
|---------------|------------------------|------------------|-----------------|----------------------|---------------------------------|----------|--------------|----------|--------------------------------------------|-----------------------------------------|------------------------------|--------------------|------------------|------------------------------------|
| 31.03.2022    | 31.03.2022<br>11:08:04 | 09.04.2022       | MyToys_DV_295_2 | Miss Moneypenny-Test | myToys.de GmbH<br>4260134780001 | 1        | 40,40 EUR    | Q        | ~                                          |                                         |                              |                    |                  |                                    |
| 29.11.2021    | 29.11.2021<br>10:18:14 | 14.12.2021       | DVMY_Sprint292  | Herr Mats Müller     | myToys.de GmbH<br>4260134780001 | 1        | 9,10 EUR     | <b>Q</b> |                                            |                                         | 000                          | Open               | -                | -                                  |

You have the option to open or save the file (s).

There are several order numbers in a download file, if several orders are downloaded at the same time.

You can download direct shipment orders as often as you like.

If you select the language "English" before the CSV export, the file will be output with an English header.

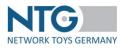

# Trader

Under the menu item "Buyer" on the left site navigation you administrate the business relations with the traders. This menu item displays released, applied and blocked relationships.

If a trader applies for the release, it is necessary that you process that request promptly. After a period of 5 days without an activity, the trader will be released automatically. However, you can cancel the release any time.

| acker   |   |                               |               |                        |                     |                  |         |
|---------|---|-------------------------------|---------------|------------------------|---------------------|------------------|---------|
|         |   |                               |               |                        |                     |                  |         |
| )<br>27 |   | Search in all text fields     | C Search      | C Reset                |                     |                  |         |
|         |   | Buyer \$                      | GLN ?         | NTG customer number \$ | Customer number 😧 🗘 | Remark of NTG \$ | Status  |
| r       |   |                               |               |                        |                     |                  | All     |
| şs      | N | ITG Network Toys Germany GmbH | 4399902220934 | NTG                    | 4711                |                  | Granted |
|         | Т | ESTFIRMA                      | 4399901431614 | ODE103001              | 454625              |                  | Granted |
| Juct    |   | EST HOUSE                     | 100000101011  | 00210001               | 151025              |                  | Granica |

An existing relationship with a trader is processed in the detailed view.

In order to do so, please click on the list entry of the corresponding company. The following view opens:

| Dashboard        | പ്പ Administe                      | r Buyers                                                            |                                                                 |
|------------------|------------------------------------|---------------------------------------------------------------------|-----------------------------------------------------------------|
| OrderTracker     | Common                             | NTG Webinar - Händler - NTG We                                      | ebinarHändler                                                   |
| Buyer            | Activation<br>Contacts<br>of buyer | Buyers:<br>GLN:                                                     | NTG Webinar - Händler<br>9991001001008                          |
| Settings         |                                    | Customer number:<br>Purchase IdentNo.:<br>Company registration no.: | 07444095027                                                     |
| Product<br>Hedia |                                    | Phone :<br>Fax :<br>Email :                                         | 07111285837<br>t.mousilarikos@pbsnetwork.eu<br>Rosensteinstr. 9 |
| Prices           |                                    | Homepage:<br>Customer remark :                                      | 70191 Stuttgart DE                                              |
|                  |                                    |                                                                     | Save                                                            |

In the tab "Administer Buyers: Common" you will see the main address of the company as well as the GLN. If the partner company has its own customer number in your internal system, you can enter it here.

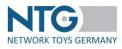

| Common     | Testhändler Sabina - BDE000028 |                          |  |
|------------|--------------------------------|--------------------------|--|
| Activation |                                |                          |  |
| Contacts   | Buyer:                         | Testhändler Sabina       |  |
| of buyer   | Application number:            | 10.02.2020               |  |
|            | Status:                        | Grant Buyer 👻 😮          |  |
|            |                                | Grant Buyer              |  |
|            | Note:                          | Block Buyer              |  |
|            |                                |                          |  |
|            | Blocking due to:               |                          |  |
|            | Order assortments:             | ✓ Sabinas Sortiment (so) |  |
|            | No assortments required:       |                          |  |

In the tab "Administer buyers: Activation" you can administrate the relationship status, i.e. you can assign releases to assortments as well as assign a general release or blocks to the trader. Check "No assortments required" if this is not needed for the business relationship. For blocking you need a blocking indicator. Please insert this into the space provided for it. This text will be sent to the partner via e-mail.

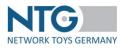

# User

Under the menu item "user", you can find the company administrator preset by NTG for you. In this item, you can modify existing user profiles but also add further users up to the requirements of your company. To modify an existing user profile, click on the corresponding entry in the user list.

In the subset "User: General" you see the assigned username (as a rule the e-mail address) and general information on the user. You also have the possibility to deposit a password for your employees.

Saved user accounts can be adjusted at any time again. Only the email address, which also serves as username and is relevant for the login, cannot be modified.

| 2000<br>Dashboard        | 🆀 Manage user ulrie  | ch.scharf@network-toys.de      | •                             |
|--------------------------|----------------------|--------------------------------|-------------------------------|
| <b>P</b><br>OrderTracker | Common               | Administer contact information |                               |
| <b>B</b> uyer            | Access authorization |                                |                               |
| <b>A</b>                 | Change password      | Email/username: *              | ulrich.scharf@network-toys.de |
| User                     | Delete user          | Email verified: *              | •                             |
| <b>C</b><br>Settings     |                      | Salutation: *                  | Choose salutation 🗸           |
|                          |                      | Title:                         |                               |
| Product                  |                      | Firstname: *                   | Ulrich                        |
| Media                    |                      | Surname: *                     | Scharf                        |
| 0<br>Prices              |                      | Personal number:               |                               |
|                          |                      | Phone:                         |                               |
|                          |                      | Function/Department:           |                               |
|                          |                      |                                | ✓ Save                        |

In the tab "User: Access authorization" you can administrate the rights of the user. Here, you can determine for which sections the user is to be released. It is possible to issue the following authorizations:

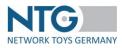

| MyNTG:               | allows the user to login into the NTG platform                                                                                     |
|----------------------|----------------------------------------------------------------------------------------------------|
| Order Tracker:       | enables access to the orders                                                                                                    |
| WEB-EDI entitlement: | allows to create the follow up documents for order files                                                                           |
| Show prices:         | controls the display of the price information                                                                                      |
| Edit prices:         | enables the processing of prices and the upload of price data                                                                      |
| Edit products:       | enables the creation and the processing of item data as well as the possibility to include data supplies into the system by upload |
| Company admin:       | enables the creation of further users, the administration of users and the modification of company data                            |

| <b>Dashboard</b>                | 🛔 Manage user: bia   | anca.reindl@network-toys.de       |   |
|---------------------------------|----------------------|-----------------------------------|---|
| ) <mark></mark><br>OrderTracker | Common               | Administer access authorizations. |   |
| Buyer                           | Access authorization |                                   |   |
| <b>A</b>                        | Change password      | User right                        |   |
| User                            | Delete user          | MyNTG                             | ~ |
| ¢°                              | Delete user          | Order Tracker                     | ~ |
| Settings                        |                      | WEB-EDI entitlement               | ~ |
|                                 |                      | Show prices                       | ~ |
| Product                         |                      | Edit prices                       |   |
|                                 |                      | Edit products                     |   |
| Media                           |                      | Role                              |   |
| 107420307-7955                  |                      | Company admin                     | ~ |
| Prices                          |                      |                                   |   |

In the tab "User: Change password" the user or the company admin is able to change the login password.

With the function "User: Delete user" the company admin can delete the full user profile.

Please note: The logged in user cannot be deleted.

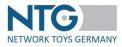

| Bashboard    | bard                           |                                                                                                   |  |  |  |
|--------------|--------------------------------|---------------------------------------------------------------------------------------------------|--|--|--|
| OrderTracker | Common<br>Access authorization | Do you want to delete user test@pbsnetwork.eu ?<br>All permissions of this users will be deleted. |  |  |  |
| User         | Change password Delete user    | Delete user? You are not allowed to delete the logged in user!                                    |  |  |  |

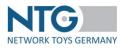

# **Settings**

In the menu point "Settings" the company data, the additional contacts for your traders, the settings for sending documents as well as the article print templates can be administrated.

#### Company data

In the tab "company data" you can deposit your general company-related data.

| Company data            | Your company data   |               |
|-------------------------|---------------------|---------------|
| Additional Contacts     |                     |               |
| for buyer               | NTG customer number | 12345678      |
| Documents               | GLN:                | 4388888093243 |
| Product print templates | Company name 1:     | NTG Testfirma |
| /alidation report       | Company name 2:     | Testlieferant |
|                         | Company name 3:     |               |
|                         | Street/No:          | Straße 100    |
|                         | Zip code:           | 12345         |
|                         | City:               | Stuttgart     |

Under "Company Data" you have the additional option to select if images of the image category "NTG-P-161 unpacked item" or "NTG-P-169 front view/planogram view/2D" are to be displayed in the article image preview.

| Image preview: preferred<br>type: | NTG-P-161 Image-file: unpacked                                      |
|-----------------------------------|---------------------------------------------------------------------|
| type.                             | NTG-P-161 Image-file: unpacked product                              |
|                                   | NTG-P-169 Image-file: front side of packaging / planogram view / 2D |

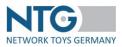

#### Additional contacts for traders

In the tab "Additional contacts for traders" you can deposit important information for your business partners for the communication. For good communication you can indicate contact partners from different departments such as purchasing, IT or customer service. This allows your retailers to find the right contact person for all matters, without having to call a central telephone number and without unnecessary loss of time.

| Company data                    | Additional contacts f | for buyer |          |                                   |                 |                |                                                    |
|---------------------------------|-----------------------|-----------|----------|-----------------------------------|-----------------|----------------|----------------------------------------------------|
| Additional Contacts<br>or buyer |                       |           |          |                                   |                 |                | + New con                                          |
| ocuments                        |                       |           |          |                                   |                 |                | ginning << 1 >>> 1                                 |
| Article print templates         | Salutation            | Firstname | Lastname | Email                             | Phone           | Fax            | Remark                                             |
|                                 | Herr                  | Ulrich    | Scharf   | ulrich.scharf@network-<br>toys.de | 0221 / 27166-81 | 0221 / 27166-2 | Ansprechpartner fü<br>0 Entwicklung und<br>Betrieb |

#### **Documents**

In the tab "Documents" you can set a timer for sending your follow-up documents. For example, if you set the slider up to 20 minutes, your order confirmations, delivery notes and invoices will not be sent until the specified time passed by and within this specified time schedule, they can be edited again like saved documents. The time set always refers to all follow-up documents. The time range is limited to two hours.

| Company data                     | Documents                 |                            |
|----------------------------------|---------------------------|----------------------------|
| Additional Contacts<br>for buyer |                           |                            |
| Documents                        | Time to reactivate WebEDI | Time to reactivate: 60 min |
| Article print templates          | documents in minutes      |                            |

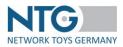

#### Article print templates

The print templates for articles allow you to set default settings for printing a PDF document. In the article overview, you can use the "PDF Print" button to generate a data sheet for one, several or all articles in an assortment.

If you don't define a template, the NTG portal provides you with a default template, which automatically prints all article attributes (NTG-P-001 to NTG-P-XXX).

In the overview of the menu you can see the print templates already created. You can create a new

|                         | New template |
|-------------------------|--------------|
| template via the button |              |

When you create a new template, you can name the template, add free text and select the fields in the list you like to print.

| Settings                         |                                                                                                    |                 |         |                                   |  |  |  |
|----------------------------------|----------------------------------------------------------------------------------------------------|-----------------|---------|-----------------------------------|--|--|--|
|                                  |                                                                                                    |                 |         |                                   |  |  |  |
| Company data                     | Article print templates                                                                                                    |                 |         |                                   |  |  |  |
| Additional Contacts<br>for buyer |                                                                                                    |                 | 🗲 Ba    | ck Select all Deselect all 🖌 Save |  |  |  |
| Documents                        | Template-name:                                                                                                    |                 |         |                                   |  |  |  |
| Article print templates          | remplate-name.                                                                                                    |                 |         |                                   |  |  |  |
|                                  | Freetext:                                                                                                    |                 |         |                                   |  |  |  |
|                                  | 250 characters remaining.                                                                                                    |                 |         |                                   |  |  |  |
|                                  | Following fields are printed always :<br>• NTG-P-002 Supplier name<br>• NTG-P-007 EAN/GTIN/UPC num<br>• NTG-P-013 Article number supp<br>• NTG-P-015 Article description<br>• NTG-P-161 picture name: single | ber             | ortal.) |                                   |  |  |  |
|                                  | Кеу                                                                                                    | Name            |         | Enabled                           |  |  |  |
|                                  | NTG-P-001                                                                                                    | GLN Lieferant   |         |                                   |  |  |  |
|                                  | NTG-P-002                                                                                                    | Lieferantenname | 4       |                                   |  |  |  |
|                                  | NTG-P-003                                                                                                    | GLN Hersteller  |         |                                   |  |  |  |
|                                  | NTG-P-004                                                                                                    | Hersteller Name |         |                                   |  |  |  |
|                                  | NTG-P-005                                                                                                    | Lieferantennr.  |         |                                   |  |  |  |
|                                  |                                                                                                    |                 |         |                                   |  |  |  |
|                                  | NTG-P-006                                                                                                    | HändlerGLN      |         |                                   |  |  |  |

The following spaces are always printed via the default settings:

- NTG-P-002 Supplier name
- NTG-P-007 EAN/GTIN/UPC number
- NTG-P-013 Article number supplier
- NTG-P-015 Article description
- NTG-P-161 picture name: single picture (EBD)

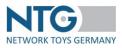

In the article overview, you can then use the defined print templates, for example, to generate product data sheets or advertising flyers.

First, select an assortment to activate the "PDF Print" button.

|       |                   |                     | PDF Print                                                 | New Product O Import Product |
|-------|-------------------|---------------------|-----------------------------------------------------------|------------------------------|
| Image | Article<br>mode ≎ | Last change         | Assortment ≎<br>Testsortiment (tso - 345345) <del>-</del> | GTIN \$                      |
|       | All               | \$                  |                                                           |                              |
|       | Changed           | 27.09.2017 11:45:54 | Testsortiment                                             | 0887961173512                |
|       | Changed           | 08.06.2017 13:01:37 | Testsortiment                                             | 0887961411669                |

You can tick individual articles in the overview before you click on the button to start the PDF print only for these articles.

If you click on "PDF print", you can either select if you only want to print the selected articles or the whole range.

|    | 🖨 PDF Print | + New Product   | Import Product   | •   |
|----|-------------|-----------------|------------------|-----|
|    | Articles:   | All articles of | the assortment V |     |
| rt | Template:   | Default         | ~                | ) p |
| it |             | ↓ Download      |                  |     |
| L  |             |                 |                  | DĘ  |

Additionally, you can select the template - one of your saved print templates or if you have not deposited any, you can select the default template. By doing so, all attributes (NTG-P-001 to NTG-P-290) will be printed per article.

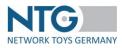

# Articles [article data]

### Administrate article data

Under the menu point "product", you can administrate your item data. If you have already imported or manually entered item data content into the NTG portal, these articles will be displayed when you call up the page "article".

|               |            |                                        |                                               | ? Import/Delete   | <ul> <li>MasterDataService</li> <li>Manu</li> </ul> | el exports 🕂 Export Display product 🖨 PDF Print 👁 Quality d | heck 📕 History 🗶 Dead Link    |
|---------------|------------|----------------------------------------|-----------------------------------------------|-------------------|-----------------------------------------------------|-------------------------------------------------------------|-------------------------------|
| abinas Sor    | timent (SO | - 777777777777777777777777777777777777 | ticle modes • • watch list: 0 - Assortment: 0 | + Assortment-Info |                                                     |                                                             |                               |
|               |            |                                        |                                               |                   | s                                                   | earch result: 173, Page: 1/12 Beginning << 1 2 3            | 4 5 >> End 15                 |
| watch<br>list | Image      | Product mode \$                        | Last change -                                 | GTIN              | Product no. supplier                                | Description                                                 | Image names                   |
|               |            |                                        |                                               | ۵                 | > <                                                 | >                                                           | Only without<br>images        |
|               | Sec.       | New                                    | 17.06.2021 16:22:55                           | 0734689274918     | 6137996                                             | 10808 Kleines Flugzeug                                      | purple-5935577_480.           |
|               | iter (     | New                                    | 17.06.2021 15:52:50                           | 0734689731527     | 6137994                                             | 10807 Wagen mit Pferdeanhänger                              | Italy-4090933_340.jpg         |
|               | 1201       | New                                    | 17.06.2021 15:36:10                           | 681326165262      |                                                     | Sabinas Wunderprodukt                                       | gray-<br>cat-5382617_340.jpg  |
|               | AN/O       | Changed                                | 17.06.2021 15:24:42                           | 0734689274901     | 6137994                                             | 10807 Wagen mit Pferdeanhänger                              | vases-<br>5003114_480.jpg.jpg |
|               |            | New                                    | 17.06.2021 15:24:19                           | 0734689200634     | 6137882                                             | 10806 Pferde                                                | daffodils-<br>6292667_340.jpg |
|               |            | New                                    | 17.06.2021 15:24:19                           | 0734689262816     | 6137880                                             | 10805 Einmal um die Welt                                    | cockle-5473563_340.           |

In this overview, you can see the items of the selected range already entered. In the list box "All assortments", you can select an assortment. Via the spaces EAN, item number, producer, item description, image name it is possible to search for an item. You are looking for several items? Just enter the desired EAN or item numbers into the search space one after the other (without using a comma), in order to open the corresponding item list.

In addition, a filter function is stored for the fields article mode, change date, EAN, article number supplier, article description and images without image names, which allows the selected articles to be sorted according to specified criteria. In addition, there is a filter function deposited for the spaces range, EAN, article number producer, article description and modification date which enables you to sort the selected articles according to given criteria. Select the image type you prefer for the item preview in the tab "Settings" under "Company Data".

By clicking the button + Sortiment-Info (assortment info) you can see a short overview on the

"processing status" of the assortment selected.

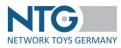

| Last Change:                                        | 29.10.2019 12:40:59 | Brand name:                                          | 100.00 %     |
|-----------------------------------------------------|---------------------|------------------------------------------------------|--------------|
| Count of products:                                  | 1496                |                                                      |              |
| At least one image:                                 | 100.00 %            | No image:                                            | 0.00 %       |
| Status new:                                         | 1                   | Status udpate:                                       | 1495         |
| UVPE:                                               | DE: 100.00 %        | Listprice:                                           | DE:100.00 %  |
| Description / basic data text<br>more than 5 signs: | DE: 59.36 %         | Description / basic data text<br>more than 50 signs: | DE : 58.69 % |

With the button

Import/Delete the following functions can be called up:

- "New article": articles can be added manually
- "Import article: articles can be imported
- "Display article import": articles consisting of several components can be imported
- Article Import: Media": several media data of the same image type can be imported via csv or excel file.
- "Delete contents":
- "Delete article": whole articles can be removed from the range

The article overview contains the following additional functions:

- "Manual exports" enables you to export your article data manually: as a CSV reimport file and in the BuschDATA and BuschDATA2 formats. You can then download the export file in the history in the "Downloads" area.
- "Export Display product": All articles which you have imported into the system under "Display Article Import" can be downloaded again as a CSV file.
- "PDF print": you can have your article data be filled into premade templates in PDF format, e.g. for marketing purposes.
- "Quality check": the verification results of your data can be seen.
- "History": the overview of your imports during the last 12<sup>th</sup> months can be seen here, as well as the possible download files in different formats
- "Dead Links" checks whether media have been specified for your article data which are not available, unlinked media have been made available in the portal or which articles do not contain a reference to a media file and deletes them if necessary.
- "Watch list" is a function to upload an article list for the export.

If there are more search results available as fit to one page you can skip with the navigation bar to all pages:

If there are more articles available in the search results as fit on one page, you can navigate via the page navigation on the upper page and on the right lower page between the present page and the follow-up pages:

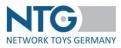

| Artikel 1-4:4 Beginning | << | 1 | >> | End |
|-------------------------|----|---|----|-----|
|-------------------------|----|---|----|-----|

#### One click on the search result opens up the item for processing.

| 2000 Dashboard                                                                                                    | n Product edito  | or : 'Produ | ıkt_315_04'          |                        |                        |                |                        |                       |                 |                     |                   |                       |
|----------------------------------------------------------------------------------------------------|------------------|-------------|----------------------|------------------------|------------------------|----------------|------------------------|-----------------------|-----------------|---------------------|-------------------|-----------------------|
| OrderTracker                                                                                                    | NTG identifier 🗸 |             |                      |                        |                        |                |                        |                       |                 |                     |                   |                       |
| <b>B</b> ayer                                                                                                    |                  |             |                      |                        |                        |                |                        |                       |                 |                     |                   |                       |
| and the second second s | Base Information | Prices      | Logistic Information | Online & Marketing     | Associated media files | Product safety | Product Certifications | Technical Information | Attribut Assets | Release Information | Other Information | BuschData Information |
| <b>C</b><br>Settings                                                                                                    | 110              | <b>7</b> /  | GLN Manu             | ufacturer (NTG-P-003): | 4388888093243          |                |                        |                       |                 |                     |                   |                       |
| Product                                                                                                    | 111              |             | Manufactur           | rer name (NTG-P-004):  | Sabina AG              |                |                        |                       |                 |                     |                   |                       |
| E Media                                                                                                    |                  | , ,         | Produ                | uct mode (NTG-P-210):  | Changed                | ~              |                        |                       |                 |                     |                   |                       |
|                                                                                                    |                  |             |                      | number (NTG-P-007):    | 0882041023732          |                |                        |                       |                 |                     |                   |                       |
| Prices                                                                                                    |                  |             | GTIN predecessor     | r product (NTG-P-023): |                        |                |                        |                       |                 |                     |                   |                       |
| Dropshipment                                                                                                    |                  |             | Prod                 | uct name(NTG-P-015):   | Produkt_315_04         |                |                        |                       |                 |                     |                   |                       |

In the first tab "Base Information" you can see the most important information about your product.

You can obtain information on the spaces, the definitions of mandatory and optional spaces as well as field examples from the Data Dictionary Master Data, which is retrievable in the respective new version in the download section of the NTG homepage (<u>https://www.network-toys.de/downloads/index.php</u>  $\rightarrow$  Item Data  $\rightarrow$  General documentations).

Please fill out the data spaces if possible and under consideration of the mandatory fields and the bilateral agreements between you and your customer.

Articles can generally show four different modes. An article can generally be set to "new", "changed", "to be deleted" or "deactivated". This is done in the tab "Basic Info".

| New           | ~ |
|---------------|---|
| New           |   |
| Changed       |   |
| To be deleted |   |
| Invisible     |   |
| Unchanged     |   |

You can save the data entered any time via the button "save" on the upper right side.

| ▶ Next item | + Back to overview | C Reload buyer prices | + New Product | ✓ Save | 💼 Delete |
|-------------|--------------------|-----------------------|---------------|--------|----------|
|-------------|--------------------|-----------------------|---------------|--------|----------|

If several articles must be processed in a row, you can get to the next article via the button "next article" and can edit it directly.

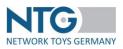

Please note:

- The item status "Invisible" and "To be deleted" are only actively changed by filling in the NTG-P-210 field and are not automatically overwritten when an item is updated.
- The article mode "new" is automatically set to "unchanged" after 14 days.

### New article (create manually)

If you have not yet deposited item data, you have the possibility to import data or to add them manually here.

|           |            |                        |                      |                             | 6               | ✓ Import/Delete +                                                  | MasterDataService + Manuel | exports 🕂 Export Display product 🖨 PDF Print 👁 | Quality check 📓 History 🗱 Dead Link |
|-----------|------------|------------------------|----------------------|-----------------------------|-----------------|--------------------------------------------------------------------|----------------------------|------------------------------------------------|-------------------------------------|
|           |            |                        |                      |                             |                 | + New Product                                                      |                            |                                                |                                     |
| binas Sor | timent (SO | - 7777777777777 All ar | ticle modes 🍷 📀 watc | h list: 0 - Assortment: 0 + | Assortment-Info | + Import Product                                                   |                            |                                                |                                     |
|           |            |                        |                      |                             |                 | <ul> <li>Display product in</li> <li>Import articles: N</li> </ul> |                            | rch result: 173, Page: 1/12 Beginning << 1 2   | ! 3 4 5 ≫ End 15                    |
| list      | Image      | Product mode 0         | Last change          | •                           |                 | <ul> <li>Delete contents</li> <li>Delete Product</li> </ul>        | uct no. supplier           | Description \$                                 | Image names<br>Only without         |
|           |            |                        |                      |                             | <               | 0                                                                  | \$                         | >                                              | images                              |
|           | Sec.       | New                    | 17.06.2021 16:22:55  |                             | 0734689274918   |                                                                    | 6137996                    | 10808 Kleines Flugzeug                         | purple-5935577480.j                 |
|           |            | New                    | 17.06.2021 15:52:50  |                             | 0734689731527   |                                                                    | 6137994                    | 10807 Wagen mit Pferdeanhänger                 | italy-4090933_340.jpg               |
|           | 1251       | New                    | 17.06.2021 15:36:10  |                             | 681326165262    |                                                                    |                            | Sabinas Wunderprodukt                          | gray-<br>cat-5382617_340.jpg        |

To add an article manually please use the button "new product" + New Product in the item overview page.

Afterwards, please fill in the fields displayed and click the button ", Next >" to insert additional basic information ", Producer name" and ", Product description 1".

| மி New Product - Enter bas    | ic information  | வி New Product - En  | ter basic information |
|-------------------------------|-----------------|----------------------|-----------------------|
| >> Producer/supplier >> Basic | Info.           | >> Producer/supplier | >> Basic Info.        |
| Assortment *:                 | Please choose 👻 | Producer n           | name *:               |
| GLN producer *:               |                 | Product descripti    | ion 1 *:              |
| EAN/GTIN/UPC number *:        |                 | < B                  | Back Edit Product >   |
| Brand *:                      |                 |                      |                       |
| Minimum order quantity *:     |                 |                      |                       |
|                               | Next >          |                      |                       |

To continue please click "Edit Product >". You have the possibility to add additional information (logistic data, technical data, images a.s.o.). Use the button "Save" to finish the article loading.

| Next article 🗲 E | Back to overview 🛛 🕽 | Reload buyer prices | New Product | + Long term suppliers' declaration | 🖌 Save | 💼 Delete |  |
|------------------|----------------------|---------------------|-------------|------------------------------------|--------|----------|--|
|------------------|----------------------|---------------------|-------------|------------------------------------|--------|----------|--|

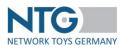

### Special feature for the tab "Associated media files"

To check the media posted in an article, you can display a larger image preview under "Article" in the "Associated media files" tab.

To do this, click on the button 🖵 under "Image (preview)".

Click on the "Image (open externally)" button 🕋 to open the image in a new browser tab.

|                | image name | URL | Image<br>(preview) | image<br>Jopen<br>externally) Va | fid to | Document type                                      |
|----------------|------------|-----|--------------------|----------------------------------|--------|----------------------------------------------------|
| <b>m</b> 315,1 | a jog      | 0   | Ģ                  | +                                |        | Image file: unpacked product (NTG-P-161)           |
|                | 9/1/       |     | ¢                  | *                                |        | Image file: perspective packaging / 3D (MTG-P-168) |
|                |            |     |                    | *                                |        | Media file: company logo (NPG #-175)               |
|                |            |     | . p                | *                                |        | POF-file: product specification sheet (NTG-P-178)  |
|                |            |     | Ģ                  | *                                |        | POF-file; material safety data sheet (NTG-P-180)   |
|                |            |     |                    |                                  |        |                                                    |

#### !!! IMPORTANT !!!

Please note that the article data from the retailers can only be used or taken over, if, apart from the minimum details, further important information (logistic data, characteristics, technical attributes, images) is inserted by you. Without these indications, your article data cannot automatically be taken over by the retailers.

#### Import of item data

In order to import item data, please use the file "Upload Template Article Data (without field formatting)" which can be found in the NTG download section <u>https://www.network-toys.de/en/downloads/</u>  $\rightarrow$  Item Data  $\rightarrow$  Documentations for importing item data.

<u>Please note</u>: Alternatively, under the same path, you can also use the file "Upload Template Article Data (grouped, sorted by basic quality requirement) " to import the article data.

Please note that your excel file or CSV file is always formatted as text, in order to ensure a reliable import. Your article data should be inserted directly on the first excel sheet, since links to other files or tables will not be imported. Please also pay attention not to insert articles twice into the template.

You have two possibilities to import the item content:

- Complete item import
- Single columns for import

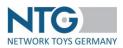

#### Item Import - Complete item import

Fill out all the spaces available in this template concerning the individual items. Please pay attention to the format setting in line 3 and the indication concerning mandatory and optional fields in line 2. You will find the description of the field in line 1. This description corresponds to the Data Dictionary in the fields on the document PRICAT and the display of the imported fields in the system.

In the file "Product data code lists", you will find the necessary indications for e.g. countries, dangerous goods key, currencies...

After filling out the spaces, save the file in format .csv or .xls and log in the file locally with a name conclusive to you.

If you have an importable item data file, click on the button "Import product" behind "Import/Delete".

|               |             |                       |                     |               |                 |                   | P Import/Delete                                          | + MasterDataServ | ice + Manuel expo | erts + Export Display product    | PDF Print Ouality check | History X Dead Links         |
|---------------|-------------|-----------------------|---------------------|---------------|-----------------|-------------------|----------------------------------------------------------|------------------|-------------------|----------------------------------|-------------------------|------------------------------|
|               |             |                       |                     |               |                 |                   | + New Product                                            | t i              |                   |                                  |                         |                              |
| abinas So     | rtiment (SO | - 777777777777 All ar | ticle modes 🔹       | watch list: 0 | - Assortment: 0 | + Assortment-Info | + Import Produ                                           | uct              |                   |                                  |                         |                              |
|               |             |                       |                     |               |                 |                   | <ul> <li>Display prod</li> <li>Import article</li> </ul> |                  | Search            | result: 173, Page: 1/12 Beginnle | ng << 1 2 3 4           | 5 >> End 15                  |
| watch<br>list | Image       | Product mode 🗘        | Last change         | e             | •               |                   | <ul> <li>Delete conte</li> <li>Delete Produ</li> </ul>   | 1115             | no. supplier 🕜    | Desci                            | ription \$              | Image names<br>Only without  |
|               |             |                       |                     |               |                 | <                 | 0                                                        | , (              | \$                |                                  |                         | images                       |
|               |             | New                   | 17.06.2021 16:22:55 |               |                 | 073468927491      | 8                                                        | 6137996          |                   | 10808 Kleines Flugzeug           |                         | purple-5935577_480.jp        |
|               |             | New                   | 17.06.2021 15:52:50 |               |                 | 073468973152      | 7                                                        | 6137994          |                   | 10807 Wagen mit Pferdeanhä       | nger                    | italy-4090933_340.jpg        |
|               | 1201        | New                   | 17.06.2021 15:36:10 |               |                 | 681326165262      |                                                          |                  |                   | Sabinas Wunderprodukt            |                         | gray-<br>cat-5382617_340.jpg |

Afterwards the page for the item data import will be displayed to you.

#### Part 1 - Upload file:

Click the button "Select CSV file" if you like to import a csv-file or click the button "Choose Excel file" to select an xls-file to be imported for the upload.

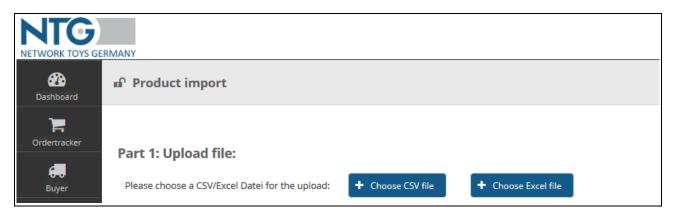

#### Part 2 - Validation:

After selecting the file which should be imported, the file name and the import options are displayed.

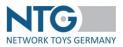

Through the selection box "ranges available", you select the range into which you want to import the item data. Please note that an empty standard range will be created into which you can import your item data. Should you need further ranges, please contact the NTG support.

With the selection box "Select country" and "Select language" you define the language of your item content (e.g. Swiss/German or Switzerland/French etc.).

If the article data are not displayed correctly in the preview, if, for example, vowel mutations or special characters are displayed incorrectly, you can influence or correct the indication by means of the selection box "Encoding" and selection of the right codes. You will also be alerted via an error message if the selected encoding differs from the encoding of your file.

Finally you have to choose how you would like to import the data. There are two possibilities:

- Update: the item data already existing in the system will be updated, i.e. additional information is taken over from the file to be imported and item data not yet existing will be newly entered.
- Initial: the data already existing in the system will be deleted and the item data from the file to be imported are imported. In this case, you have to activate the checkbox "Delete all items of the range:" before you start importing.

Afterwards, you can start the validation/verification of the item data by a click on the button "Verify".

| NTC<br>NETWORK TOYS GE   | RMANY                                                   |                                   |                                                           |
|--------------------------|---------------------------------------------------------|-----------------------------------|-----------------------------------------------------------|
| Dashboard                | ∎ Product import                                        |                                   |                                                           |
| <b>)</b><br>Ordertracker | Part 1: Upload file:                                    |                                   |                                                           |
| Buyer                    |                                                         | Choose CSV file                   | xcel file                                                 |
| User                     | Part 2: Validierung : PRICAT_871836830                  | 00008.csv                         |                                                           |
| Settings                 | Available assortments:                                  | Testsortiment Scharf 2 (tf1 - 1 🗸 |                                                           |
| Product                  | Choose country:                                         | Germany                           | Relevant für Preis: NTG-P-067-069 UND WEEE: NTG-P-114-120 |
| Media                    | Choose language:                                        | DE (German)                       | Relevant für Texte: NTG-P-154-160                         |
| 0                        | Encoding:                                               | UTF-8                             |                                                           |
| Prices                   | Initial-Import > Delete all articles of the assortment: |                                   |                                                           |
|                          | If you change settings, you need to validate again.     |                                   |                                                           |
|                          | Start validation                                        |                                   |                                                           |
|                          |                                                         |                                   | 0%                                                        |

Then the verification of the data is following. The bar and the value in percent show you the progress of the verification.

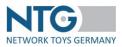

If errors are found during the validation, these will be displayed in a table with the following indications:

- incorrect line or column
- column description
- type of error
- value column (if existing)
- description of error

| ¢        | Part 2: Validierung           | : PRICAT_87         | 18368300008.csv      |              |                                       |                                                                                               |
|----------|-------------------------------|---------------------|----------------------|--------------|---------------------------------------|-----------------------------------------------------------------------------------------------|
| Settings | Available assortments:        |                     | Testsortiment Scharf | 2 (tf1 - 1 🗸 |                                       |                                                                                               |
| Product  | Choose country:               |                     | Germany              | Y Rele       | evant für Preis: NTG-P-067-069 UND Wi | EEE: NTG-P-114-120                                                                            |
| Media    | Choose language:              |                     | DE (German)          | ▼ Rele       | evant für Texte: NTG-P-154-160        |                                                                                               |
| Θ        | Encoding:                     |                     | UTF-8                | ~            |                                       |                                                                                               |
| Prices   | initial-Import > Delete all a | rticles of the asso | rtment:              |              |                                       |                                                                                               |
|          | If you change settings, you   | need to validate    | e again.             |              |                                       |                                                                                               |
|          | Start validation              |                     |                      |              |                                       |                                                                                               |
|          |                               |                     |                      |              |                                       | 100%                                                                                          |
|          | Line: 2                       | Column              | Column description   | Errortype    | Column value                          | Crror description                                                                             |
|          |                               | NTG-P-001           | GLN Lieferant        | GTIN_COMPANY | 4399901431613                         | Company-GLN not valid. It needs to have 13 digits and a correct control number.               |
|          | Line: 3                       | Column              | Column description   | Errortype    | Column value                          | Crror description                                                                             |
|          |                               | NTG-P-007           | EAN/GTIN/UPC Nummer  | GTIN_ARTICLE | 5010994745739                         | Article-GTIN not valid. It needs to have 8, 12, 13 or 14 digits and a correct control number. |

#### Part 3 - Import:

After the validation is completed, you will be shown which articles may still contain errors. You can download them with the button "Download file with erroneous articles".

|                       | s-Errors: 🛓 Error-Dow                   | moud            |                                                    |                        |                                                         |                           |                                       |             |                          |
|-----------------------|-----------------------------------------|-----------------|----------------------------------------------------|------------------------|---------------------------------------------------------|---------------------------|---------------------------------------|-------------|--------------------------|
|                       | Line: 8                                 | Column Colu     | lumn description                                   | Error type             | Column value                                            |                           | Error                                 | description |                          |
|                       |                                         | NTG-P-007 EAN   | V/GTIN/UPC number                                  | MANDATORY_BY_SYSTEM    |                                                         | This figure is mandatory. |                                       |             |                          |
| art 3:  <br>Import /  | Update correct Produ                    | ict 🛛 🛓 Downloa | ad Sheet with failed articles                      | New articles: 4 Change | ed articles: 0 Unchanged: 0 Art                         | ticles with errors: 1     |                                       |             |                          |
| mport /               |                                         | ict 🛛 🛓 Downloa |                                                    | New articles: 4 Change |                                                         | 0%                        | Product description                   |             | Brand name               |
| mport /               | Update correct Produc<br>Changed<br>NEW | ict 🛓 Downloa   | ad Sheet with failed articles<br>GTIN<br>400694288 |                        | ed articles: 0 Unchanged: 0 Art Product number ( 304,01 | 0%                        | Product description<br>Product_304_01 |             | Brand name<br>Sabina Fab |
| nport /<br>catus<br>e | Changed                                 | ict 🛓 Downloa   | GTIN                                               | 59701                  | Product number (                                        | 0%                        |                                       |             |                          |
| atus<br>e             | Changed<br>• NEW                        | ict 🔔 Downloa   | GTIN<br>400694286                                  | 99701                  | Product number (<br>304_01                              | 0%                        | Produkt_304_01                        |             | Sabina Fab               |

By clicking on the "Import/update correct articles" button you will start the import of the error-free article data.

After importing your articles successfully, an information window opens so that you can immediately check the quality of your article data.

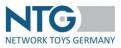

| nfo                    |                                                     |      |
|------------------------|-----------------------------------------------------|------|
| Your product data wa   | as imported successfully. Please check whether you  | ar 🛛 |
| data quality meets th  | he requirements of the trade. Please click below or | use  |
| the button 'Ouality ch | heck' in the menu bar.                              |      |
|                        | A MARK CONTRACTOR                                   |      |
|                        |                                                     |      |
| ✓ Check quality        |                                                     |      |

With a click on "Check quality" you will be led directly to the page of the quality evaluation. If you want to skip that step, click on "Close".

## **!!! IMPORTANT !!!**

Please save the item data file in format \*.csv or \*.xls and in character set UTF-8. If the mutated vowels are not displayed correctly after the import, please check if UTF-8 was used as character set when saving the file.

Don't use any formatting for excel files. All cells must be defined as "text" style! Please delete the lines 1, 2 and 3 before the import.

#### Item import - Single columns for import

If you update article data, you might possibly only want to update certain details or make additions to the existing article information. You have the possibility to import individual columns so that, in these cases, you do not have to always fill out or import the whole template file.

If you like to import individual columns, you have to pay attention to the following points:

- The first line of the import item file contains the technical headline (NTG-P-...)
- Make sure the following columns are always included as first column: NTG-P-007 (EAN/GTIN/UPC Number)
- Finally, you can add further information, which you like to add to the articles via the individual column export, in variable order.

After filling the content into the columns, save the file as .csv or .xls at your local computer with a name conclusive to you.

If you have an importable article data file, click on the button "import article", then select the file to be imported and proceed as described in "article data import – complete import" above.

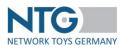

### Import of display articles

With this function you can add several components to an article. An example for such an article would be an assembly kit for a Lego castle. The components for this castle would be the Lego bricks and possible ready-made parts, toy figures, et cetera.

The creation of such an article can be done via the article import already mentioned via a .csv or xls. file or manually under the respective article in the basic information within the menu component display articles.

The columns to be filled in at the import of a file are NTG-**D**-001 and NTG-**D**-002. The first column indicates which article is the main article to which the proceeding relates and in the second column, you indicate the articles which are the components. You'll find a template file "Uploadvorlage Display-Import" in the download section of our homepage <u>https://www.network-toys.de/en/downloads/</u>  $\rightarrow$  Item Data  $\rightarrow$  Documentations for importing item data. Please note that also in this file template, all fields must be formatted as text and the articles which are used in the columns NTD-**D**-001 and NTG-**D**-002 were already created via the function "import articles". Additionally, the field NTG-**D**-003 is provided which indicates the quantity of one component of the main article.

In order not to influence the quality evaluation of the articles via the display article import, this is necessary.

| When uploading | , you have the cho | ice of adding or | overwriting inforr | nation on existing articles. |
|----------------|--------------------|------------------|--------------------|------------------------------|
|----------------|--------------------|------------------|--------------------|------------------------------|

| Pashboard    | ஸ் Product display I                                | mport                      |   |  |  |
|--------------|-----------------------------------------------------|----------------------------|---|--|--|
| OrderTracker | Part 1: Upload file:<br>Please choose a CSV/Excel I | Datei for the upload:      |   |  |  |
| User         | + Choose Excel file                                 |                            |   |  |  |
| Product      | Part 2: Validation                                  | Sabinas Sortiment (SO -    |   |  |  |
| Media        | Encoding:                                           | UTF-8                      | ~ |  |  |
| Prices       | Override                                            | 🖸 No 🕚 Yes                 |   |  |  |
| Dropshipment | If you change settings, yo                          | ou need to validate again. |   |  |  |

Articles that have already been transferred with the "Delete" status will not be added or overwritten.

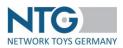

In the case of display articles, article contents can be transmitted via the display import in the NTG-P-030 field.

After the successful import you find the display information in the tab" Basic info" within the menu components display articles.

|                            | GTIN          | COUNT |
|----------------------------|---------------|-------|
|                            | 4042219185624 | 3     |
| Components display product | 4042219185594 | 3     |
|                            | 4042219185587 | 5     |

#### Delete contents

You can also delete individual contents, e.g. the article description within your article. In order to do so you only need a file in the format .csv or .xls and the upload follows the principle of the article data import. The spaces which are to be deleted, will be filled with a big or small "x". Empty spaces will not be changed at the import of the file and keep their value. After successful integration of your file, the modifications in the article editor will be imported and the article mode changes to "modified".

#### **Delete articles**

With this button you can remove whole articles from your range. Select the file which contains the article to be deleted and check it. Afterwards, you can remove the articles from the range via the button "delete". The articles deleted will not appear in the article editor anymore and since they are not listed anymore, the mode does not change.

| art 1: Upload file:                                                                                      |                 |                                                         |                                     |
|----------------------------------------------------------------------------------------------------|-----------------|---------------------------------------------------------|-------------------------------------|
| ease choose a CSV/Excel Datei for the upload:                                                            |                 |                                                         |                                     |
| + Choose CSV file                                                                                        |                 |                                                         |                                     |
|                                                                                                    |                 |                                                         |                                     |
| + Choose Excel file                                                                                      |                 |                                                         |                                     |
|                                                                                                    |                 |                                                         |                                     |
| art 2: Check : Import_Delete_Product.xlsx                                                                |                 |                                                         |                                     |
| art 2. check . httport_belete_rioduct.xisx                                                               |                 |                                                         |                                     |
| wailable assortments: Sabinas Sortiment (SO - 777777 v                                                   |                 |                                                         |                                     |
|                                                                                                    |                 |                                                         |                                     |
|                                                                                                    |                 |                                                         |                                     |
|                                                                                                    |                 |                                                         |                                     |
| Encoding: UTF-8 v                                                                                        |                 |                                                         |                                     |
|                                                                                                    |                 |                                                         |                                     |
| incoding: UTF-8 v                                                                                        |                 |                                                         |                                     |
| incoding: UTF-8 v                                                                                        |                 |                                                         |                                     |
| ncoding: UTF-8 v<br>You change settings, you need to check again.                                        |                 | 0%                                                      |                                     |
| ncoding: UTF-8 v<br>rou change settings, you need to check again.<br>Check<br>Row                        | Item found      | GTIN                                                    | Description                         |
| ncoding: UTF-8 V<br>rou change settings, you need to check again.<br>Check<br>Row<br>Line: 1             | Item found      | GTIN<br>40069427221603                                  | Produkt 2                           |
| ncoding: UTF8 ~<br>you change settings, you need to check again.<br>Check<br>Row<br>Line: 1<br>Line: 2   | Item found<br>O | GTIN<br>4006942721603<br>4006942811304                  | Produkt 2<br>Produkt 7              |
| ncoding: UTF-8 v vou change settings, you need to check again. Check Row Line: 1 Line: 2 Line: 3         | Item found      | GTIN<br>4006942721603<br>4006942811304<br>4006942811205 | Produkt 2<br>Produkt 7<br>Produkt 6 |
| incoding: UTF-8 ~<br>you change settings, you need to check again.<br>Check<br>Rew<br>Line: 1<br>Line: 2 | Item found<br>O | GTIN<br>4006942721603<br>4006942811304                  | Produkt 2<br>Produkt 7              |

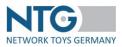

#### Article data-Delta-Modification export

As soon as new articles are added to an assortment or existing articles are updated, you will receive an article-Delta-Modification export by e-mail. This contains a link in which you can see all modifications and updates effected in a clear display.

### Manual export

Here you can output different formats for the assortments or articles you want. Select an assortment in the article overview to activate the button. The formats, available by default, are:

- CSV Reimport file
- BuschData
- BuschData2

|   | <ul> <li>Manual export</li> </ul> |                                                               | PDF Print   | 0 |
|---|-----------------------------------|---------------------------------------------------------------|-------------|---|
| m | Type:                             | CSV Reimport file                                             | •           |   |
| 1 | Products:                         | All products of the assortm                                   | ient 🔹 egin |   |
|   |                                   | hinutes you will find the file<br>ea of the history<br>Export | in the      | ) |

After selecting the format and the articles (All articles of the assortment or Selected) click the "Export" button. Within a few minutes you will find the file in the history under the Downloads tab.

#### Export Display product

Select an assortment in the article overview to activate the button. All articles, which you have loaded into the system under "Display product import", can be downloaded again as CSV file. You can download all products of an assortment or only selected articles.

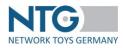

| Export Displa | y product  🚔 PDF Print 💿 Quality check |  |
|---------------|----------------------------------------|--|
| Products:     | All products of the assortment         |  |
|               | ↓ Download                             |  |

The file contains the following fields:

- NTG-D-001 Display-GTIN
- NTG-D-002 Single-GTIN
- NTG-D-003 Number of single GTIN in the display

#### PDF Print

In the article overview, please select an assortment first to activate the button "PDF Print". Afterwards you can mark the articles for which you want to generate the desired PDF and click the button.

| B PDF Print | + New Product   | <li>Import Product</li> | • |
|-------------|-----------------|-------------------------|---|
| Articles:   | All articles of | the assortment          |   |
| Template:   | Default         | ~                       |   |
|             | ↓ Download      |                         |   |

Then you are offered to create either a document for all articles in the assortment or only for the selected ones. To do so, you select the appropriate template, which is offered by the system or you choose a personal one you have created in your settings in the menu item "Article print templates ".

Quality check

----- Note for our longtime suppliers ------

With the update to the NTG platform at the <u>end of September 2022</u>, the quality evaluation will change. With the new version of the article data validation within the quality evaluation, we are ensuring greater transparency in the validation of the article data. The NTG attribute group key, which we already introduced at the end of 2020, serves as the basis for this. The validation criteria continue to result from the quality settings of the connected trading partners.

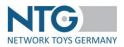

In addition to the innovation of article data validation, the export process has also been revised. This means that all successfully validated articles are exported to the trading partners and incomplete, unsuccessfully validated articles are withheld. The advantage from this new process is that an incompletely maintained article no longer prevents the entire export.

What requirements must your product data meet for successful validation?

- 1. Your item data must be imported into the NTG portal in a technically correct manner.
- 2. Each article created must be assigned to an attribute group key (NTG-P-312).
- 3. All mandatory fields defined by the connected trading partners must be filled in completely.

#### What will change for you?

The biggest change you will experience is in the "Quality check" area. In adapting the validation, we have rebuilt the quality evaluation to make it clearer and more user-friendly.

We have also optimized the error report in that it is now a fully editable and importable file, meaning that you can quickly and easily enter your additions directly in this error report and upload them to the NTG portal.

| Legende: - X = At | ttribut fehlt im Artikel | - X (C: DE) = Attribut fehlt länderspezi | fisch für das Land Deutschland  - X (L: DE) = Attri |
|-------------------|--------------------------|------------------------------------------|-----------------------------------------------------|
| GLN Lieferant     | EAN/GTIN/UPC Num         | m Artikelnummer des Lieferanten          | AGS nicht bekannt / ungültiger AGS                  |
| NTG-P-001         | NTG-P-007                | NTG-P-013                                | NTG-P-312                                           |
| 4399901431614     | 0886912255628            | 51007                                    | x                                                   |
| 4399901431614     | 0886919955224            | 51001                                    | X                                                   |
| 4399901431614     | 0886919955323            | 51002                                    | X                                                   |
| 4399901431614     | 0886919955422            | 51003                                    | X                                                   |
| 4399901431614     | 0886919955521            | 51004                                    | X                                                   |
| 4399901431614     | 0886919955620            | 51006                                    | X                                                   |

You can see directly whether your articles are exportable or not by the newly introduced validation traffic light. This is located directly on your articles or in the "Quality check" tab.

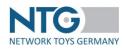

| ባ Qualit           | y evaluation of           | product data        | Watch<br>list | 0 | Image | Product mode<br>? |
|--------------------|---------------------------|---------------------|---------------|---|-------|-------------------|
| Quality            | Validation criteria       |                     |               |   |       |                   |
|                    |                           |                     |               | Θ |       | Discontinued      |
|                    |                           |                     |               | • | ie.   | Discontinued      |
| Errors<br>existing | Check quality             | Check date<br>≎     |               | Θ |       | Changed           |
|                    |                           |                     |               | Θ | -     | Changed           |
| Θ                  | ✓ Check                   | 08.09.2022          |               |   |       |                   |
|                    |                           | 13:30               |               | • |       | Changed           |
| •                  | <ul> <li>Check</li> </ul> | 11.08.2022<br>13:47 |               |   | 6=0-8 |                   |
| •                  |                           | 08.09.2022          |               | Θ |       | Changed           |
| •                  | <ul> <li>Check</li> </ul> | 10:18               |               | Θ |       | Changed           |
| •                  | ✓ Check                   | 16.08.2022          |               |   |       |                   |
|                    |                           | 10:36               |               | 0 |       | Changed           |

Quick guide to the future way of working

- 1. Use the <u>NTG Attribute Group Key</u> file to find the appropriate attribute group key for your articles.
- 2. Enter the NTG attribute group keys in the template <u>Upload Template Article Data (grouped)</u> under NTG-P-312.
- 3. Import the data via the known way.
- 4. Use the "Quality evaluation" under the "Articles" menu item to check whether your article data corresponds to the validations of the trading partners.
- 5. If any data is missing, use the "Error log" to complete the article data. 6.
- 6. Then go back to the quality evaluation to validate the article data again.

For queries and support, please contact your NTG article data team (see page 110)

----- Notes end ------

Under the button "Quality check" you can check the quality of your article data provided in the NTG portal against the requirements of the NTG trading partners.

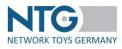

|               | -            | -                         |              |                       |               |               |                  |                |               |                       |                      |                        |                                      |           |                                          |
|---------------|--------------|---------------------------|--------------|-----------------------|---------------|---------------|------------------|----------------|---------------|-----------------------|----------------------|------------------------|--------------------------------------|-----------|------------------------------------------|
| rderTracker   | Quality      | Validation cri            | teria        |                       |               |               |                  |                |               |                       |                      |                        |                                      |           |                                          |
| <b>Buyer</b>  |              |                           |              |                       |               |               |                  |                |               |                       |                      |                        | <ul> <li>Back to overview</li> </ul> |           |                                          |
| 2             |              |                           |              |                       |               |               |                  |                | Sear          | ch result: 4, Page:   | 1/1 Resigning        | ~ 1                    | >> End 15                            |           |                                          |
| User          |              |                           |              |                       |               |               |                  |                | Jean          | en resolution, ridge. | are Briting          |                        | 13                                   |           |                                          |
| 00            | Errors       | 0                         | Check        | Assortment ≎          | Aggregated \$ | Buyer GLN     | Buyer            | Number of      | Attribut      | Articles              | Total                | Erro                   | Export date to the buy               |           |                                          |
| Settings      | existi<br>ng | Check                     | theck date ≎ | Check                 | eck           |               | Yes              | Please choose  | Please choose | articles<br>per       | group key<br>present | y exportable<br>yes/no | validation<br>errors \$              | r<br>prot | / Export intervall in<br>minutes (STAGE) |
| Product       | 116          | quality                   |              |                       |               |               |                  | assortmen<br>t | yes/no        | yeanio                | enois v              | ocol                   | / Next export                        |           |                                          |
| Aller Service | Θ            | ✓ Check                   | 08.09.202    | 0815471166612         | Ja            | 4399901431614 | PBS Network GmbH | 2              | 2/0           | 2/0                   | 0                    | Ŧ                      | -/1/21.09.2022 08:28                 |           |                                          |
| Media         |              |                           | 2 13:30      | -<br>Testsortiment_PH |               |               |                  |                |               |                       |                      |                        |                                      |           |                                          |
|               |              | ✓ Check                   | 11.08.202    | 43999014316141        | la            | 4399901431614 | PBS Network GmbH | 1051           | 0/1051        | 0/1051                | 1051                 | Ŧ                      | -/1/21.09.2022 08:20                 |           |                                          |
| •             |              | <ul> <li>Спеск</li> </ul> | 2 13:47      |                       | Ja            | 2439990222099 | ARP Test         | 1031           | 071031        | 071031                | 1051                 | <b>T</b>               | -/-/-                                |           |                                          |

The columns contain the following information:

### **Errors existing**

The validation traffic light shows you if your items are exportable or not. Also, there are only two colors:

- red = not exportable
- green = exportable

#### **Check quality**

Please press this button after each import to trigger the validation directly and thus receive an up-to-date overview.

|            |          |               |                     |                                      |               |               | 100%                |               |            | Search                                       | result: 5, Page: 1/1 B        | eginning | < 1 >> End 15            |
|------------|----------|---------------|---------------------|--------------------------------------|---------------|---------------|---------------------|---------------|------------|----------------------------------------------|-------------------------------|----------|--------------------------|
| Count      | Errors   | 0             | Check date          | Assortment 0                         | Aggregated ≎  | Buyer GLN     | Buyer               | Number of     | Validation | Articles                                     | Total validation              | Error    | Export date to the buyer |
| validatior | existing | Check quality | No                  | Please choose • Please choose.       | Please choose |               | yes/no              | exportable    | errors \$  | proto / Export intervall in r<br>col (STAGE) | / Export intervall in minutes |          |                          |
| lists      | its      |               | assortment yes/no   |                                      |               |               |                     | / Next export |            |                                              |                               |          |                          |
| 0          | •        | ✓ Check       | 19.01.2023<br>15:57 | 7777777777772 -<br>Sabinas Sortiment | Nein          | 6667776667776 | PBS Network Support | 206           | 0 / 206    | 0 / 206                                      | 206                           | Ŧ        | -/1/30.01.2023 16:58     |
| 0          | ۰        | ✓ Check       | 30.01.2023<br>17:04 | 7777777777772 -<br>Sabinas Sortiment | Nein          | 4388888088874 | Testhändler Sabina  | 206           | 0 / 206    | 0 / 206                                      | 206                           | Ŧ        | - / 1 / 30.01.2023 16:58 |

If you do not press this button, you will automatically receive an evaluation overnight to the e-mail addresses stored for the audit report.

The e-mail addresses can be stored by the Company Admin created in the NTG portal in the menu item "Settings".

#### Check date

Date of the last validation including time.

#### Assortment

Indicates which assortments are validated.

#### Aggregated

You have the option to summarize the validation view per assortment (Yes) or to switch to the detailed view per assortment, per trading partner (No).

#### **Buyer GLN**

GLN of the dealer to whom you have given access to the assortment.

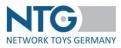

**Buyer** Name of the retailer to whom you have given access to the assortment.

## Number of articles per assortment

Shows how many items are in the respective assortment.

# Validation (yes / no)

Describes how many items in the assortment have maintained a valid NTG attribute group key.

# Articles exportable (yes / no)

Contains the information about how many of your items are exportable or non-exportable.

# **Total validation errors**

Shows how much validation-relevant information is still missing from the articles.

# **Error protocol**

-

Via the button you can download the error log.

- If "Aggregated" = Yes, you will receive a consolidated error log for all trading partners to which the assortment is assigned.
  - If "Aggregated " = No, you will receive an assortment-specific error log for each trading partner.

(This option is only available for the manual download of the error log. In the night run, you will receive the consolidated version, as this is easier and more efficient to process)

The error protocol lists the items for which information is still missing.

For a simplified processing, the GLN, the EAN as well as the article number are directly output in the file. Since the error log can also be used as an upload file, we have integrated the corresponding NTG-P field codes and descriptions.

| A A                            | В                              | С                                | D                         | E                    | F                      | G                  | н                     | I                              |          |
|--------------------------------|--------------------------------|----------------------------------|---------------------------|----------------------|------------------------|--------------------|-----------------------|--------------------------------|----------|
| Legende:                       |                                |                                  |                           |                      |                        |                    |                       |                                |          |
| - X = Attribut fehlt           | im Artikel                     |                                  |                           |                      |                        |                    |                       |                                |          |
| - X (C: DE) = Attrib           | ut fehlt länderspezifisch      | für das Land Deutschland         |                           |                      |                        |                    |                       |                                |          |
| - X (L: DE) = Attribu          | ıt fehlt sprachspezifisch      | für die Sprache Deutsch          |                           |                      |                        |                    |                       |                                |          |
| - Ausgabe des Feld             | dnamens: Bsp: Wenn in (        | der Spalte NTG-P-069 (Währung) o | der Feldname NTG-P-070 (I | Preisbindung) steht, | dann fehlt das A       | ttribut Währung we | il die Preisbindung g | esetzt ist und/oder den Wert , | ,J' hat. |
| GLN Lieferant                  | EAN/GTIN/UPC Numme             | Artikelnummer des Lieferanten    | Attributgruppenschlüssel  | Artikel sortiert     | Preisbindung           | UVPE / LVP AT      | UVPE / LVP CH         | Warnhinweis vorhanden          | Gr       |
| NTG-P-001                      | NTG-P-007                      | NTG-P-013                        | NTG-P-312                 | NTG-P-016            | NTG-P-070              | NTG-P-251          | NTG-P-252             | NTG-P-269                      | NT       |
|                                |                                |                                  |                           |                      |                        |                    |                       |                                |          |
| 4042071002004                  | 11245035463                    | 500081527                        | x                         |                      |                        |                    |                       |                                |          |
| 4042071002004<br>4042071000005 |                                |                                  |                           |                      |                        |                    |                       |                                |          |
|                                |                                | 3000815698                       | x                         | x                    | X (C: DE)              |                    | X (C: DE) > NTG-P-    | X                              | X (      |
| 4042071000005<br>4052071000004 | 1120045035470<br>1130045035487 | 3000815698<br>300081588          | x                         | x                    | . ,                    | 067                | 067                   | x                              |          |
| 4042071000005                  | 1120045035470                  | 3000815698<br>300081588          | x                         | x<br>x               | X (C: DE)<br>X (C: DE) | 067                |                       | x                              | x (      |

# Meaning of the cell information in the error protocol

In the error protocol all items are listed that do not fulfill at least one missing mandatory information or field dependency.

The information given in the cells is to be understood as follows:

- "X" always stands for a missing mandatory information. In the example above, the mandatory information for the list price (NTG-P-076) would be missing for the first article.
- 2. With the specification "X > NTG-P-Code" there is a field dependency to a mandatory field, which was not completely fulfilled. In this example, at least one of the NTG-P fields 031, 032 or 033 has been filled, which is a field with a weight specification in each case. However, the corresponding NTG-P-035 field with the weight unit was not filled.

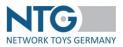

Now you have the possibility to enter the missing data directly into this template and to upload the file via the usual import way in the NTG portal.

## Export date to the buyer / next export

This contains the information when your successfully validated articles were last transferred to the trading partners and when the next export is due after renewing or updating your data.

#### Validation criteria

Here you get an overview on dealer level, which criteria are hidden behind which NTG attribute group key. The information can also be output to a CSV or Excel file using the corresponding buttons. In addition, you also have the option of displaying the names belonging to the NTG-P code in the portal using the "Show field description" button.

| 2 Deshboard              | ល <sup>្</sup> Quality evaluation | of product data          |                 |                  |                  |                |                                                                                           |                                                                                                    |
|--------------------------|-----------------------------------|--------------------------|-----------------|------------------|------------------|----------------|-------------------------------------------------------------------------------------------|----------------------------------------------------------------------------------------------------|
| <b>P</b><br>OrderTracker | Quality Validation criteria       | 1                        |                 |                  |                  |                |                                                                                           |                                                                                                    |
| G.<br>Buyer              |                                   |                          |                 |                  |                  |                | Export CSV     Export Excel                                                               | Show field description + Back to overview                                                                            |
| <b>a</b> User            |                                   |                          |                 | Search re        | esult: 2232, Pag | e: 1/149 Begin | ning << 1 2 3 4 5 6                                                                       | 7 8 9 10 >> End 15                                                                                                   |
| Q2                       | Attribut group key 🌣 🛛 At         | Attribute group key name | Buyer GLN       | Buyer            | Countries Langu  | Languages      | Mandatory fields                                                                          | Conditional mandatory fields                                                                                         |
| Settings                 |                                   | Please choo              | Please choose • | Please choose    |                  |                |                                                                                           |                                                                                                    |
| Product<br>Media         | 101001001001000                   | Babybälle                | 4399901431614   | PBS Network GmbH | DE               | DE             | NTG-P-001,NTG-P-007,NTG-P-013,NTG-P-01<br>5.<br>"NTG-P-067,NTG-P-069,<br>NTG-P-269        | NTG-P-031: NTG-P-035<br>NTG-P-032: NTG-P-035<br>NTG-P-033: NTG-P-035<br>NTG-P-126: NTG-P-127<br>NTG-P-269: NTG-P-136 |
| Drikes                   | 101001002017000                   | Nachziehspielzeug        | 4399901431614   | PBS Network GmbH | DE               | DE             | NTG-P-001,NTG-P-007,NTG-P-013,NTG-P-01<br>5,<br>"NTG-P-067,NTG-P-069,<br><b>NTG-P-269</b> | NTG-P-031: NTG-P-035<br>NTG-P-032: NTG-P-035<br>NTG-P-033: NTG-P-035<br>NTG-P-026: NTG-P-127<br>NTG-P-269: NTG-P-136 |

The view of the validation criteria in the NTG Portal is structured as follows:

#### Attribute group key

The NTG attribute group key to the corresponding attribute group.

#### Attribute group key name

Name of the NTG attribute group.

#### **Buyer GLN**

GLN of the trader to which the displayed validation criteria belong.

#### Buyer

Use the drop-down menu to view the validation criteria for a specific trader.

#### Countries

This display is preset to "DE" (status: September 2022).

## Language

This display is preset to "DE" (status: September 2022).

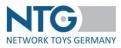

## Mandatory fields

Listing of NTG-P codes specified as a mandatory field by the trader.

## Conditional mandatory fields

Listing of codes that are specified as conditional mandatory fields by the trader.

## <u>History</u>

## Imports

In this view you can see all the files you used for upload during the last 12<sup>th</sup> months.

The following information is provided:

- Date = import date and time
- Assortment = name of the assortment which is filled with product data
- Assortment GLN = GLN of the assortment which is filled with product data
- Format = format of the uploaded file
- File name = name of the uploaded file with the following additional information:
  - NTG\_IMPORT
  - o import format e.g. EXCEL
  - o assortment GLN e.g. 9990000010002
  - o import date e.g. 2016-02-09 (for 09.02.2016)
  - o import time e.g. 15-56 (for 15:56 = 3:56pm)

For an upload file named ORIG.xlsx follows this file name:

NTG\_IMPORT\_EXCEL\_9990000010002\_2016-02-09\_15-56\_ORIG.xlsx.zip

| Date \$          | Assortment \$    | File name                                                            |   |
|------------------|------------------|----------------------------------------------------------------------|---|
| 11-01-2023 13:16 | Testsortiment_HU | NTG_IMPORT_CSV_43999014316142_2023-01-11_13-16_Test_myToys_csv.zip   | Ô |
| 13-12-2022 08:53 | Testsortiment_HU | NTG_IMPORT_CSV_43999014316142_2022-12-13_08-53_Test_CSV_TEST_csv.zip | Ô |
| 13-12-2022 08:42 | Testsortiment_HU | NTG_IMPORT_CSV_43999014316142_2022-12-13_08-42_Test_CSV_TEST_csv.zip | â |
| 05-12-2022 15:46 | Testsortiment_PH | NTG_IMPORT_CSV_0815471166612_2022-12-05_15-46_Test_csv.zip           | Ô |
| 05-12-2022 15:45 | Testsortiment_PH | NTG_IMPORT_CSV_0815471166612_2022-12-05_15-45_Test_csv.zip           | Ô |
| 05-12-2022 14:21 | Testsortiment PH | NTG_IMPORT_CSV_0815471166612_2022-12-05_14-21_Test_csv.zip           | â |

The files can be downloaded any time on click to the file name and are ready for further use.

## Downloads

In this view you will be shown consolidated all exported item data files. This information is displayed as under the "Imports" tab.

By default, the following formats are generated: CSV, BuschData with / without supplementary record, BuschData 2, EDIFACT.

These formats are also subsequently selectable in individual tabs.

## Dead Links

In this menu, you can check your assortments for links that lead to physically non-existing media. This can be, for example, links in article data that belong to obsolete images that are no longer present in the media overview.

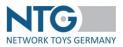

Additionally, this menu checks whether you have uploaded media to the respective assortment that were not linked to your data at the NTG platform.

|       |                   |                       | <ul> <li>Back to over</li> </ul>                     |
|-------|-------------------|-----------------------|------------------------------------------------------|
|       |                   |                       | Search result: 4, Page: 1/1 Beginning << 1 >> End 15 |
|       | Assortment GLN \$ | Assortment Name 🗘     |                                                      |
| Check | 2999230923032     | Leeres Sort           |                                                      |
| Check | 4250226600003     | Rotho Test            |                                                      |
| Check | 43999014316140    | Sortiment_TEST_BR_RVB |                                                      |
| Check | 345345            | Testsortiment         |                                                      |

Check the box "Ignore external URLs" so that they are not considered during the check.

| Remove Dead Links                         |                    |  |  |  |  |  |
|-------------------------------------------|--------------------|--|--|--|--|--|
|                                           |                    |  |  |  |  |  |
| <ul> <li>Ignore external URL's</li> </ul> |                    |  |  |  |  |  |
| /ledien Gesamt: 58                        |                    |  |  |  |  |  |
| Check                                     |                    |  |  |  |  |  |
| Assortment GLN \$                         | Assortment Name \$ |  |  |  |  |  |
| 7777777777772                             | Sabinas Sortiment  |  |  |  |  |  |

By click on the button "Check" you can filter out the "Dead Links" per assortment.

After checking for dead links, you can see the list of links in the article data, the unlinked images and articles that do not contain any media in three tables.

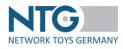

| ages not found |                             | X Remove links from articles                                                |
|----------------|-----------------------------|-----------------------------------------------------------------------------|
|                | Search result: 500, Page:   | 1/34 Beginning << 1 2 3 4 5 6 7 8 9 10 >> End 15                            |
| rticle EAN 💲   | Article name 🗘              | URL \$                                                                      |
| 049817319505   | Tierchen-Mobile             | https://eos.pbsnetwork.eu/ntg-stage/assets/43999014316140/4049817319505.JPG |
| 049817319512   | Spiel- und Entdecker-Raupe  | https://eos.pbsnetwork.eu/ntg-stage/assets/43999014316140/4049817319512.JPG |
| 049817319529   | Guckguck-Mäuschen           | https://eos.pbsnetwork.eu/ntg-stage/assets/43999014316140/4049817319529.JPG |
| 049817319536   | Fühl- und Knisterboot       | https://eos.pbsnetwork.eu/ntg-stage/assets/43999014316140/4049817319536.JPG |
| 049817319543   | Aqua Doodle® Princess       | https://eos.pbsnetwork.eu/ntg-stage/assets/43999014316140/4049817319543.JPG |
| 049817319550   | Mein Multi-Lernspaß-Kreisel | https://eos.pbsnetwork.eu/ntg-stage/assets/43999014316140/4049817319550.JPG |
| 049817319567   | Colorino                    | https://eos.pbsnetwork.eu/ntg-stage/assets/43999014316140/4049817319567.JPG |
| 049817651469   | Kuschlige Tierkinder        | https://eos.pbsnetwork.eu/ntg-stage/assets/43999014316140/4049817651469.JPG |
| 049817651483   | Spannendes Ritterturnier    | https://eos.pbsnetwork.eu/ntg-stage/assets/43999014316140/4049817651483.JPG |
| 049817651506   | Bei den Piraten             | https://eos.pbsnetwork.eu/ntg-stage/assets/43999014316140/4049817651506.JPG |
| 049817651582   | Unterwegs mit dem Maulwurf  | https://eos.pbsnetwork.eu/ntg-stage/assets/43999014316140/4049817651582.JPG |
| 049817651599   | Große Baufahrzeuge          | https://eos.pbsnetwork.eu/ntg-stage/assets/43999014316140/4049817651599.IPG |
| 049817651612   | Tierisch um die Welt        | https://eos.pbsnetwork.eu/ntg-stage/assets/43999014316140/4049817651612.JPG |
| 049817651629   | Pferdeglück auf Wiese       | https://eos.pbsnetwork.eu/ntg-stage/assets/43999014316140/4049817651629.JPG |
| 049817651636   | Schmusende Raubkatzen       | https://eos.pbsnetwork.eu/ntg-stage/assets/43999014316140/4049817651636.JPG |

With the button "Remove links from articles" you can remove them from the article data.

The second table shows you which images have been uploaded for your assortment but are not part of any article. If desired, you can remove the unused images on the NTG platform using the "Remove media files" button.

|           |                                           | Suchergebnis: 218, Seite: 1/15 Anfang << 1 2 3 4 5 6 7 8 9 10 >> Ende 15 |
|-----------|-------------------------------------------|--------------------------------------------------------------------------|
| Merkliste | Dateiname 🗢                               | NTG Bild-Server-URL                                                      |
|           | 4084. Trabott, SB. MAL ang                | 0                                                                        |
|           | Bits 4041 game extreme geschiossen MAL.pg | 0                                                                        |
|           | 8851.4041 game extreme offen MAL.pg       | 0                                                                        |
|           | BRN 4042 Owtox Duell offen MALjog         | 0                                                                        |
|           | BRN 4042 Owtox Duell zu MAILung           | 0                                                                        |
|           | BRN 4043 Take That front MALang           | 0                                                                        |
|           | 85% 4043 Take That offen MALjpg           | 0                                                                        |
|           | BRN 4076 Qwantum offen MALjog             | 0                                                                        |
|           | BRN: 4500 LiLaLaut offen MALJog           | 0                                                                        |
|           | 885.4501.Ale.prg.Rud.offen.MALapp         | 0                                                                        |
|           | BR. 1130 Sichers Weg. MAIL.jpg            | 0                                                                        |
|           | BR. 1131 Genund MAILing                   | 0                                                                        |
|           | BR. 1132 Hunde MAILarg                    | 0                                                                        |
|           | BR. 1133 Katsen, MAL Jag                  | 0                                                                        |
|           | BR 1134 Maerchen MALing                   | 0                                                                        |

The third table shows which articles do not contain a reference to a media file.

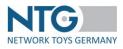

| ticles without media |                                                          | Ł Export |
|----------------------|----------------------------------------------------------|----------|
|                      | Search result 5, Page: 1/1 Beginning   <<   1   >>   End | 15       |
| Product GTIN 🗘       | Article name 🗢                                           |          |
| 8058664059065        | 31313 LEGO® MINDSTORMS® EV3 FR Version                   |          |
| 8058664059058        | 626 LEGO® Bauplatte ""Rasen                              |          |
| 8058664059034        | 628 Bauplatte "'Asphalt                                  |          |
| 8058664059041        | 2304 LEGO® DUPLO® Große Bauplatte, grün                  |          |
| 8058664059010        | 7280 Gerade Straße/ Kreuzung                             |          |

## Memory List

You can prepare filling out the trader templates via the memory list function, too. The memory list saves the article selection per range if you are logged into the NTG portal. Via this list you can see which articles were already selected per range and you can continue to edit the selection.

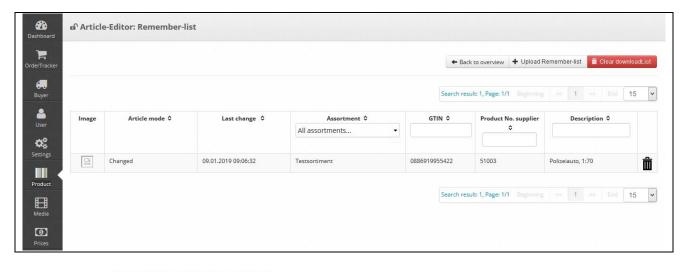

Via the button (upload memory list) you can upload your GTINs for the desired target range with the header NTG-P-007. The articles should be already indicated in your range.

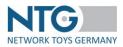

# Media [Media data]

You can manage your media data (images, PDFs, etc.) under the "Media" menu item. When you call up the "Media" page, the number of media data already imported is displayed.

Note: only image files that are assigned to an article are forwarded to trading partners.

The "Media" menu provides you with an overview of the uploaded images with information on the file name, file format, upload date and the height/width and color space of the media file.

| Me    | dia Upload         |                                                  |                          |                 |                    |            |           |                |            |          |      |
|-------|--------------------|--------------------------------------------------|--------------------------|-----------------|--------------------|------------|-----------|----------------|------------|----------|------|
| Media | Media upload Va    | alid to                                          |                          |                 |                    |            |           |                |            |          |      |
|       |                    |                                                  |                          |                 |                    |            |           |                |            |          |      |
| Sear  | rch 💠 Reset 🝵 Dele | te 👃 Download selected 🕹 Download by filters 🕹 D | ownload assortment 👔 Rei | move valid from | ↓ Info exportieren | Select/Des | elect all |                |            |          |      |
|       |                    | File name ≎                                      |                          |                 | Date \$            | Valid to   | -         |                |            | Download | Dele |
|       | Image              |                                                  |                          |                 | Date 🗢             | Valid to   | Status    | Height / Width | Colorspace | Download | Del  |
|       |                    | Search                                           |                          |                 |                    |            | UPDATE    |                |            |          |      |
|       | ****               | stifte6.jpg                                      | image/jpeg               | Ð               | 31.03.2022 14:15   |            | NEW       | 345 x 227      | RGB        | Ŧ        | Í    |
|       |                    |                                                  |                          | -               |                    |            |           |                |            |          |      |
|       | MAN                | stifte3.jpg                                      | image/jpeg               | Ð               | 31.03.2022 14:15   |            | NEW       | 1125 x 737     | RGB        | Ŧ        | Ó    |
|       |                    | stifte2.jpg                                      | image/jpeg               | Θ               | 31.03.2022 14:15   |            | NEW       | 1132 x 753     | RGB        | Ŧ        | Í    |
|       |                    | malsachen1.jpg                                   | image/jpeg               | Ð               | 31.03.2022 14:15   |            | NEW       | 1125 x 737     | RGB        | Ŧ        | Í    |

In this menu you can now search for specific images using the search box, delete or download several images by ticking the box to the left of the image, or apply one of these actions to individual images using the respective icon on the right column.

# Please note that the following browsers do not support the tiff format and for this reason, no image preview can be displayed for this format: Google Chrome, Mozilla Firefox.

The meaning of the individual icons on this page can be seen in the following overview:

| C Search            | Search-Button                | By entering a file name in the search<br>field and click on this button, you can<br>filter out all available files in the<br>assortment with this file name. |
|---------------------|------------------------------|----------------------------------------------------------------------------------------------------|
| ¢ Reset             | Reset-Button                 | With click on this button you can reset<br>the search function and have all files<br>displayed again.                                                        |
| 🝵 Delete            | Delete-Button                | On click to this button selected images are deleted.                                                                                                    |
| ↓ Download selected | Download selected-<br>Button | This button allows the download of selected elements via link.                                                                                               |

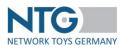

| ↓ Download by filters | Download button        | Use this button in order only to<br>download images which you have<br>filtered out via the options "file name"<br>or "file type". |
|-----------------------|------------------------|----------------------------------------------------------------------------------------------------|
| ↓ Download all        | Download of all images | By clicking on this download button you<br>can download all images via a download<br>link.                                        |
| Select/Deselect all   | Select / Deselect all  | With this button you can select or deselect all files on one click.                                                               |
| Remove valid from     | Remove valid from      | To remove the validity date (valid from), click this icon.                                                                        |
| ↓ Info exportieren    | Export information     | Export the information of this page in csv format.                                                                                |
| Ô                     | Delete-Icon            | In order to download single images, click on this download icon                                                                   |
| Ŧ                     | Download-Icon          | In order to delete single images, click on this delete icon.                                                                      |

You can use the "Download all" button to download all images in this overview or use the "Select/deselect all" button to select all media in one go and then delete or download them if necessary.

# Download media content

If you would like to download individual images or the entire stock of your image data, this is done via a link that is sent to the e-mail address with which you are logged into the portal. The sender of the e-mail is portal@network-toys.de and you will receive an e-mail with the subject "NTG: Download link for image data - supplier name".

## Image upload

In the Media Upload menu, you can now upload a larger volume using the improved upload technology. The size limit for a file is 500MB.

You have two options for this - uploading a ZIP file or uploading individual image files.

Allowed file formats, which can be uploaded to the portal, are the following:

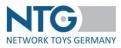

- .jpg, .jpeg, .gif, .bmp and .tif / .tiff for images
- .pdf for manuals et cetera
- .avi, .mp4, .mov, .wav, .wma, .mpg, .swf, .wmv for videos
- .mp3 for audio files

Allowed characters in file names are:

- a-z
- A-Z
- 0-9
- dot
- hyphen
- underscore
- round bracket open
- round bracket close

This restriction applies to the upload via ZIP folders as well as for uploading single images.

| Media                  | Media upload             | Valid to          |                            |           |
|------------------------|--------------------------|-------------------|----------------------------|-----------|
| • Max 1G               | e size 500 MB            | restrictions:     |                            |           |
| + Choos                | se files 🛛 🖈 Star        | t media upload    | Ø Discard selection        |           |
| Upload sin<br>• Max 1G | gle media files wi       | th following rest | trictions                  |           |
| • max. fil<br>• Max 20 | e size 500 MB<br>0 files |                   |                            |           |
| + Choos                | se files 🛛 🔶 Star        | i check 🛛 🖉 D     | Discard selection/stop not | t started |

#### Upload ZIP-File:

If you want to upload a ZIP folder, please note that the folder must have the extension ".zip" and should not exceed a maximum size of 1GB. Furthermore, you can upload a maximum of one ZIP folder at a time.

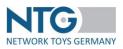

To select a ZIP folder, please click on the button "Choose files". If you have selected a folder, you can start the upload via the "Start media upload" button or remove the selected folder via the "Discard selection" button.

| Media                                                        | Media upload                 | Valid to                        |                             |                                                                                                    |  |
|--------------------------------------------------------------|------------------------------|---------------------------------|-----------------------------|----------------------------------------------------------------------------------------------------|--|
| • Max 10                                                     | le size 500 MB               | restrictions:                   |                             |                                                                                                    |  |
| 🕇 Choo                                                       | se files 🛛 🔶 Star            | t media upload                  | O Discard selection         |                                                                                                    |  |
| Testri                                                       | nedien.zip 260.8             | кв                              |                             | ×                                                                                                    |  |
|                                                              | check<br>ngle media files wi | th <mark>followi</mark> ng rest | rictions                    |                                                                                                    |  |
| <ul> <li>Max 10</li> <li>max. fil</li> <li>Max 20</li> </ul> | le size 500 MB               |                                 |                             |                                                                                                    |  |
| + Choo                                                       | se files 🛛 🖈 Star            |                                 | iscard selection/stop not s | and the second second second second second second second second second second second second second second second |  |

During an upload, you can stop the process via the red button "Stop Upload". In this case, nothing will be uploaded, even if the bar has already been halfway up. Another special feature is that the other buttons on the menu are inactive during this process. Please do not leave the page or the tab if you presently do an upload.

If you have successfully uploaded a ZIP folder, you will receive a confirmation e-mail from the NTG portal from the sender <u>portal@network-toys.de</u> and with the subject line "NTG: Filename.zip - Upload for image data - company name - assortment". The email contains a list of names with the uploaded media.

Since the upload via a ZIP folder is asynchronous, the images are not immediately available in the overview. The display of the images in your assortment may take a few minutes after the upload.

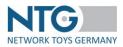

## **Upload single files:**

If you like to upload images to the portal individually, you can do so in the bottom menu "Upload **single images** with following restrictions".

Please also note that you can upload a maximum volume of 1GB and a maximum of 500 images in one go. With the button "Choose files" you can select individual pictures in a folder and make them available for upload. Please note that uploading from a ZIP file may be more efficient if the file sizes are big or if there are many images.

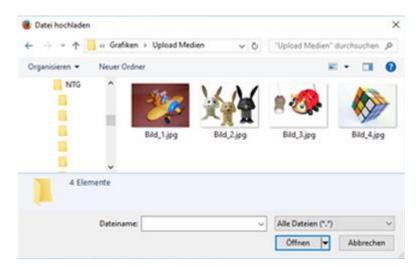

When you have made your choice, the selected images will be listed under each other in a preview.

| <ul> <li>Pload single</li> <li>Max 1GB</li> <li>max. file siz</li> <li>Max 200 file</li> </ul> | ze 500 MB  | vith followi | ng restrictions                      |   |  |  |
|------------------------------------------------------------------------------------------------|------------|--------------|--------------------------------------|---|--|--|
| 🕂 Choose fil                                                                                   | es 🚺 🔶 Sta | art check    | O Discard selection/stop not started |   |  |  |
|                                                                                                | image3.jpg | 11.8 KB      |                                      | × |  |  |
|                                                                                                | Image2.jpg | 29.9 KB      |                                      | × |  |  |
|                                                                                                | Image1.jpg | 24.1 KB      |                                      | × |  |  |

The button "Discard selection / stop not started" deletes the selection and you can add new images.

Click "Start Check" to check if a media file with the same name and media type already exists.

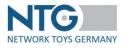

| • Max 1GB                                                         |          |
|-------------------------------------------------------------------|----------|
| • max. file size 500 MB                                           |          |
| • Max 200 files                                                   |          |
| + Choose files 🔷 Start check 🖉 Discard selection/stop not started |          |
|                                                                   |          |
|                                                                   |          |
|                                                                   |          |
| 3 Start media upload                                              |          |
| 8 Start media upload                                              |          |
|                                                                   |          |
| Name                                                              |          |
| Name                                                              | ОК       |
|                                                                   | ОК<br>ОК |

You can see how far the upload is by looking at the progress bar next to each image.

With the button "Stop Upload" you can stop the upload here, too. Images already uploaded could, however, be seen in the menu "images", since every image is successfully uploaded in your media range when the progress bar has run through completely.

After each media content upload via the zip-file upload or the single images upload, a window for navigation leading to the Dead Link function will open up. Please find further information in the chapter "items" in "Dead Links".

| Info                                                 | ×                                                                   |   |
|------------------------------------------------------|---------------------------------------------------------------------|---|
| Thanks for updating you<br>Would you like to check o | r media content.<br>out the correct linking with your article data? |   |
| ✓ Yes, validate dead<br>links                        | * Close                                                             |   |
|                                                      |                                                                     | h |

If you like to use this function immediately after your media content upload, please click on the button "Yes, go to the Dead Link verification", otherwise click on "close".

## Minimum resolution of image files

Please note that uploaded image files should meet the minimum requirement of at least 2000px on the shortest side. Uploaded media will be validated by us on a weekly basis. Low resolution image files will be reported to you via email with a request to provide your images in the best possible quality.

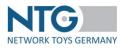

# Media validity

Please enter a validity date (valid until) if there is, for example, an advertising or license agreement behind the media files that restricts the use of such files for a certain period of time. The file contains the following 2 columns: File name and date in the format day/month/year (dd.mm.yyyy).

| Media Me                                                                                                   | edia upload                  | Valid to                 | 0           |            |            |       |  |            |                     |  |
|----------------------------------------------------------------------------------------------------|------------------------------|--------------------------|-------------|------------|------------|-------|--|------------|---------------------|--|
| Hochlade <mark>n</mark> er                                                                                 | Gültigkeitsda                | tei. Forma               | at: Filenar | me;Date (o | dd.MM.y    | yyy): |  |            |                     |  |
| Encoding:                                                                                                  | UTF-8                        |                          | ~           |            |            |       |  |            |                     |  |
|                                                                                                    | + Choose                     | CSV file                 |             | + Choos    | se Excel f | ile   |  |            |                     |  |
|                                                                                                    |                              |                          |             |            |            |       |  |            |                     |  |
|                                                                                                    |                              |                          |             |            |            |       |  |            |                     |  |
| idia Media upload Valid                                                                                    | i to                         |                          |             |            |            |       |  |            |                     |  |
| chladen er Gültigkeitsdatei. Forr                                                                          | mat: Filename;Date (dd.MM.yy | yy):                     |             |            |            |       |  |            |                     |  |
| hladen er Gültigkeitsdatei. Forr                                                                           | mat: Filename;Date (dd.MM.yy |                          |             |            |            |       |  |            |                     |  |
| hladen er Gültigkeitsdatei. Forr<br>coding: UTF-8                                                          | mat: Filename;Date (dd.MM.yy |                          |             |            |            |       |  |            |                     |  |
| coding: UTF-8                                                                                              | mat: Filename:Date (dd.MM.yy |                          |             |            |            |       |  |            |                     |  |
| hladen er Gültigkeitsdatel. Forr<br>coding: UTF-8<br>+ Choose CSV file<br>ateiname: Medien_valid_until.xl  | mat: Filename:Date (dd.MM.yy |                          |             |            |            |       |  | Search res | ult: 4, Page: 1/1   |  |
| hladen er Gültigkeitsdatel. Forr<br>coding: UTF-8<br>+ Choose CSV file<br>ateiname: Medien_valid_until.xl  | mat: Filename:Date (dd.MM.yy |                          |             |            |            |       |  | Search res | ult: 4, Page: 1/1   |  |
| thladen er Gültigkeitsdatel. Forr<br>coding: UTF-8<br>+ Choose CSV file<br>ateiname: Medien_valid_until.xl | mat: Filename:Date (dd.MM.yy | ie                       |             |            |            |       |  | Search res | pand.               |  |
| chladen er Gültigkeitsdatei. Forr<br>coding: UTF-8                                                         | mat: Filename:Date (dd.MM.yy | ie<br>Dateiname          |             |            |            |       |  | Search res | Datum               |  |
| cchladen er Gültigkeitsdatel. Forr<br>ncoding: UTF-8                                                       | mat: Filename:Date (dd.MM.yy | Dateiname<br>flowers.jpg |             |            |            |       |  | Search res | Datum<br>08.08.2022 |  |

Select "Save" to apply the validity date. In the media overview, the date is now displayed in the "Valid until" column.

## Linking assistant for media files

The use of the linking assistant must be activated for you by our article data team. We can also configure whether existing media files of an article should be overwritten when uploading. We are happy to receive your request at <u>artikeldaten@network-toys.de</u>.

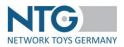

With the new linking assistant, media files can be assigned to an article directly after uploading without having to enter the corresponding image names in your upload template. This is done by naming the media file with the GTIN of the article and the corresponding media data target field.

## Example:

A media file is to be linked to the article GTIN 0882041002430 as "Unpacked article - field NTG-P-161" should be linked. To do this, name the media file as follows: 0882041002430\_161.jpg. After the media file has been uploaded, it is directly set in the specified article and corresponding target field NTG-P-161.

Proceed in the same way for all other media data fields (NTG-P-161 up to and including NTG-P-180).

Load the media files into the portal using one of the methods described above.

The media files are checked for the naming convention and corresponding information is output during the check:

| + Dateien auswählen 🔺 Prüfung starten 🖉 Auswähl verwerfen/Noch nicht gestartete stoppen |                                                                                                    |
|-----------------------------------------------------------------------------------------|----------------------------------------------------------------------------------------------------|
| & Medien-Upload starten                                                                 |                                                                                                    |
| Name                                                                                    | Message                                                                                                    |
| stift1.jpg                                                                              | Zuweisung von Medien zu Artikeln : Fehler: Ungültige EAN stift1. Folgendes Format wird akzeptiert : EAN_161.jpg |
| 0882041002430_161.jpg                                                                   | Zuweisung von Medien zu Artikeln EAN 0882041002430. Medienfeld NTG-P-161 Bildname 0882041002430_161.jpg         |

**NOTE:** Only media that can be clearly assigned to an article will be forwarded to your trading partners. If this option is not explicitly set, new files are added to the existing ones.

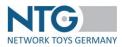

# Prices

In the menu section "prices" you can deposit individual customer prices per item and administrate the prices already deposited.

# Upload prices

Analog to the item data import (Media) individual customer prices per article can be uploaded, too.

To import prices, please use the file "Template price upload" from the download section on the NTG homepage <u>https://www.network-toys.de/en/downloads/</u>  $\rightarrow$  Item Data  $\rightarrow$  Individual trader prices.

Fill out all spaces available concerning the individual prices in this template. Hereby, please note the format specification in line 4 and the information concerning the mandatory (M) and optional space (K) in line 3. You will find the description of the space in line 2.

If you have a price file that can be imported, click on the button "Choose CSV file", if it is a CSV file, or on the button "choose Excel file" to select the XLS price file to be imported. Furthermore, it is possible to differentiate the type of prices to be uploaded. Under "Type" you can select, if you want to upload prices for the wholesale trade or the retail trade. Please note that a file to be uploaded can only be imported for one type at a time. If you want to import wholesale and retail trade prices for example, you should first upload one type of price and afterwards the other type.

| <b>S</b><br>Dashboard    | n Prices                       |           |                   |    |                     |  |
|--------------------------|--------------------------------|-----------|-------------------|----|---------------------|--|
| <b>P</b><br>OrderTracker | Upload prices                  |           |                   |    |                     |  |
| <b>B</b> uyer            | Product prices                 | Upload da | ta with prices    | i. |                     |  |
| <b>≗</b><br>User         | Delete prices<br>Export prices | Encoding: | UTF-8             | ~  |                     |  |
| <b>C</b><br>Settings     |                                | Type:     | Wholesale trade   | ~  |                     |  |
| Product                  |                                |           | + Choose CSV file | e  | + Choose Excel file |  |
| Media                    |                                |           |                   |    |                     |  |
| Prices                   |                                |           |                   |    |                     |  |

If the price file does not contain errors, it will be uploaded and a preview is displayed. Please check if these indications are correct, especially the trader GLN and the price validity date. Afterwards, you decide if and how these individual customer prices are imported.

There are two ways for the price import available:

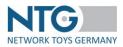

• Update: the prices for a trader already existing in the system will not be deleted. The prices in the file to be imported will be taken over additionally and prices not yet indicated in the system will be newly created.

If you want to import the price file as an update, please click on the button "upload prices".

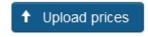

• Initial:

All existing prices in the NTG system will be deleted for the buyer and replaced through the new prices from the file to be imported.

To start the processing please click on the button "upload prices and delete all trader prices".

↑ Upload prices and delete all prices of the buyer

| Beshboard           | n Prices                        |                          |                                         |                             |                                        |                |                             |                      |          |
|---------------------|---------------------------------|--------------------------|-----------------------------------------|-----------------------------|----------------------------------------|----------------|-----------------------------|----------------------|----------|
| Order/Tracker       | Upload prices<br>Product prices | Upload da                | ta with prices:                         |                             |                                        |                |                             |                      |          |
| Luser               | Delete prices<br>Export prices  | Encoding:                | UTF-8                                   |                             |                                        |                |                             |                      |          |
| Settings<br>Product |                                 | Type:                    | Wholesale trade                         | xcel file                   |                                        |                |                             |                      |          |
| Hedia               |                                 | Result:                  | Preisupload_Test_NTG.xlsx               |                             |                                        |                |                             |                      |          |
| Prices              | 1                               | Amount lines::<br>Buyer: | 5<br>Testhändler Sabina (4388888088874) | Document date:<br>Supplier: | 19.10.2020<br>PBS Network Support (666 | 7776667776)    |                             |                      |          |
|                     |                                 | Valid from:              | 06,11.2020<br>Upload prices             | Count prices:               | 1<br>es of the buyer and upload pri    | ces            |                             |                      |          |
|                     |                                 |                          |                                         |                             |                                        |                | Search result: 1, Page: 1/1 | 1 v Seginning << 1 x | End 15 ¥ |
|                     |                                 |                          | Product number                          |                             |                                        | Purchase price |                             | Valid from           |          |
|                     |                                 |                          | 4002031685217                           |                             |                                        | 6.90 EUR       |                             | 06.11.2020           |          |
|                     |                                 |                          |                                         |                             |                                        |                | Search result: 1, Page: 1/1 | 1 v Beginning 😒 1 xx | End 15 ¥ |

If the price file contains errors, these will be displayed analog to the item data import.

#### Product prices

In this overview, you can see the prices per article already entered. Enter an item or EAN number in the space "ITEM – EAN" and click on the button "loading". You will receive an overview of all prices entered for this item and per trader.

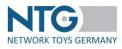

| dit product prices for the buyers:                                                                                                    |                    |                            |                     |          |                     |  |
|----------------------------------------------------------------------------------------------------|--------------------|----------------------------|---------------------|----------|---------------------|--|
| Notes - GTM 4002051695217 Load                                                                                                    |                    |                            |                     |          |                     |  |
| Nelvel - GTN.                                                                                                    |                    |                            |                     |          |                     |  |
|                                                                                                    |                    |                            |                     |          |                     |  |
| Buyer: PBS Network Support / 6667776667776 / Wholesale trade prices                                                                                                    |                    |                            |                     |          |                     |  |
| Currency. Itali                                                                                                    |                    |                            |                     |          |                     |  |
|                                                                                                    |                    |                            |                     |          |                     |  |
| Price valid from 20.10.2020                                                                                                    |                    |                            |                     |          |                     |  |
| Price Type                                                                                                    | Price              |                            | Purchase price unit |          | Purchase price base |  |
| Purchase price, individual without sales taxes                                                                                                    | 5.00               |                            |                     |          |                     |  |
| Delivedare price                                                                                                    |                    |                            |                     |          |                     |  |
| Graduated prices                                                                                                    |                    |                            |                     |          |                     |  |
| Number from                                                                                                    |                    | Percentage/absolute amount |                     | UNIX     |                     |  |
| No records found.                                                                                                    |                    |                            |                     |          |                     |  |
|                                                                                                    |                    |                            |                     |          |                     |  |
|                                                                                                    |                    |                            |                     |          |                     |  |
|                                                                                                    |                    |                            |                     |          |                     |  |
| Buyer: PBS Network Support / 6667776667776 / Retail trade prices                                                                                                    |                    |                            |                     |          |                     |  |
| Currency. IUR                                                                                                    |                    |                            |                     |          |                     |  |
|                                                                                                    |                    |                            |                     |          |                     |  |
| Price valid from 20.10.2020                                                                                                    |                    |                            |                     |          |                     |  |
| Price Type                                                                                                    | Price              |                            | Purchase price unit |          | Purchase price base |  |
| Purchase price, individual without sales taxes                                                                                                    | 6.30               |                            |                     |          |                     |  |
| Delivedare price                                                                                                    |                    |                            |                     |          |                     |  |
| Graduated prices                                                                                                    |                    |                            |                     |          |                     |  |
| Number from                                                                                                    |                    | Percentage/absolute amount |                     | Unit     |                     |  |
| 30                                                                                                    |                    | 2.00 %                     |                     | PCE      |                     |  |
| 50                                                                                                    |                    | 0.14 108                   |                     | PCE      |                     |  |
|                                                                                                    |                    |                            |                     |          |                     |  |
|                                                                                                    |                    |                            |                     |          |                     |  |
|                                                                                                    |                    |                            |                     |          |                     |  |
|                                                                                                    |                    |                            |                     |          |                     |  |
| 🗱 Duyer: Testhänder Sabina / 438888088874 / Wholesale trade prices                                                                                                    |                    |                            |                     |          |                     |  |
|                                                                                                    |                    |                            |                     |          |                     |  |
| Buyer: Testhänder Salara / 438888088874 / Wholesale trade prices     Genergy: Tulk                                                                                                    |                    |                            |                     |          |                     |  |
| Buyer: Testhändler Sabina / 438888098874 / Wholesale trade prices                                                                                                    |                    |                            |                     |          |                     |  |
| Buyer: Teshaharler: Sebru / 438886038074 / Whatesate trade prices     Commun. Int     Price valid from 06.11.2020     Two type                                                                                                    | Pros               |                            | Purchase prior unit |          | Purchase price base |  |
| Bayer: Testihander Soland / 2000/00/00/27/ Whatesate trade prices<br>Caranay Int.<br>Price valid from 06.11.2020<br>Ima type<br>Interformers, etc. and a solars.                                                                                                    | <b>Pics</b><br>630 |                            | Purchase price unit |          | Furthern price base |  |
| Buyer: Teshaharler: Sebru / 438886038074 / Whatesate trade prices     Commun. Int     Price valid from 06.11.2020     Two type                                                                                                    |                    |                            | Auchen prin uni     |          | Purchase grine have |  |
| By Dear Technole Sales / 2000000012 / Waldwale and price<br>Conver, Int.<br>Price valid from 06.11.2020<br>met par<br>Sanke provided with a data sam<br>Sanke provided and sales sam                                                                                                    |                    |                            | Parthem prior cett  |          | Perdan pris kan     |  |
| been Techniche Editor / CAMBERGER / Wederaaf voor price     control technicologie Control / CAMBERGER / Wederaaf voor price     control technicologie Control (Control Control Co |                    |                            | Perhan pite will    | 104      | Postwapina kwa      |  |
| Beyer: Technister Salina'/ SIMMISSIND'L' / Walksale evel prices     Conver, Int.     Price valid from 06.11.2020     Price valid from 06.11.2020     Converted to the set of the set of the set o |                    | Perifugabilat source       | Porting pits and    | 98<br>25 | hologyethe          |  |
| Buyer Technoles Solary / CONSERVENCE / Weekeede ranke prices     Convert on     Price valid from 06.11.2020     Price Valid from 06.11.2020     Price Val |                    | 2.00 %                     | Public pits off     | 101      | Postangena base     |  |
| Beyer: Technister Salina'/ SIMMISSIND'L' / Walksale evel prices     Conver, Int.     Price valid from 06.11.2020     Price valid from 06.11.2020     Converted to the set of the set of the set o |                    |                            | Parties pits will   |          | Peolos pro lass     |  |
| Beer Technicht Status (2000000000000000000000000000000000000                                                                                                    |                    | 200 %<br>1800 %            | Public prison       | RG<br>KL | Perlos per las      |  |

In this overview you can edit or delete the deposited prices by clicking on this symbol 🗹 . The following view appears:

| a second     |                      |                      |                                                      |                     |                     |                                                     |                                                  |                       |                                                   |             |
|--------------|----------------------|----------------------|------------------------------------------------------|---------------------|---------------------|-----------------------------------------------------|--------------------------------------------------|-----------------------|---------------------------------------------------|-------------|
| load prices  | Wholesale            | trade prices edit:   |                                                      |                     |                     |                                                     |                                                  |                       |                                                   |             |
| oduct prices |                      |                      |                                                      |                     |                     |                                                     |                                                  |                       |                                                   |             |
| it           | Article-GTIN: 400205 | 31695217 Buyer: Test | thändler Sabina (438888808                           | 8874)               |                     |                                                     |                                                  |                       |                                                   |             |
|              |                      |                      |                                                      |                     |                     |                                                     |                                                  |                       |                                                   |             |
|              | Currency: Euro       | ✓ Save               |                                                      |                     |                     |                                                     |                                                  |                       |                                                   |             |
|              |                      |                      |                                                      |                     |                     |                                                     |                                                  |                       |                                                   |             |
|              | concility            | Save                 |                                                      |                     |                     |                                                     |                                                  |                       |                                                   |             |
|              |                      | Valid from           | Purchase price,<br>individual without<br>sales taxes | Purchase price base | Purchase price unit | Selling price,<br>calculated without<br>sales taxes | Selling price,<br>calculated with<br>sales taxes |                       | Graduated prices                                  |             |
|              |                      |                      | individual without                                   | Purchase price base | Purchase price unit | calculated without                                  | calculated with                                  | 🖊 Edit                | Graduated prices                                  |             |
|              |                      |                      | individual without                                   | Purchase price base | Purchase price unit | calculated without                                  | calculated with                                  | ✓ Edit<br>Number from | Graduated prices<br>Percentage/absolute<br>amount | Unit        |
|              |                      | Valid from           | individual without<br>sales taxes                    | Purchase price base | Purchase price unit | calculated without                                  | calculated with                                  |                       | Percentage/absolute                               | Unit<br>PCE |
|              | â.                   |                      | individual without                                   | Purchase price base | Purchase price unit | calculated without                                  | calculated with                                  | Number from           | Percentage/absolute<br>amount                     |             |
|              |                      | Valid from           | individual without<br>sales taxes                    | Purchase price base | Purchase price unit | calculated without                                  | calculated with                                  | Number from<br>50     | Percentage/absolute<br>amount<br>2.00 %           | PCE         |

Via the delete symbol you can delete the price deposited or process the following values by click on the respective space:

- Purchase price, individually without sales taxes
- Purchasing price base
- Purchasing price unit
- Selling price, calculated without sales taxes

🖉 Bearbeiten

- Selling price, calculated with sales taxes

On click to the button

("Edit") you can edit the deposited graduated prices.

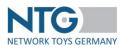

# Delete prices

Prices once uploaded can also be deleted trade related. To do so, Network Toys Germany GmbH provides a template "Upload Template Price Deletion" on their homepage <u>https://www.network-toys.de/en/downloads/</u>  $\rightarrow$  Item Data  $\rightarrow$  Individual trader prices.

To delete prices, please use the corresponding template file.

| GLN Kunde (Händler) | GTIN Artikel | Preis-Typ |
|---------------------|--------------|-----------|
| М                   | М            | М         |
| n13                 | n13          | an2       |
| NTG-P-001           | NTG-P-002    | NTG-P-003 |
|                     |              |           |
|                     |              |           |
|                     |              |           |
|                     |              |           |

In the first column, the GLN of the corresponding trader is inserted, for whom you want to delete the prices is indicated. In the next column, you insert the GTIN and in the last column you state the price type to be deleted.

As "type" you can insert "RT" for retail prices and "WS" for wholesale prices.

You can upload the file under the Prices view.

| n Prices                        |                                     |                    |                      |  |  |  |       |                                                            |
|---------------------------------|-------------------------------------|--------------------|----------------------|--|--|--|-------|------------------------------------------------------------|
|                                 |                                     |                    |                      |  |  |  |       |                                                            |
| Upload prices<br>Product prices | Upload data wit                     | h prices to delet  | e:                   |  |  |  |       |                                                            |
| Delete prices                   | Encoding: ISO-8                     | 859-1 ~            |                      |  |  |  |       |                                                            |
| Export prices                   | <b>+</b> Ch                         | oose CSV file      | + Choose Excel file. |  |  |  |       |                                                            |
|                                 | Result: Test                        | Preisloeschung     | GH.csv               |  |  |  |       |                                                            |
|                                 | Amount lines: 5<br>Supplier: Sabini | a GmbH (4388888093 | 242)                 |  |  |  |       |                                                            |
|                                 |                                     | elete prices       | 243)                 |  |  |  |       |                                                            |
|                                 |                                     |                    |                      |  |  |  |       | Search result: 1, Page: 1/1 1 Beginning << 1 >> End 15 v   |
|                                 | Buyer                               | Product number     | Туре                 |  |  |  | Error |                                                            |
|                                 | 6667776667776                       | 4062051685217      | GH                   |  |  |  |       |                                                            |
|                                 |                                     |                    |                      |  |  |  |       | Search result: 1, Page: 1/1 1 v Beginning << 1 >> End 15 v |

## Export prices

Export all retailer-specific prices across all product ranges at the push of the button. You will receive an email with a download link (valid for 72 hours) under which you can download the zipped CSV file. The email also contains a summary of all files contained in the export.

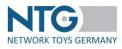

| Dashboard           | n Prices                        |                 |  |
|---------------------|---------------------------------|-----------------|--|
| Per<br>OrderTracker | Upload prices<br>Product prices | Export prices:  |  |
| Buyer               | Delete prices                   | L Export prices |  |
| Settings            |                                 |                 |  |
| Product<br>Hedia    |                                 |                 |  |
| Prices              |                                 |                 |  |

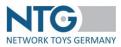

# **Direct shipment / Drop shipment**

After the adjustment of your profile for direct shipment / drop shipment processes there is an additional tab "Dropshipment" available for you.

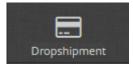

#### As VEDES supplier, you will find in this tab:

• Upload opportunities for inventories

#### **Inventory Reports**

For the upload of the inventory report, only a file in the format .csv or .xlsx with two columns (EAN/inventory) is necessary.

You will find the file template "Template Inventory report" in the download section of NTG's homepage: <u>https://www.network-toys.de/en/downloads/</u>  $\rightarrow$  Dropshipment – semi automatic process  $\rightarrow$  General

| (martiater          | Butlando     | Upload:                           |               |                                                         |
|---------------------|--------------|-----------------------------------|---------------|---------------------------------------------------------|
|                     | India        |                                   |               |                                                         |
|                     | Holena       |                                   |               |                                                         |
| and an              | Gatatethe    | Encoding: UTV-8                   |               |                                                         |
| OS                  | bistogurungs | + CP/Destadies. + Ecologiadaes.   |               |                                                         |
| Bissinger .         |              |                                   |               |                                                         |
|                     | Detati       | Werte : Bestand_Upload_Test_2.csv |               |                                                         |
| € 1 4 1 8 1 = 1 = 1 |              |                                   |               |                                                         |
| CE2<br>Horse        |              | Spuller:                          |               | Spalled                                                 |
|                     |              | SAN                               |               | feederal                                                |
|                     |              | 10000000                          |               | 120                                                     |
| and an other dates  |              | 0100-000-0                        |               | 26                                                      |
|                     |              | 1000-000-0                        |               | 15                                                      |
|                     |              |                                   |               | 7                                                       |
|                     |              |                                   |               | Subapting State (1) ( ) ( ) ( ) ( ) ( ) ( ) ( ) ( ) ( ) |
|                     |              | Händler                           |               |                                                         |
|                     |              |                                   |               |                                                         |
|                     |              | - Salphealant                     |               | Technighten & Selection ( )                             |
|                     |              | Vertailan                         | 60.N          | Name                                                    |
|                     |              | -                                 | 4010501000005 | VEDRO-46                                                |
|                     |              | •                                 | 4298734790001 | my Trips die Tambié                                     |
|                     |              |                                   |               | Subsystem 5 Sets 14 Y                                   |
|                     |              |                                   |               |                                                         |

After the upload of the file please select via a checkbox to which retailer(s) you want to distribute the data. Use the button "Publish to" to transfer the inventory to the retailer.

**Important!** Items for which no inventories are available anymore, are to be indicated in the inventory report with quantity "0". Please do not leave the space for the quantities empty; otherwise the processing

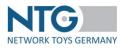

to the retailers cannot be effected automatically. The inventory has to be provided regularly and corresponding to the contractual conditions agreed with the trading partner.

#### **History**

Under the menu part "History", you can administrate your inventory uploads.

| nventory              | Fron | n:               | To:                                                | Show only 'not downloaded' Q Reset           | )ownload selecter | B Reload                          |                   |    |
|-----------------------|------|------------------|----------------------------------------------------|----------------------------------------------|-------------------|-----------------------------------|-------------------|----|
| rices                 |      |                  |                                                    |                                              |                   |                                   | Beginning << 1 >> |    |
| listory               |      |                  |                                                    |                                              | Туре              | Published to / Export date        |                   |    |
| redits                |      | Date \$          | Original file name                                 | File name                                    | -                 | •                                 | Downloa           | ds |
| lebit Notes           |      | 13.10.2020 11:35 | StockUpdate_myToys_TEST GmbH & Co KG - 2.csv       | 1231231231232 13 10 2020 11 35 21 930.       | INVENTORY         | 4388888088874-Testhändler Sabina  | 1                 | Ô  |
| etails                |      | 13.10.2020 09:50 | StockUpdate_myToys_TEST GmbH & Co KG - Vorlage.csv | 0645b755-0914-4e5d-<br>b829-7be03937c893.zip | INVENTORY         | 43888888888874-Testhändler Sabina | 2                 | Ô  |
| emi-automated process |      | 23.06.2020 10:06 | Bestände_Sabina.xisx                               | Bestände Sabina xisx.zlo                     | INVENTORY         | 4388888088874-Testhändler Sabina  | 3                 | Ô  |
|                       |      | 15.04.2020 14:05 | Preis_Upload_Test.csv                              | Preis_Upload_Test.csv.zip                    | PRICE             | 43888888888874-Testhändler Sabina | 0                 | Ô  |
|                       |      | 15.04.2020 11:49 | Bestand_Upload_Test_2.csv                          | Bestand Upload Test 2.csv.zip                | INVENTORY         | 4388888088874-Testhändler Sabina  | 3                 | Ô  |

Select the retailer requested in the tab "Distribution/Export Date".

In this tab, you can also see if your inventory uploads were successfully transmitted. Inventories will be transmitted to the retailer within a few minutes in an asynchronous manner.

Directly after the upload you will see to which retailer the inventory report was transmitted. As soon as the transmission is successfully effected, the precise date/time of the export will be added to the name of the retailer.

# Error Handling

You can recognize faulty inventory files when in the section "Distribution/Export" only the name of the retailer is indicated, but no distribution date.

A distribution to the retailer has not taken place.

| Inventory              | From | nc               | То:                                                | Show only 'not downloaded' Q Ret             |           | wnload selected C Reload           |                |         |
|------------------------|------|------------------|----------------------------------------------------|----------------------------------------------|-----------|------------------------------------|----------------|---------|
| Prices                 |      |                  |                                                    |                                              |           |                                    | Beginning << 1 |         |
| History                |      |                  |                                                    |                                              | Туре      | Published to / Export date         |                |         |
| Credits                |      | Date \$          | Original file name                                 | File name                                    | · ·       | -                                  | Dov            | vnloads |
| Debit Notes            |      | 13.10.2020 11:35 | StockUpdate_myToys_TEST GmbH & Co KG - 2.csv       | 1231231231232 13 10 2020 11 35 21 930.       | INVENTORY | • 4388888088874-Testhändler Sabina | 1              | đ       |
| Details                |      | 13.10.2020 09:50 | StockUpdate_myToys_TEST GmbH & Co KG - Vorlage.csv | 0645b755-0914-4e5d-<br>b829-7be03937c893.zlp | INVENTORY | • 4388888088874-Testhändler Sabina | 2              | Ó       |
| Semi-automated process |      | 23.06.2020 10:06 | Bestände_Sabina.xisx                               | Bestände_Sabina.xisx.zip                     | INVENTORY | 4388888088874-Testhändler Sabina   | 3              | ť       |
|                        |      | 15.04.2020 14:05 | Preis_Upload_Test.csv                              | Preis_Upload_Test.csv.zip                    | PRICE     | • 4388888088874-Testhändler Sabina | 0              | Ó       |
|                        |      | 15.04.2020 11:49 | Bestand_Upload_Test_2.csv                          | Bestand Upload Test 2.csv.zip                | INVENTORY | • 4388888088874-Testhändler Sabina | 1              | đ       |
|                        |      |                  |                                                    |                                              |           |                                    | Beginning << 1 |         |

Faulty upload files will be reported to the NTG support team.

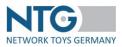

An NTG support team employee will contact you in due course of time, to try and find the source of error and to eliminate it together with you. By doing so, a new upload can be effected successfully.

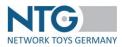

# **Selective distribution (only VEDES)**

The "Selective distribution" function is active for all suppliers who have a business relationship with the VEDES trading partner in the NTG portal.

With this function, you as a supplier can define to which specialist retailer the VEDES head office releases your product data and to whom your products may be sold.

To do this, fill in the field NTG-P-102 "Sales program code" for the articles that are only permitted for certain retailers. The code is determined by you. However, it must be 3 digits long and between 000 and 999. You can do this step either directly on the item in the portal or you can use the well-known NTG upload template for the item master.

Fill out the file "Upload Template Retailer Assignment" (to be found at: <u>https://www.network-</u> <u>toys.de/en/downloads/</u>  $\rightarrow$  Item Data  $\rightarrow$  VEDES - Selective distribution) and import it via the menu item "Selective distribution". In this file, you assign the sales program code to the respective specialist retailers.

Please note that only one code is required per sales program.

By linking the sales program code to the article and assigning this code to the corresponding specialist retailers, the trading partner VEDES can control the distribution of the articles according to your wishes.

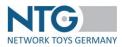

# **Order information (warehouse/drop shipment)**

The display of these two tabs is only available with Super-Admin user rights. Please contact the NTG team (see chapter "Support") to get these tabs activated.

Here you have the possibility to display sales from warehouse and direct shipping (if applicable) orders.

There are different display options available and a possibility to list sales from previous years.

By default, the overview shows all order values of the current year. A review up to 2016 is possible and can be selected in the dropdown menu.

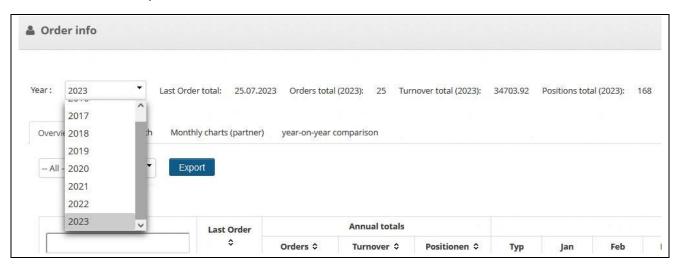

#### **Overview**

The overview provides a detailed overview of all orders, broken down to orders, sales and items (order items).

| - A      | I- • Exp                              | ort        |          |                                                                  |              |                |         |        |          |         |         |               |                  |         |         |             |      |      |      |  |
|----------|---------------------------------------|------------|----------|------------------------------------------------------------------|--------------|----------------|---------|--------|----------|---------|---------|---------------|------------------|---------|---------|-------------|------|------|------|--|
|          |                                       |            |          |                                                                  |              |                |         |        |          |         |         | Search re     | sult: 2, Page: 1 | 1/1 ~   |         | · · · · · · |      |      |      |  |
|          | Buyer \$                              | Last Order |          | Annual totals                                                    |              |                |         |        |          |         |         | Monthly to    | als              |         |         |             |      |      |      |  |
|          |                                       | Orders O   | Orders 0 | Turnover 0                                                       | Positionen 0 | Тур            | Jan     | Feb    | Mar      | Apr     | May     | Jun           | Jul              | Aug     | Sep     | Oct         | Nov  |      |      |  |
|          |                                       |            |          | Turnover \$         Positionen \$           22945.58         141 | Aufträge     | 6              | 1       | 1      | 1        | 0       | 2       | 2             | 0                | 0       | 0       | 0.0         |      |      |      |  |
| mj<br>00 | /Toys.de GmbH - 4260134780001 -<br>03 | 25.07.2023 | 13       | 22945.58                                                         | 141          | 141            | 141     | Umsatz | 13397.60 | 1570.54 | 1570.54 | 1570.54       | 0.00             | 3141.08 | 1695.28 | 0.00        | 0.00 | 0.00 | 0.00 |  |
|          |                                       |            |          |                                                                  |              | Pos.           | 72      | 11     | 11       | 11      | 0       | 22            | 14               | 0       | 0       | 0           | 0.0  |      |      |  |
|          |                                       |            |          |                                                                  |              | Aufträge       | 3       | 1      | 1        | 1       | 1       | 3             | 2                | 0       | 0       | 0           | 0.0  |      |      |  |
| VE       | DES AG - 4018501000005 - 0004         | 25.07.2023 | 12       | 11758.34                                                         | 27           | Umsatz<br>Pos. | 2432.16 | 810.72 | 810.72   | 810.72  | 810.72  | 3189.12<br>10 | 2894.18          | 0.00    | 0.00    | 0.00        | 0.00 |      |      |  |
| 4        |                                       |            |          |                                                                  |              | POS.           | 3       | 1      |          | 1       | 1       | 10            | 10               | U       | U       | U           | 0.0  |      |      |  |

Click on "Export" to download the displayed sales information as a CSV file.

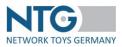

# Monthly chart

Display of accumulated orders of all traders as a curve chart. Divided into "Total orders", "Total sales" and "Total items".

# Monthly chart (partners)

Select specific trading partners to display the sales of these customers. Sorting option according to "strongest orders" or "strongest sales".

## Year comparison

Select the years to be used for comparison. Diagram display for "Total orders", "Total sales" and "Total items".

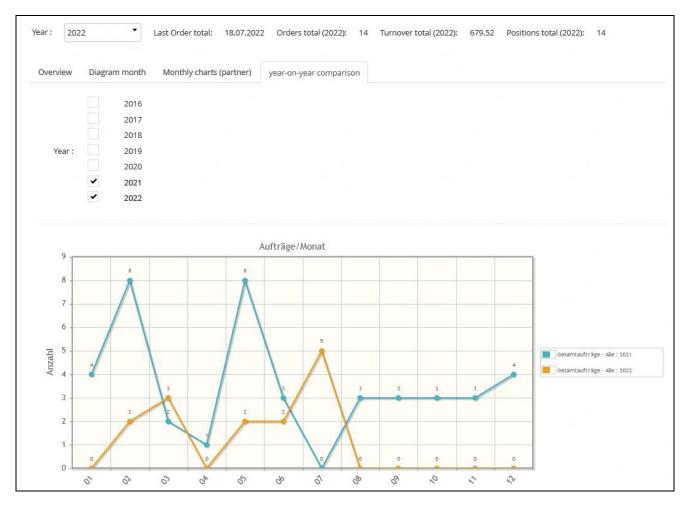

# Order behavior drop shipment

Lists the turnover of all orders received for your direct shipping profile. The content of the tab is the same as described above.

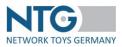

# **Support**

For questions concerning the system, the connection and the application, you can contact the support team in Cologne and Osnabrück at:

For EDI / OrderTracker – storage & drop shipment processes:

NTG Network Toys Germany GmbH Series-A Campus – Sophienstraße 1 – 51149 Köln

Mrs. Bianca Reindl Head of EDI and Business Development E-Mail: bianca.reindl@network-toys.de Telephone: +49 (0)2203 / 290 134 - 1

# For article data, media and prices:

NTG Network Toys Germany GmbH Standort: Osnabrück An der Illoshöhe 22 - 49078 Osnabrück

Mr. Pascal Heemann Head of Data Quality E-Mail: pascal.heemann@network-toys.de Telephone: +49 (0)541 / 67 34 - 3437

Mr. Henrik Ulisch Data Quality Manager E-Mail: hendrik.ulisch@network-toys.de Telephone: +49 (0)541 / 67 34 - 2383

Mr. Björn Flachmann Data Quality Manager Email: bjoern.flachmann@network-toys.de Telefon: +49 (0)541 / 67 34 - 2466